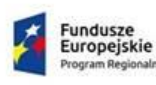

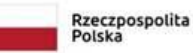

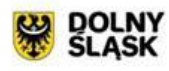

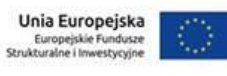

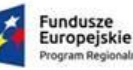

Rzeczpospolita<br>Polska

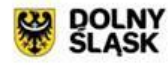

Unia Europejska Europejskie Fundusze<br>Strukturalne i Inwestycyjne

# **INSTRUKCJA**

# **wypełniania wniosku o dofinansowanie projektu**

**w ramach**

# **REGIONALNEGO PROGRAMU OPERACYJNEGO**

# **WOJEWÓDZTWA DOLNOŚLĄSKIEGO**

# **2014-2020**

*(dla konkursów współfinansowanych z EFS)*

Wersja 1.78

**Wrocław, 25 września19 grudnia 2019 r.**

Instrukcja wypełniania wniosku o dofinansowanie w ramach RPO WD 2014-2020 wersja 1. $\frac{78}{5}$ 

**Definicja stylu:** Spis treści 4: Tabulatory: 16,25 cm, Do prawej,Znak wiodący: … **Definicja stylu:** Spis treści 2: Do lewej **Definicja stylu:** Spis treści 1: Do lewej **Definicja stylu:** Odwołanie przypisu dolnego;Footnote Reference Number **Definicja stylu:** Tekst przypisu dolnego;Podrozdział;Footnote;Podrozdzia3;-E Fuflnotentext;Fuflnotentext Ursprung;footnote text;Fußnotentext Ursprung;-E Fußnotentext;Fußnote;Footnote text;Tekst przypisu Znak Znak Znak Znak;Tekst przypisu Znak Znak Znak Znak Znak

**Sformatowano:** Prawy: 2,25 cm

# SPIS TREŚCI

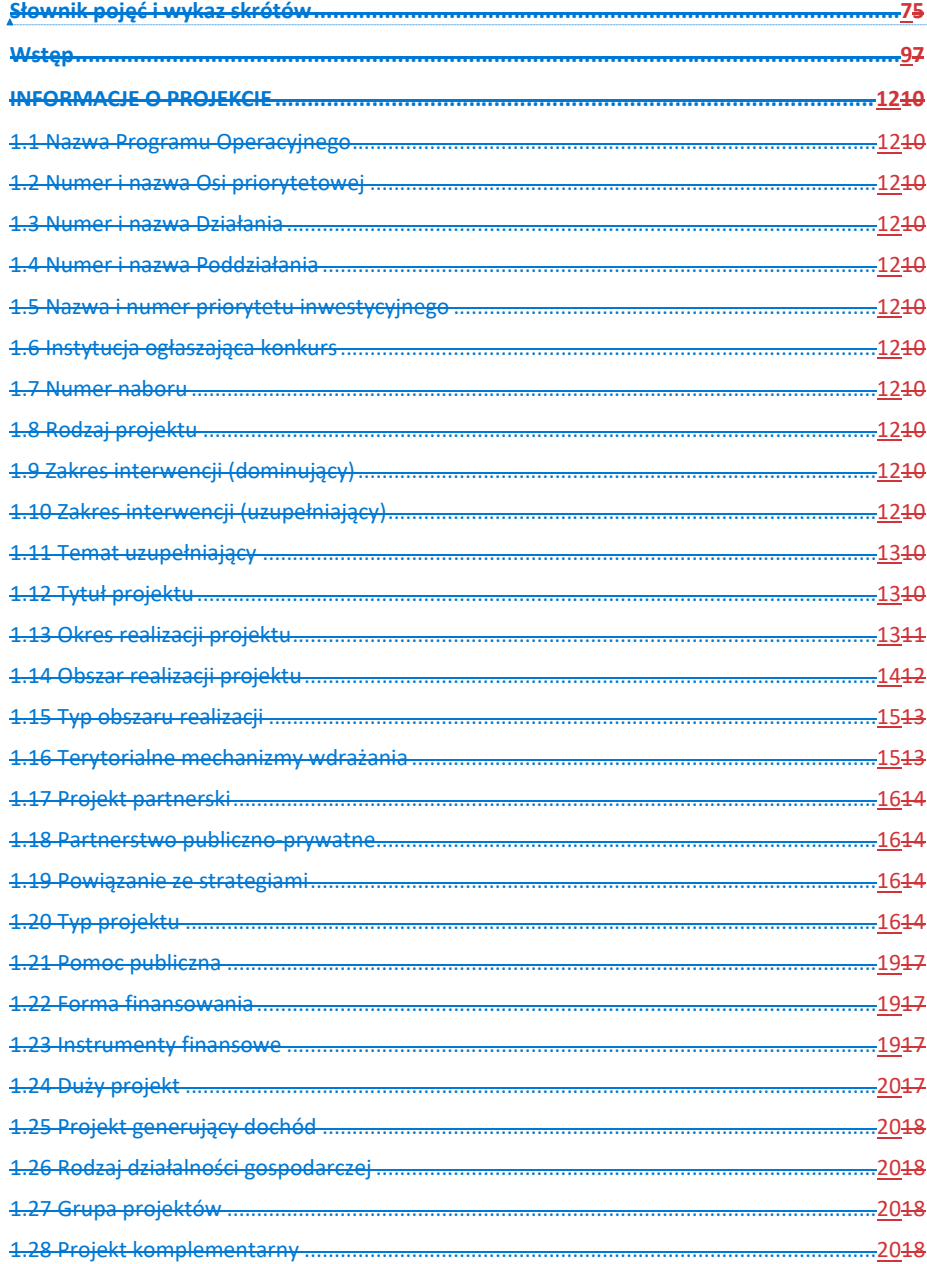

- sformatowano: Czcionka: 16 pkt, Pogrubienie

-sformatowano: Czcionka: Pogrubienie

Instrukcja wypełniania wniosku o dofinansowanie w ramach RPO WD 2014-2020 wersja 1.78

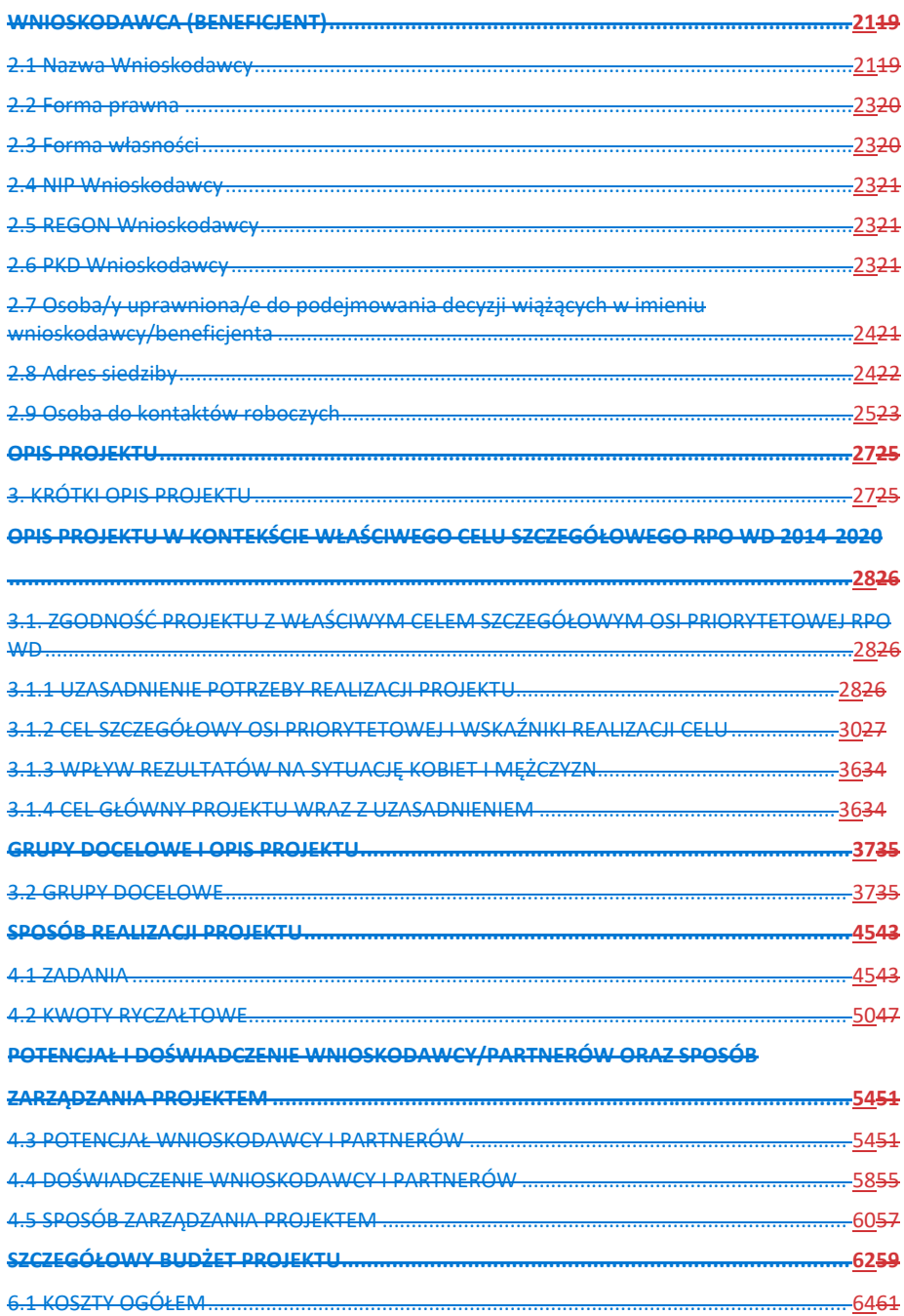

Instrukcja wypełniania wniosku o dofinansowanie w ramach RPO WD 2014-2020 wersja 1.78

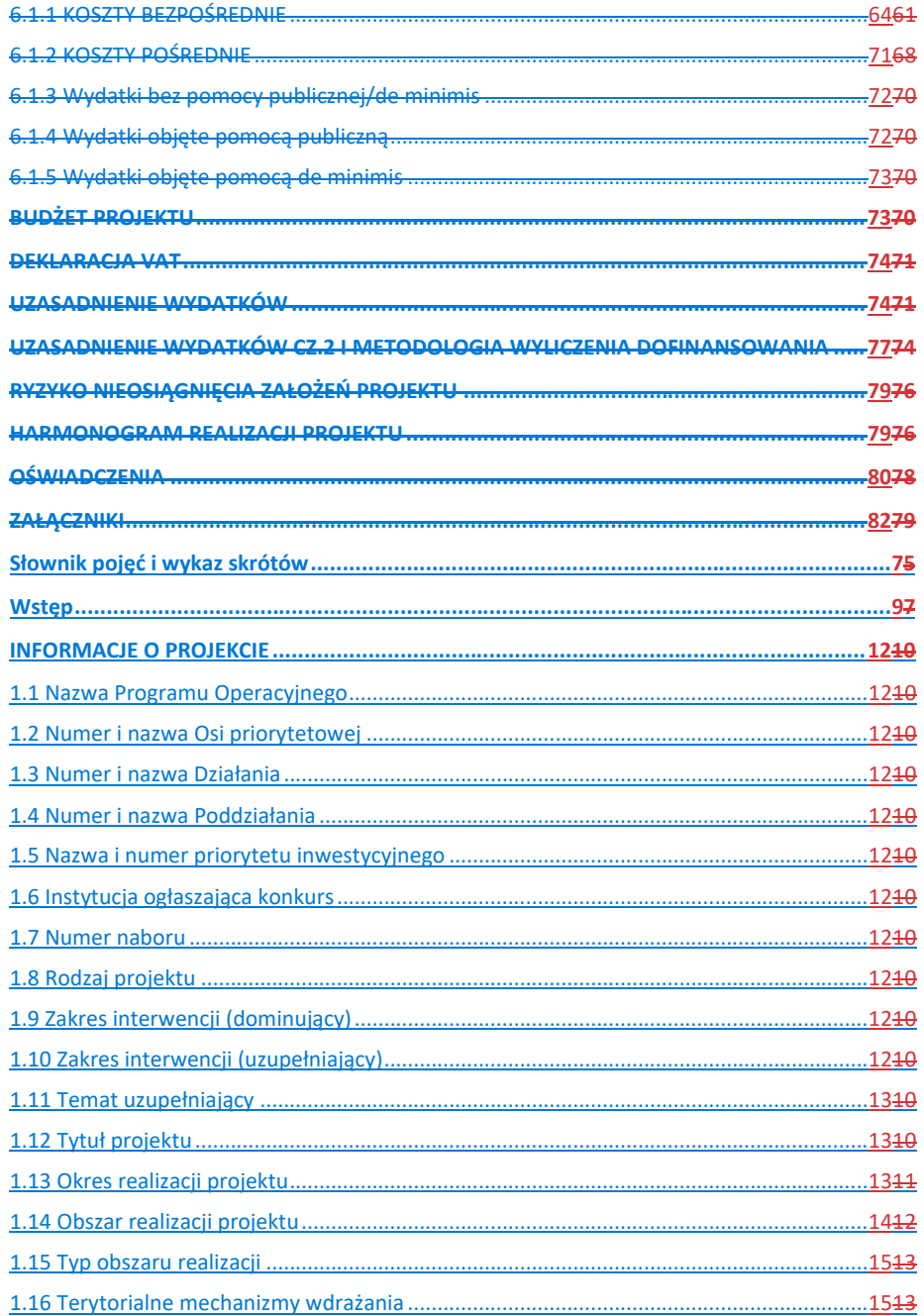

Instrukcja wypełniania wniosku o dofinansowanie w ramach RPO WD 2014-2020 wersja 1.78

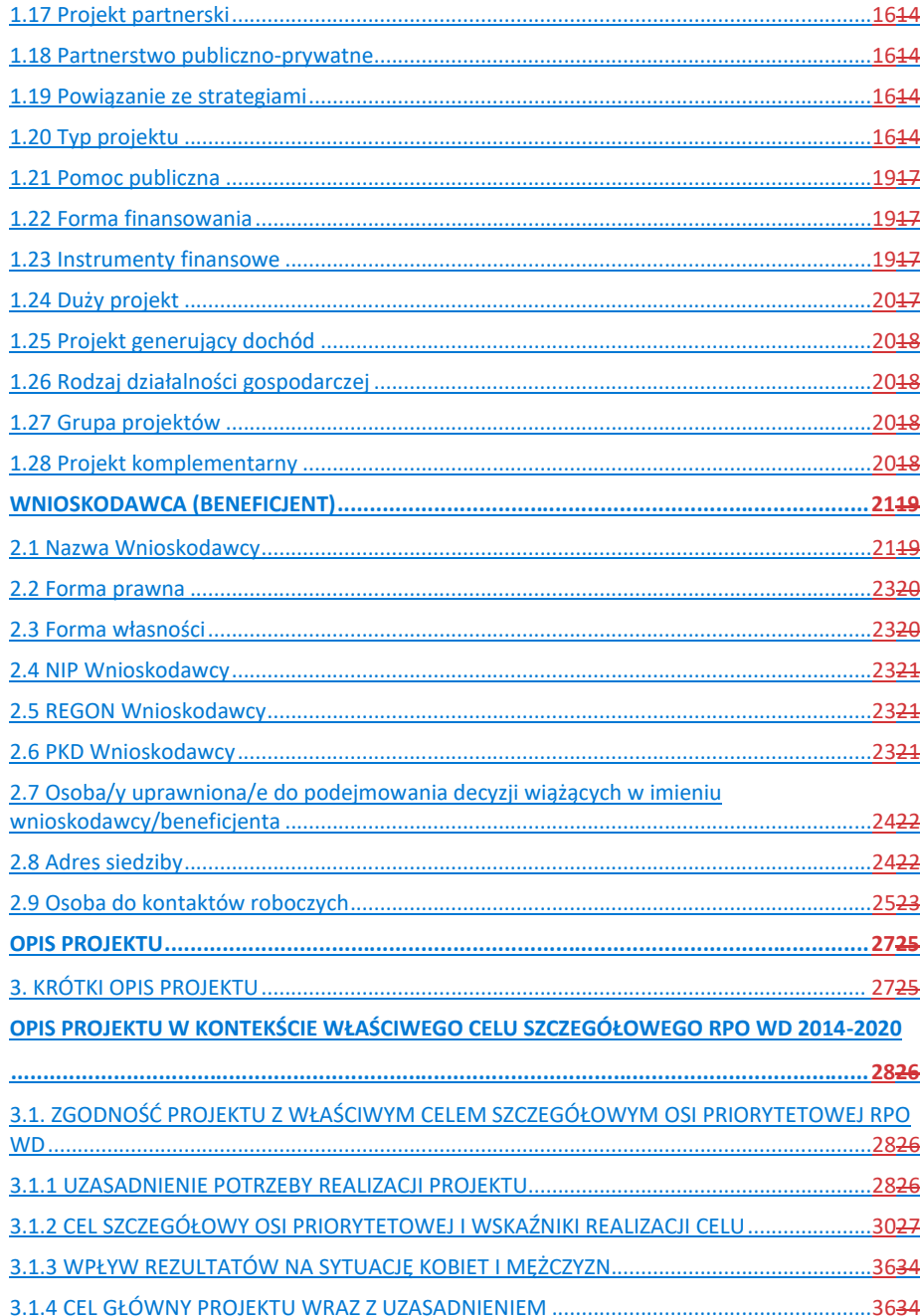

Instrukcja wypełniania wniosku o dofinansowanie w ramach RPO WD 2014-2020 wersja 1.78

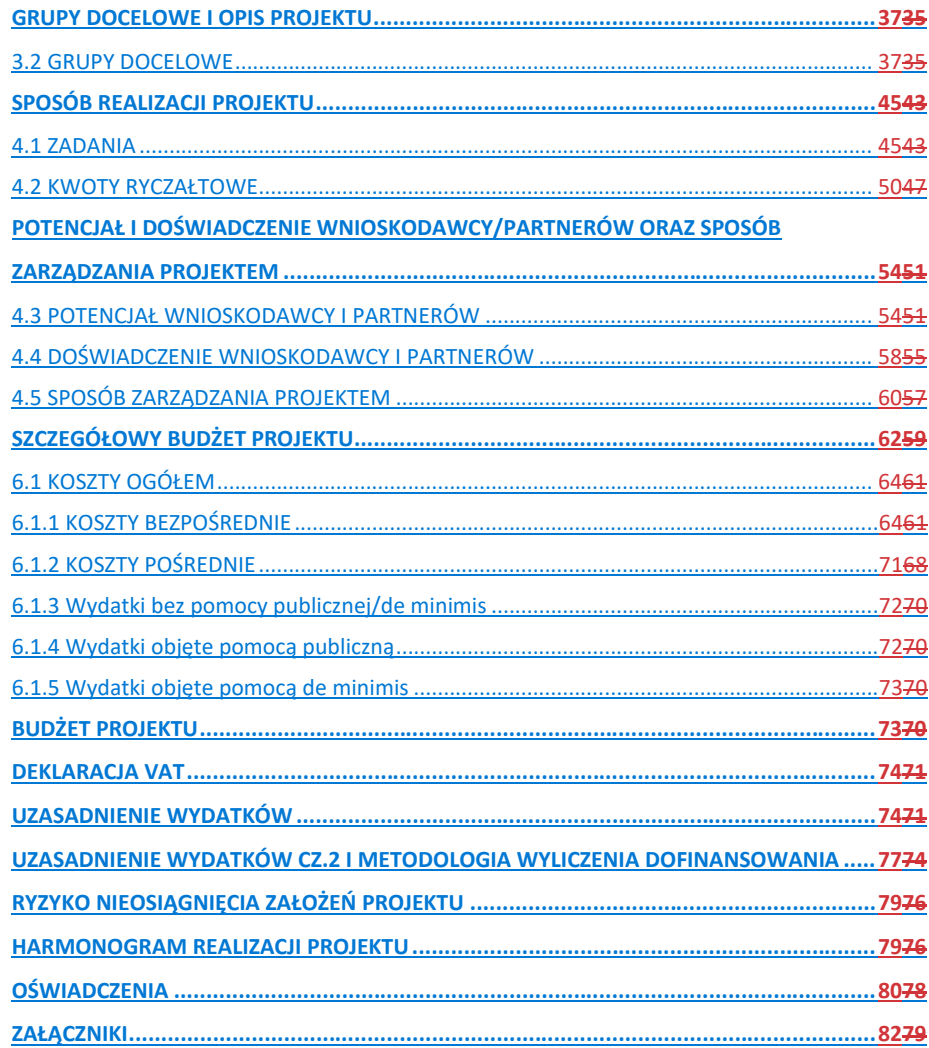

 $\overline{1}$ 

# <span id="page-6-0"></span>**Słownik pojęć i wykaz skrótów**

Użyte w dokumencie pojęcia i skróty oznaczają:

a) DWUP - Dolnośląski Wojewódzki Urząd Pracy;

b) EFS – Europejski Funduszu Społeczny;

c) Instrukcja – *Instrukcja wypełniania wniosku o dofinansowanie projektu Europejskiego Funduszu Społecznego w ramach RPO WD 2014 -2020;*

d) IOK – Instytucja Organizująca Konkurs;

e) OSI – Obszary Strategicznej Interwencji – wyznaczone przez Zarząd Województwa Dolnośląskiego obszary o wspólnych potencjałach i problemach, zgodne z zapisami RPO WD 2014-2020;

f) Projekt partnerski – projekt, o którym mowa w art. 33 ust. 1 ustawy;

g) Rozporządzenie ogólne – Rozporządzenie Parlamentu Europejskiego i Rady (UE) nr 1303/2013 z dnia 17 grudnia 2013 r.;

h) RPO WD – Regionalny Program Operacyjny Województwa Dolnośląskiego 2014-2020;

i) SL2014 – aplikacja główna centralnego systemu teleinformatycznego, o którym mowa w rozdziale 16 ustawy;

j) SOWA EFS – System Obsługi Wniosków Aplikacyjnych Europejskiego Funduszu Społecznego w ramach Regionalnego Programu Operacyjnego Województwa Dolnośląskiego 2014-2020;

k) SzOOP – Szczegółowy Opis Osi Priorytetowych RPO WD 2014-2020;

l) UMWD - Urząd Marszałkowski Województwa Dolnośląskiego;

m) Ustawa – ustawa z dnia 11 lipca 2014 r. o zasadach realizacji programów w zakresie polityki spójności finansowanych w perspektywie finansowej 2014-2020;

n) Wytyczne w zakresie kwalifikowalności wydatków – *Wytyczne w zakresie kwalifikowalności wydatków w zakresie Europejskiego Funduszu Rozwoju Regionalnego, Europejskiego Funduszu Społecznego oraz Funduszu Spójności na lata 2014-2020*;

o) ZIT – Zintegrowane Inwestycje Terytorialne, tj. instrument rozwoju terytorialnego, który realizuje politykę rozwoju współpracy i integracji na obszarach funkcjonalnych największych miast, stanowiących ośrodki o największym potencjale społeczno-gospodarczym Dolnego Śląska, pełniących istotną rolę pod względem ekonomicznym i geograficznym oraz mających wyraźny wpływ na rozwój regionu. Instrument ZIT w Województwie Dolnośląskim będzie realizowany na Wrocławskim Obszarze Funkcjonalnym oraz na obszarach funkcjonalnych głównych miast województwa: Wałbrzycha i Jeleniej Góry.

 $\overline{1}$ 

# <span id="page-8-0"></span>**Wstęp**

Niniejsza instrukcja ma na celu ułatwienie wypełniania wniosku o dofinansowanie projektu konkursowego w Systemie Obsługi Wniosków Aplikacyjnych Europejskiego Funduszu Społecznego (SOWA EFS). SOWA EFS jest narzędziem informatycznym udostępnionym przez UMWD oraz DWUP i przeznaczonym do obsługi procesu ubiegania się o środki unijne z EFS w perspektywie finansowej 2014–2020 w ramach RPO WD. Aplikacja ta służy do przygotowania, wydrukowania oraz złożenia do właściwej instytucji formularza wniosku o dofinansowanie projektu oraz korespondencji pomiędzy Wnioskodawcą a IOK w okresie od złożenia wniosku do zakończenia ścieżki wyboru projektu i/lub podpisania umowy o dofinansowanie.

# **WAŻNE!**

Generator został udostępniony

- na stronie **https://generator-efs.dolnyslask.pl - dla konkursów ogłaszanych przez UMWD,** 

**-** na stronie **https://generator-efs.dwup.pl** oraz **https://generator-efs.dolnyslask.pl - dla konkursów ogłaszanych przez DWUP.**

Przy tworzeniu wniosku zalecane jest korzystanie z aktualnej wersji przeglądarki internetowej. Aby skorzystać z aplikacji należy założyć konto użytkownika na jednej z ww. stron internetowych.

Przed przystąpieniem do wypełniania wniosku należy zapoznać się z Instrukcją użytkownika Systemu Obsługi Wniosków Aplikacyjnych Europejskiego Funduszu Społecznego w ramach Regionalnego Programu Operacyjnego Województwa Dolnośląskiego 2014-2020 dla Wnioskodawców/ beneficjentów (SOWA EFS) oraz niniejszą Instrukcją. **— sformatowano:** Czcionka: Times New Roman, <sup>10</sup> pkt,

Angielski (Zjednoczone Królestwo), Wyróżnienie

Instrukcja wypełniania wniosku o dofinansowanie w ramach RPO WD 2014-2020 wersja 1.78

W celu rozpoczęcia edycii formularza wniosku o dofinansowanie projektu należy na stronie  $\rightarrow$ głównej, z górnego menu przejść na zakładkę *Nabory*. Wyświetlone zostaną podstawowe informacje dotyczące wszystkich aktualnie ogłoszonych naborów.

Przy odpowiednim naborze należy kliknąć na przycisk *Szczegóły –* zostaną wtedy wyświetlone szczegółowe informacje dotyczące konkretnego naboru. Przycisk *Rozpocznij tworzenie wniosku* utworzy nowy formularz wniosku.

W następnym kroku należy nadać nazwę dla projektu. Nazwa projektu nie jest tożsama z polem *Tytuł projektu* obecnym w formularzu wniosku. Nazwa projektu, która służy m.in. ułatwieniu w identyfikacji projektu na liście projektów, widoczna jest tylko przez właściciela konta w sekcji *Projekty* i nie jest wysyłana wraz z elektroniczną wersją formularza wniosku do IOK.

Nawigowanie po formularzu wniosku o dofinansowanie odbywa się poprzez wybieranie nazw sekcji w bocznym menu formularza lub za pomocą przycisku *Zatwierdź i przejdź dalej.*  Pola edycyjne w formularzu wniosku posiadają określone limity znaków, jeżeli zostaną one

przekroczone, to po wyjściu z pola zostanie wyświetlona odpowiednia informacja. Dodatkowo pod większością pól opisowych znajdują się liczniki znaków wskazujące, ile znaków pozostało do wykorzystania w danym polu lub zestawie pól. Planując długość tekstu lub przeklejając tekst z edytorów tekstu (np. WORD) należy wziąć pod uwagę, że **formularz traktuje znak podziału wiersza, znak końca wiersza (Enter) jako 1 znak**.

Niektóre pola formularza są wyszarzone. Wartości do takich pól przenoszą się automatycznie z innych miejsc systemu np. *Nabory, Wnioskodawca*/*beneficjent* lub np. na skutek przeliczenia wartości kwotowych w polach.

Zapis danych na serwerze odbywa się po wybraniu przycisku *Zapisz*, *Zatwierdź* oraz *Zatwierdź i przejdź dalej.* Dodatkowo system automatycznie zapisuje dane formularzy co 3 minuty.

Każdą sekcję wniosku o dofinansowanie należy zapisać i zatwierdzić klikając odpowiednio przyciski "Zapisz", a następnie "Zatwierdź". Po zapisaniu wniosku można również kliknąć przycisk "Zatwierdź i przejdź dalej", co spowoduje zatwierdzenie danej sekcji i przeniesienie użytkownika do sekcji kolejnej.

**Sformatowano:** Odstęp Przed: 18 pkt

Jeżeli dana sekcja zostanie zatwierdzona, ale pojawi się konieczność naniesienia zmian, należy w prawym górnym rogu okna danej sekcji kliknąć przycisk "Edytuj". Zaleca się regularne dokonywanie zapisu danych podczas pracy. Po upływie 30 minut od ostatniej aktywności na serwerze (rozumianej jako przejście na inną zakładkę) nastąpi wylogowanie z systemu. Około 15 minut przed wylogowaniem system wyświetli ostrzeżenie:

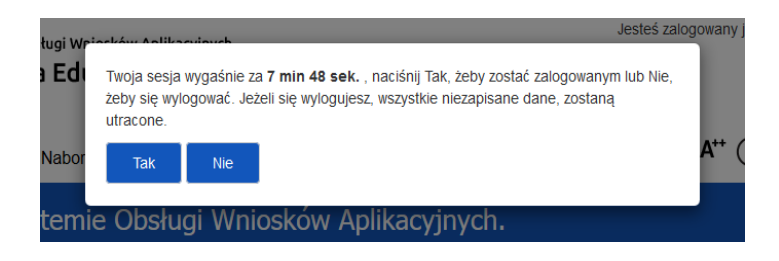

### **Uwaga!**

- 1. 1. Jeżeli przed utworzeniem formularza wniosku nie został utworzony Wnioskodawca/beneficjent, system automatycznie przeniesie do sekcji *Wnioskodawca (Beneficjent)* w celu jego dodania. Nie ma możliwości edycji wniosku o dofinansowanie bez wcześniejszego zdefiniowania Wnioskodawcy/ beneficjenta.
- 2. 2. Informacje widoczne w ogłoszeniu naboru m.in. takie jak: Oś priorytetowa, Działanie, Poddziałanie, numer naboru, nazwa instytucji są określane w systemie przez IOK. Nie ma zatem konieczności podawania tych danych w dalszych etapach edycji wniosku.
- 3. 3. Co do zasady wypełnienie wszystkich pól jest obligatoryjne, zatem w przypadku gdy w związku z typem Wnioskodawcy lub ze względu na specyfikę realizowanego projektu nie ma możliwości wypełnienia danego pola, należy wpisać "nie dotyczy".

W celu skorzystania z pomocy kontekstowej należy najechać kursorem myszy na znak zapytania znajdujący się przy polu. Pomoc kontekstowa ma charakter jedynie pomocniczy. **Wszelkie kwestie merytoryczne związane ze sposobem wypełniania i zakresem niezbędnych informacji, które należy podać we wniosku o dofinansowanie projektu reguluje niniejsza Instrukcja.** 

Należy pamiętać, że postanowienia poszczególnych Wytycznych, w tym m.in.:

– Wytycznych w zakresie kwalifikowalności wydatków;

Instrukcja wypełniania wniosku o dofinansowanie w ramach RPO WD 2014-2020 wersja 1.78

**Sformatowano:** Wcięcie: Z lewej: 0 cm, Wysunięcie: 0,5 cm, Numerowanie + Poziom: 1 + Styl numeracji: 1, 2, 3, … + Rozpocznij od: 1 + Wyrównanie: Na lewo + Wyrównanie: 0,63 cm + Wcięcie: 1,27 cm

– Wytycznych w zakresie monitorowania postępu rzeczowego programów operacyjnych na lata 2014-2020 oraz

– Wytycznych w zakresie realizacji zasady równości szans i niedyskryminacji, w tym dostępności dla osób z niepełnosprawnościami oraz zasady równości szans kobiet i mężczyzn w ramach funduszy unijnych na lata 2014-2020

– obowiązują2020obowiązują zarówno podczas wypełniania wniosku o dofinansowanie projektu, jak i w trakcie realizacji projektu.

# <span id="page-11-0"></span>**INFORMACJE O PROJEKCIE**

## **WAŻNE!**

Część pól w tej sekcji wypełniana jest automatycznie na podstawie informacji o naborze wprowadzonych do systemu przez IOK.

<span id="page-11-1"></span>**1.1 Nazwa Programu Operacyjnego** – pole wypełniane automatycznie.

<span id="page-11-2"></span>**1.2 Numer i nazwa Osi priorytetowej** – pole wypełniane automatycznie.

<span id="page-11-3"></span>**1.3 Numer i nazwa Działania** – pole wypełniane automatycznie.

<span id="page-11-4"></span>**1.4 Numer i nazwa Poddziałania** – pole wypełniane automatycznie.

<span id="page-11-5"></span>**1.5 Nazwa i numer priorytetu inwestycyjnego** – pole wypełniane automatycznie.

<span id="page-11-6"></span>**1.6 Instytucja ogłaszająca konkurs** – pole wypełniane automatycznie.

<span id="page-11-7"></span>**1.7 Numer naboru** – pole wypełniane automatycznie.

<span id="page-11-8"></span>**1.8 Rodzaj projektu** – pole wypełniane automatycznie.

<span id="page-11-9"></span>**1.9 Zakres interwencji (dominujący)** – należy wybrać odpowiednią wartość z listy rozwijanej.

<span id="page-11-10"></span>1.10 Zakres interwencji (uzupełniający) – należy wybrać z listy rozwijalnej opcję "Nie dotyczy".

**— sformatowano:** Czcionka: +Tekst podstawowy (Calibri)

**Sformatowano:** Nagłówek;Znak Znak;Znak, Wcięcie: Z lewej: 0 cm, Pierwszy wiersz: 0 cm, Punktowane + Poziom: 1 + Wyrównanie: 1,39 cm + Wcięcie: 2,02 cm, Tabulatory: 0 cm, Do prawej

**— sformatowano:** Czcionka: +Tekst podstawowy (Calibri)

**Sformatowano:** Odstęp Po: 18 pkt

<span id="page-12-0"></span>**1.11 Temat uzupełniający –** pole uzupełnianie przez Wnioskodawcę poprzez wskazanie z listy rozwijanej odpowiedniej wartości zgodnie z zakresem wsparcia udzielanego w projekcie*.*

<span id="page-12-1"></span>**1.12 Tytuł projektu** – w polu tym należy podać nazwę projektu nawiązującą tematycznie do typu realizowanego projektu, zgodnie z poniższymi zasadami:

– nie powinien liczyć więcej niż **1000 znaków;**

– powinien być sformułowany w sposób zwięzły i nawiązywać do projektu, nie powinien być tożsamy z nazwami Osi priorytetowych, Działań i Poddziałań RPO WD;

– nie należy wskazywać w tytule projektu danych Wnioskodawcy, ani innych danych osobowych;

– powinien zaczynać się od litery albo cyfry arabskiej;

– nie powinien być napisany jedynie drukowanymi literami;

– nie powinno się stosować jako pierwszego znaku w tytule projektu innych znaków takich jak cudzysłów, myślnik, nawias, itp., ani znaków specjalnych takich jak #, &, \$, <, itp.

<span id="page-12-2"></span>**1.13 Okres realizacji projektu –** należy określić datę rozpoczęcia i zakończenia realizacji projektu poprzez wybór odpowiednich dat z kalendarza albo wpisanie odpowiednich wartości ręcznie. Należy podać rok, miesiąc oraz dzień (w formacie rrrr-mm-dd). Podając końcową datę realizacji projektu należy mieć na względzie, że w Regulaminie konkursu może zostać podana krańcowa data, do której projekt może trwać (kiedy musi się zakończyć). Nie należy zatem podawać okresu realizacji projektu wychodzącego poza tę datę.

## **WAŻNE!**

Wypełnienie okresu realizacji projektu jest warunkiem niezbędnym do dalszej edycji wniosku – na podstawie dat wpisanych jako okres realizacji projektu, automatycznie tworzone i opisywane są kolumny w ramach *Budżetu* oraz *Szczegółowego budżetu projektu* (odpowiednia liczba kolumn określających rok) oraz kolumny w ramach *Harmonogramu realizacji projektu* (odpowiednia liczba, zakres i oznaczenie kolumn dla pierwszych dwunastu miesięcy realizacji projektu i kolejnych kwartałów realizacji projektu).

## **WAŻNE!**

Data zakończenia realizacji projektu nie musi uwzględniać czasu na złożenie końcowego wniosku o płatność i finalne rozliczenie projektu, w tym dokonywanie ostatecznych płatności związanych z realizacją projektu. Możliwe jest bowiem ponoszenie wydatków po okresie realizacji projektu, pod warunkiem, że wydatki te odnoszą się do tego okresu, zostaną poniesione do 31 grudnia 2023 roku oraz zostaną uwzględnione we wniosku o-płatność końcową.

### **WAŻNE!**

W przypadku edycji wcześniej zapisanego wniosku, przy zmianie okresu realizacji projektu część danych w *Szczegółowym budżecie*, *Budżecie* oraz *Harmonogramie realizacji projektu*  może zostać utracona. Sytuacja taka występuje, gdy zmieniona zostanie data rozpoczęcia realizacji projektu na późniejszą lub data zakończenia realizacji projektu zostanie zmieniona na wcześniejszą.

<span id="page-13-0"></span>**1.14 Obszar realizacji projektu** – należy wskazać obszar realizacji projektu (z dokładnością do subregionu, powiatu i gminy) poprzez wpisanie odpowiednich danych. Definiowanie obszaru realizacji projektu powinno być jak najbardziej precyzyjne, jednak w sytuacji gdy obszar realizacji projektu obejmuje obszar całego województwa albo całego powiatu, wskazywanie odpowiednio poszczególnych subregionów, powiatów albo gmin składających się na obszar realizacji projektu nie jest wymagane.

W przypadku, gdy obszar realizacji projektu nie obejmuje całego województwa, obowiązkowe jest wskazanie obszaru co najmniej z dokładnością do poziomu powiatu.

W przypadku projektów składanych w ramach konkursów dla obszarów ZIT lub OSI, gdy wsparciem w ramach danego ZIT/OSI objęta jest tylko część gmin z danego powiatu, należy wskazać obszar realizacji projektu z dokładnością do poziomu gminy.

**Całe Województwo** – należy zaznaczyć pole typu checkbox, w przypadku gdy projekt będzie realizowany na terenie całego województwa.

**Subregion (wg NUTS 3)** – należy wybrać odpowiednią wartość spośród niżej wymienionych:

− Jeleniogórski;

- − Legnicko-Głogowski;
- − Wałbrzyski;
- − Wrocławski;
- − M. Wrocław.

**Powiat** – należy wybrać nazwę powiatu, na terenie którego realizowany będzie projekt.

**Gmina** – należy wybrać nazwę gminy, na terenie której realizowany będzie projekt.

<span id="page-14-0"></span>**1.15 Typ obszaru realizacji** – z rozwijanej listy należy dokonać wyboru właściwego dominującego typu obszaru realizacji projektu.

W ramach obszarów realizacji wyróżnia się:

- − 1 Duże obszary miejskie (o ludności >50 000 i dużej gęstości zaludnienia);
- − 2 Małe obszary miejskie (o ludności >5 000 i średniej gęstości zaludnienia);
- − 3 Obszary wiejskie (o małej gęstości zaludnienia);

− 07 – nie dotyczy (należy wybrać jedynie w przypadku realizacji projektu w ramach Działania 8.5 lub 8.6).

<span id="page-14-1"></span>**1.16 Terytorialne mechanizmy wdrażania** – z rozwijalnej listy należy wybrać właściwą wartość spośród niżej wymienionych:

- − Nie dotyczy;
- − Zintegrowane Inwestycje Terytorialne Aglomeracji Wałbrzyskiej;
- − Zintegrowane Inwestycje Terytorialne Wrocławskiego Obszaru Funkcjonalnego;
- Zintegrowane Inwestycje Terytorialne Aglomeracji Jeleniogórskiej.

W przypadku, gdy projekt nie będzie realizowany w ramach ZIT należy wybrać "Nie dotyczy" i przejść do wypełnienia kolejnego punktu. Jeżeli projekt będzie realizowany w ramach ZIT, z listy rozwijanej należy wybrać nazwę odpowiedniego ZIT. Następnie w polu "Uzasadnienie **zgodności ze strategią ZIT**" należy wykazać spójność projektu ze Strategią odpowiedniego ZIT. Zgodność projektu z właściwą Strategią ZIT podlega ocenie na etapie oceny strategicznej ZIT. Dlatego w polu **Uzasadnienie** należy wskazać, w który Cel/Priorytet Strategii wpisuje się

projekt oraz szczegółowo opisać, w jaki sposób projekt przyczyni się do realizacji tych celów (np. które działania projektowe będą temu służyły, które rezultaty realizacji projektu będą zarazem efektem realizacji celów Strategii itp.). Ponadto w polu Uzasadnienie należy wykazać zgodność projektu z kryteriami oceny strategicznej ZIT odpowiednimi dla danego naboru. Wyciąg z kryteriów wyboru projektów stanowi każdorazowo załącznik do Regulaminu konkursu. Pole **"Uzasadnienie"** objęte jest limitem **5000 znaków**.

<span id="page-15-0"></span>**1.17 Projekt partnerski** – w polu tym powinna zostać wskazana wartość NIE.

Nie jest możliwe rozliczanie projektu przez każdego z partnerów z osobna.

**Rozliczanie projektu realizowanego w formie partnerstwa będzie się odbywało w sposób uproszczony, tzn. wnioski o płatność obejmujące całość działań projektowych będzie składać w systemie SL2014 tylko partner wiodący.**

<span id="page-15-1"></span>**1.18 Partnerstwo publiczno-prywatne** – pole należy pozostawić niezaznaczone.

Partnerstwo publiczno-prywatne nie wystąpi w projektach współfinansowanych z EFS w ramach RPO WD.

<span id="page-15-2"></span>**1.19 Powiązanie ze strategiami** – należy wykazać zgodność projektu z dokumentami o charakterze krajowym (lista rozwijana wielokrotnego wyboru) lub wskazać na brak takiego powiązania.

<span id="page-15-3"></span>**1.20 Typ projektu** – pole wielokrotnego wyboru, które służy przede wszystkim do monitorowania projektów poprzez określone kategorie, specyficzne dla danego poziomu wdrażania.

Należy wybrać z listy rozwijalnej odpowiedni typ projektu, a następnie kliknąć przycisk "Zmień". Konieczne jest wskazanie co najmniej jednej wartości, w tym obowiązkowo odpowiedniego typu projektu wskazanego w Regulaminie konkursu dla danego naboru (rozpoczynającego się liczbowym i literowym oznaczeniem typu operacji zgodnie z SzOOP) – ma to m.in. wpływ na kategorie kosztów, które pojawią się w budżecie w zależności od wybranego typu projektu.

Z dostępnych typów projektu należy wybrać **wszystkie** te, które odnoszą się do: **— sformatowano:** Czcionka: Pogrubienie, Bez podkreślenia

**— sformatowano:** Czcionka: Pogrubienie

− typu operacji zgodnie z SzOOP i Regulaminem konkursu (np. 8.2.A. Instrumenty i usługi rynku pracy służące indywidualizacji wsparcia oraz pomocy w zakresie określenia ścieżki zawodowej);

− charakteru konkursu (np. horyzontalny, właściwy obszar strategicznej interwencji (OSI) lub ZIT) – w zależności od obszaru, na którym realizowany będzie projekt, możliwy jest wybór tylko jednej z wymienionych opcji; Charakter konkursu musi być spójny z obszarem realizacji projektu wskazanym w pkt. 1.14

− sposobu realizacji projektu (np. projekt realizowany w pełni lub częściowo przez partnerów społecznych lub organizacje pozarządowe, projekt obejmujący administrację publiczną lub służby publiczne na szczeblu krajowym, regionalnym lub lokalnym, projekt partnerski itp.);

zakresu wsparcia udzielanego w projekcie (np. projekt ze wsparciem dla osób niepełnosprawnych, projekt, w ramach którego realizowane są szkolenia itp.).

#### **WAŻNE!**

Wszystkie produkty projektów muszą być dostępne dla osób z niepełnosprawnościami. Jednocześnie w wyjątkowych sytuacjach, dopuszczalne jest uznanie **neutralności produktu** projektu. O neutralności produktu można mówić w sytuacji, kiedy Wnioskodawca wykaże we wniosku o dofinansowanie projektu, że dostępność nie dotyczy danego produktu na przykład z uwagi na brak jego bezpośrednich użytkowników. Ponadto we wniosku o dofinansowanie projektu wymaga się wykazania przez Wnioskodawcę pozytywnego wpływu realizacji projektu na zasadę równości szans i niedyskryminacji, w tym dostępności dla osób z niepełnosprawnościami.

W przypadku realizacji projektu na terenie danej OSI (dotyczy jedynie wybranych konkursów **w ramach Działania 10.1, 10.2 lub 10.4**) należy wybrać odpowiednią wartość spośród niżej wymienionych:

− Dzierżoniowsko - Kłodzko - Ząbkowicki Obszar Inwestycji;

− Legnicko-Głogowski Obszar Interwencji;

- − Obszar Interwencji Doliny Baryczy;
- − Obszar Interwencji Równiny Wrocławskiej;
- Zachodni Obszar Interwencji.

W przypadku realizacji projektu na terenie danej ZIT (dotyczy jedynie konkursów **w ramach Działania 10.1, 10.2 lub 10.4**) należy wybrać odpowiednią wartość spośród niżej wymienionych:

- Zintegrowane Inwestycje Terytorialne Wrocławskiego Obszaru Funkcjonalnego;
- − Zintegrowane Inwestycje Terytorialne Aglomeracji Wałbrzyskiej;
- − Zintegrowane Inwestycje Terytorialne Aglomeracji Jeleniogórskiej.

W przypadku realizacji projektu na obszarze wykraczającym poza jedną z OSI lub jeden ZIT należy wybrać wartość: nabór horyzontalny.

Wskazanie ww. wartości (nabór horyzontalny, OSI, ZIT) w polu 1.20 może wynikać dodatkowo z kryterium dla danego naboru. Wyciąg z kryteriów wyboru projektów stanowi każdorazowo załącznik do Regulaminu konkursu.

W przypadku, gdy w ramach konkursu horyzontalnego nie wyodrębniono osobnych alokacji na poszczególne OSI, należy wybrać wartość "Nabór horyzontalny" **oraz nie przypisywać projektu do żadnego Obszaru Strategicznej Interwencji**, nawet jeśli faktyczna realizacja projektu dotyczy OSI.

W przypadku spełnienia przez projekt odpowiednich założeń należy wybrać dodatkowo adekwatne wartości spośród niżej wymienionych:

− projekt realizowany w pełni lub częściowo przez partnerów społecznych lub organizacje pozarządowe;

− projekt obejmujący administrację publiczną lub służby publiczne na szczeblu krajowym, regionalnym lub lokalnym;

Instrukcja wypełniania wniosku o dofinansowanie w ramach RPO WD 2014-2020 wersja 1.78

**— sformatowano:** Czcionka: Pogrubienie **— sformatowano:** Czcionka: Pogrubienie, Bez podkreślenia

− projekt ukierunkowany na trwały udział kobiet w zatrudnieniu i rozwój ich kariery zawodowej.

W przypadku projektów ponadregionalnych należy wybrać dodatkowo odpowiednie wartości spośród niżej wymienionych:

- ponadregionalne partnerstwo;
- ponadregionalna komplementarność;
- ponadregionalne oddziaływanie;
- ponadregionalny zasięg.

<span id="page-18-0"></span>**1.21 Pomoc publiczna** – należy uzupełnić pole wybierając odpowiednią wartość z listy rozwijanej po kliknięciu przycisku "Wybierz rodzaj pomocy publicznej" (lista wielokrotnego wyboru) a następnie zatwierdzić wybór przyciskiem "Zmień". Należy pamiętać, że w- przypadku wybrania wyłącznie opcji "Bez pomocy publicznej", w *Szczegółowym budżecie projektu* nie będzie możliwości oznaczenia wybranego wydatku jako objętego pomocą publiczną lub pomocą *de minimis*.

### **WAŻNE!**

Poszczególne opcje odnoszą się do występowania w projekcie wydatków objętych którymkolwiek z rodzajów pomocy, a nie do projektu jako całości. W związku z-powyższym możliwe jest zaznaczenie równocześnie jednej, dwóch lub trzech odpowiedzi. Np. jeżeli w projekcie część wydatków jest objęta pomocą *de minimis*, a część wydatków nie podlega regułom pomocy publicznej ani *de minimis*, należy zaznaczyć równocześnie odpowiedzi " Pomoc *de minimis*" oraz "Bez pomocy publicznej".

<span id="page-18-1"></span>**1.22 Forma finansowania** – należy wybrać odpowiednią wartość z listy rozwijanej.

<span id="page-18-2"></span>**1.23 Instrumenty finansowe** – jeśli Wnioskodawca ubiega się o wsparcie w ramach instrumentów finansowych w rozumieniu *Wytycznych w zakresie kwalifikowalności wydatków w ramach Europejskiego Funduszu Rozwoju Regionalnego, Europejskiego Funduszu Społecznego oraz Funduszu Spójności na lata 2014-2020*, powinien zaznaczyć pole typu checkbox, w przeciwnym wypadku pole należy pozostawić niezaznaczone.

<span id="page-19-0"></span>**1.24 Duży projekt** – jeżeli projekt wpisuje się w definicję dużego projektu należy zaznaczyć pole typu checkbox, w przeciwnym wypadku pole należy pozostawić niezaznaczone*.* Projekt duży oznacza przedsięwzięcie, którego koszty kwalifikowalne, obliczane z zastosowaniem cen i kursów wymiany w dniu przyznania pomocy, przekraczają 50 mln euro. Należy zaznaczyć odpowiedź zgodnie z wartością całkowitych wydatków kwalifikowanych wkwalifikowanychw projekcie.

<span id="page-19-1"></span>**1.25 Projekt generujący dochód** – należy uzupełnić pole wskazując odpowiednią wartość z rozwijanej listy wyboru. Projekt generujący dochód rozumiany jest zgodnie z art. 61 Rozporządzenia ogólnego. **Co do zasady projekty współfinansowane ze środków EFS w ramach RPO WD nie są projektami generującymi dochód, zatem (o ile regulamin**  konkursu nie dopuszcza innej możliwości) należy wybrać opcję "Nie dotyczy".

<span id="page-19-2"></span>**1.26 Rodzaj działalności gospodarczej –** należy wybrać z listy rozwijanej rodzaj działalności gospodarczej odpowiedni dla dominującego typu działań zaplanowanych do realizacji w ramach projektu.

<span id="page-19-3"></span>**1.27 Grupa projektów –** jeżeli projekt połączony jest z grupą projektów należy zaznaczyć pole typu checkbox, w przeciwnym wypadku pole należy pozostawić niezaznaczone.

<span id="page-19-4"></span>**1.28 Projekt komplementarny** – w tym punkcie należy określić, czy projekt, który ma być realizowany, jest komplementarny z innymi projektami już zrealizowanymi, będącymi w trakcie realizacji. Jeżeli komplementarność nie występuje, pole typu checkbox należy pozostawić niezaznaczone.

Jeśli projekt jest komplementarny z innym projektem, należy zaznaczyć pole checkbox oraz kliknąć przycisk "Dodaj projekt komplementarny". W odniesieniu do projektu komplementarnego należy podać wszystkie niezbędne informacje (zgodne z brzmieniem kryterium, jeśli takie zostało wprowadzone w ramach danego naboru), takie jak:

− tytuł projektu komplementarnego;

− opis komplementarności projektów. Opis ten powinien w syntetyczny sposób wskazywać poziom komplementarności z naciskiem na wskazanie celów, rezultatów i działań komplementarnych. Pole objęte limitem **3000 znaków**;

**— sformatowano:** Czcionka: Pogrubienie, Bez podkreślenia

− stan wdrażania projektu komplementarnego, zgodnie z wyborem z listy rozwijanej: projekt zrealizowany/projekt w trakcie realizacji.

Komplementarnością nazywamy synergię i wzajemne uzupełnianie się świadomie podejmowanych działań poprzez skierowanie strumienia wsparcia na ich realizację dla efektywniejszego rozwiązania problemu bądź osiągnięcia założonego celu na poziomie lokalnym, regionalnym lub ponadregionalnym.

Komplementarność projektów może polegać na wykorzystywaniu efektów realizacji innego projektu, wzmocnieniu trwałości efektów jednego przedsięwzięcia realizacją drugiego, bardziej kompleksowym potraktowaniem problemu m.in. poprzez zaadresowanie projektu do tej samej grupy docelowej, tego samego beneficjenta, tego samego terytorium, uzależnienia realizacji jednego projektu od przeprowadzenia innego przedsięwzięcia itd. Projekty komplementarne z innymi projektami mogą na etapie ich oceny uzyskać stosowną premię punktową, zgodnie z postanowieniami Regulaminu danego konkursu.

# <span id="page-20-0"></span>**WNIOSKODAWCA (BENEFICJENT)**

Sekcja ta zawiera podstawowe dane dotyczące podmiotów zaangażowanych w realizację projektu – Wnioskodawcy, Partnerów oraz innych podmiotów zaangażowanych w realizację projektu (tzw. realizatorów, np. jednostki organizacyjne Wnioskodawcy/partnerów, które będą realizowały część zadań w projekcie). Wskazane dane powinny być aktualne i zapewniać możliwość nawiązania szybkiego kontaktu z Wnioskodawcą.

## **WAŻNE!**

Dane dotyczące wnioskodawcy należy uzupełnić na *Stronie głównej* w kaflu ", Wnioskodawca/beneficjent". Dane wykazane na stronie głównej zostaną przeniesione automatycznie do pól 2.2-2.6 oraz 2.8 każdego wniosku o dofinansowanie po wybraniu odpowiedniej nazwy w polu Nazwa Wnioskodawcy.

#### <span id="page-20-1"></span>**2.1 Nazwa Wnioskodawcy**

Należy wpisać pełną nazwę Wnioskodawcy zgodną z dokumentami rejestrowymi (odpisem z- Krajowego Rejestru Sądowego lub wpisem do Centralnej Ewidencji i Informacji

Instrukcja wypełniania wniosku o dofinansowanie w ramach RPO WD 2014-2020 wersja 1.78

#### **Sformatowano:** Odstęp Po: 18 pkt

o- Działalności Gospodarczej), statutem/umową spółki itp. Jeśli nazwa Wnioskodawcy zgodnie z dokumentami rejestrowymi zawiera znaki specjalne np. cudzysłów, myślnik, należy wpisać nazwę z ich użyciem. Podobnie w przypadku spółek\* – jeśli nazwa Wnioskodawcy zgodnie z dokumentami rejestrowymi nie zawiera skrótów, we wniosku należy podać pełną nazwę Wnioskodawcy. Pole objęte limitem 240 znaków.

#### \*

# **WAŻNE!**

W przypadku spółki cywilnej, która jest formą prowadzenia działalności gospodarczej i- oparta jest na współdziałaniu osób fizycznych związanych umową spółki cywilnej jako nazwę Wnioskodacy należy zachować następujący format zapisu: **imiona i nazwiska wszystkich wspólników, prowadzący działalność gospodarczą pod nazwą …** – w miejscu kropek należy wpisać nazwę spółki. Taki sam format zapisu obowiązuje również w przypadku Partnera/ów projektu, którzy prowadzą działalność w formie spółki cywilnej.

#### **WAŻNE!**

W przypadku jednostek samorządu terytorialnego, które zamierzają powierzyć swoim jednostkom organizacyjnym realizację projektu, w polu Nazwa Wnioskodawcy **należy wpisać pełną nazwę właściwej jednostki samorządu terytorialnego (JST) posiadającej osobowość prawną (np. Gminy) oraz jej dane identyfikacyjne i teleadresowe.** Oznacza to jednocześnie, że podmiot ten będzie stroną umowy o dofinansowanie przedmiotowego projektu. Dane jednostki organizacyjnej (np. szkoły, przedszkola, ośrodka pomocy społecznej) nieposiadającej osobowości prawnej, której gmina zamierza powierzyć realizację projektu na podstawie pełnomocnictwa, upoważnienia lub innego równoważnego dokumentu (tzw. realizatora), należy wybrać w punkcie 2.11.

Aby możliwe było dodanie realizatora w pkt 2.11 wniosku, należy najpierw uzupełnić jego dane na *Stronie głównej* w kaflu "Wnioskodawca/beneficjent", w zakładce Partnerzy/Inne podmioty.

Instrukcja wypełniania wniosku o dofinansowanie w ramach RPO WD 2014-2020 wersja 1.78

**Sformatowano:** Wcięcie: Z lewej: 0,5 cm, Odstęp Po: 18 pkt

**— sformatowano:** Czcionka: Pogrubienie, Nie Kursywa

#### <span id="page-22-0"></span>**2.2 Forma prawna**

Należy wybrać z listy rozwijanej odpowiednią wartość. Wybrana opcja musi być zgodna ze stanem faktycznym i mieć odzwierciedlenie w dokumentach rejestrowych Wnioskodawcy.

#### <span id="page-22-1"></span>**2.3 Forma własności**

Z rozwijanej listy należy wybrać właściwą formę własności Wnioskodawcy. Forma własności jest określana na podstawie procentowego udziału własności:

- − Skarbu Państwa;
- − Jednostek samorządu terytorialnego lub samorządowych osób prawnych;
- − Krajowych osób fizycznych;
- − Pozostałych krajowych jednostek prywatnych;
- − Osób zagranicznych;
- − Państwowych osób prawnych;

w ogólnej wartości kapitału.

#### <span id="page-22-2"></span>**2.4 NIP Wnioskodawcy**

Należy wpisać Numer Identyfikacji Podatkowej Wnioskodawcy w formacie

dziesięciocyfrowym, **nie stosując myślników, spacji i innych znaków pomiędzy cyframi**. W przypadku gdy wnioskodawca nie posiada polskiego numeru NIP należy wpisać odpowiedni numer identyfikacji podatkowej, właściwy dla wnioskodawcy, odznaczając pole typu checkbox "Polski numer NIP". Jeżeli odznaczona została opcja "Polski numer NIP" maksymalny limit znaków dla tego pola wynosi 25.

### <span id="page-22-3"></span>**2.5 REGON Wnioskodawcy**

Należy wpisać numer REGON Wnioskodawcy, nie stosując myślników, spacji, ani innych znaków pomiędzy cyframi. W przypadku jednostek samorządu terytorialnego należy wpisać REGON gminy/miasta/powiatu, a nie urzędu/starostwa.

#### <span id="page-22-4"></span>**2.6 PKD Wnioskodawcy**

Należy wybrać z listy rozwijanej właściwy kod podstawowej działalności Wnioskodawcy według Polskiej Klasyfikacji Działalności (PKD) z dnia 24 grudnia 2007 r. Podany kod musi

# **— sformatowano:** Czcionka: Pogrubienie, Bez podkreślenia

figurować w aktualnym dokumencie rejestrowym Wnioskodawcy w ramach prowadzonej przez niego działalności gospodarczej. **W przypadku, gdy działalność Wnioskodawcy oznaczona jest kilkoma kodami PKD, należy wybrać PKD związane z przedmiotem konkursu.** W przypadku, gdy podmiot nie prowadzi działalności gospodarczej pole należy pozostawić puste.

# <span id="page-23-0"></span>**2.7 Osoba/y uprawniona/e do podejmowania decyzji wiążących w imieniu wnioskodawcy/beneficjenta**

Należy wpisać imię, nazwisko osoby/ób uprawnionej/ych do podejmowania decyzji wiążących w imieniu Wnioskodawcy (zgodnie z wpisem do rejestru albo ewidencji właściwych dla formy organizacyjnej Wnioskodawcy, aktualnym upoważnieniem lub pełnomocnictwem).

Jeżeli, zgodnie z dokumentami prawnymi określającymi funkcjonowanie Wnioskodawcy (np. statut, wpis do KRS, umowa spółki, w przypadku powiatu – ustawa o samorządzie powiatowym), do reprezentowania Wnioskodawcy konieczny jest podpis/reprezentacja więcej niż jednej osoby, wówczas wszystkie uprawnione osoby powinny być wskazane w-punkcie 2.7.

# **WAŻNE!**

Każda z osób wskazanych w punkcie 2.7 musi być uprawniona do reprezentowania Wnioskodawcy. Jeżeli osoba/y wskazana/e w punkcie 2.7 wniosku działa/-ją na podstawie pełnomocnictwa lub upoważnienia, wówczas dokument ten (w formie podpisanego skanu) powinien być załączony do wniosku w wersji elektronicznej.

### <span id="page-23-1"></span>**2.8 Adres siedziby**

Należy wpisać dane adresowe Wnioskodawcy, zgodnie z dokumentami rejestrowymi. Do wypełnienia są następujące pola:

– **kraj** – z listy rozwijanej należy wybrać Polska lub inny właściwy kraj, w którym znajduje się siedziba Wnioskodawcy;

- **miejscowość** należy wpisać nazwę miejscowości odpowiednią dla siedziby Wnioskodawcy (po wpisaniu pierwszych liter pojawi się lista rozwijana, z której należy wybrać prawidłową wartość);
- **ulica** należy wpisać nazwę ulicy odpowiednią dla siedziby Wnioskodawcy (po wpisaniu pierwszych liter pojawi się lista rozwijana, z której należy wybrać prawidłową wartość). W przypadku gdy miejscowość nie posiada wyodrębnionych ulic, należy zaznaczyć checkbox "nie dotyczy";
- **nr budynku** należy wpisać zgodnie z danymi rejestrowymi Wnioskodawcy;
- **nr lokalu** należy wpisać zgodnie z danymi rejestrowymi Wnioskodawcy. W przypadku braku nr lokalu, należy zaznaczyć checkbox "nie dotyczy";
- **kod pocztowy** należy wpisać kod pocztowy właściwy dla danych rejestrowych Wnioskodawcy. W przypadku polskiego kodu należy zaznaczyć checkbox "Polski kod pocztowy".
- **telefon** należy wpisać numer telefonu kontaktowego wraz z numerem kierunkowym (bez używania myślników, spacji i innych znaków pomiędzy cyframi);
- **fax** należy wpisać numer faksu do siedziby Wnioskodawcy wraz z numerem kierunkowym (bez używania myślników, spacji i innych znaków pomiędzy cyframi), jeśli Wnioskodawca nie posiada faksu należy zaznaczyć checkbox "Nie dotyczy;";
- **adres e-mail** należy wprowadzić adres e-mail Wnioskodawcy w formacie odpowiadającym poczcie elektronicznej;
- **adres strony internetowej** należy wprowadzić adres strony internetowej Wnioskodawcy – pole nieobowiązkowe.

### <span id="page-24-0"></span>**2.9 Osoba do kontaktów roboczych**

Należy wpisać imię i nazwisko osoby do kontaktów roboczych. Musi to być osoba mająca możliwie pełną wiedzę na temat składanego wniosku o dofinansowanie.

Do wypełnienia są następujące pola:

## **2.9.1 Telefon**

Należy podać bezpośredni numer telefonu do osoby wyznaczonej do kontaktów roboczych.

### **2.9.2 Fax**

Należy podać numer faksu do osoby wyznaczonej do kontaktów roboczych. W przypadku braku faxu należy wpisać "-" lub "Nie dotyczy".

#### **2.9.3 Adres e-mail**

Należy podać adres e-mail do osoby wyznaczonej do kontaktów roboczych.

#### **2.9.4 Adres**

W tym polu należy podać **adres do kontaktów roboczych z wnioskodawcą** (tzw. adres korespondencyjny). Korespondencja może być kierowana przez IOK na ten adres, **o ile określono taką możliwość we właściwym Regulaminie konkursu**. Jeżeli adres do kontaktów roboczych jest identyczny z adresem Wnioskodawcy należy zaznaczyć pole typu checkbox "Skopiuj adres z wnioskodawcy".

### **2.10 Partnerzy**

# **WAŻNE!**

Dane dotyczące partnera oraz innego podmiotu zaangażowanego w realizację projektu należy uzupełnić na *Stronie głównej* w kaflu "Wnioskodawca/beneficjent", wybierając zakładkę "Partnerzy/Inne podmioty" i klikając w przycisk "Dodaj nowego partnera/inny podmiot".

Dane wykazane na stronie głównej zostaną przeniesione automatycznie po wybraniu odpowiedniej nazwy w polu Partner (w przypadku wybrania opcji "Partnerzy") lub Podmiot (w przypadku wybrania opcji "Inne podmioty zaangażowane w realizację projektu").

W przypadku, gdy projekt będzie realizowany w partnerstwie należy zaznaczyć pole typu checkbox *Partnerzy* i wybrać opcję "Edytuj partnerów projektu". Następnie należy wybrać właściwego partnera z listy rozwijanej oraz kliknąć przycisk "Dodaj partnera". Informacje zawarte na liście rozwijanej oraz w pkt. 2.10.1.2 – 2.10.1.8 wypełniane są automatycznie na podstawie wcześniej wprowadzonych danych. W elektronicznej wersji wniosku w trybie

edycji wyświetlą się jedynie nazwa Partnera oraz symbol Partnera, pozostałe dane będą widoczne tylko w wersji PDF i na wydruku.

## **2.11 Inne podmioty zaangażowane w realizację projektu**

Jako inne podmioty zaangażowane w realizację projektu należy rozumieć podmioty, **które nie są Partnerami w projekcie**, ale będą realizowały część zadań w projekcie jako tzw. realizatorzy projektu np. wyodrębnione jednostki organizacyjne Wnioskodawcy/Partnera. W punkcie tym nie należy natomiast wykazywać podmiotów, którym będą zlecane zadania projektowe (wykonawców).

Należy przy tym pamiętać, że samorządowe jednostki budżetowe nie posiadają odrębności podatkowej na gruncie przepisów VAT, zatem wszelkie czynności przez nie dokonywane powinny być rozliczane przez jednostkę samorządu terytorialnego, która je utworzyła.

W przypadku, gdy w realizację projektu będą zaangażowane inne podmioty, należy zaznaczyć pole typu checkbox *Inne podmioty zaangażowane w realizację projektu* i wybrać opcję "Podgląd innych podmiotów projektu". Następnie należy wybrać właściwy podmiot z listy rozwijanej oraz kliknąć przycisk "Dodaj". Informacje zawarte na liście rozwijanej oraz w pkt. 2.11.1.2 – 2.11.1.8 wypełniane są automatycznie na podstawie wcześniej wprowadzonych danych. W elektronicznej wersji wniosku w trybie edycji wyświetlą się jedynie nazwa podmiotu oraz symbol podmiotu, pozostałe dane będą widoczne tylko w wersji PDF i na wydruku.

# <span id="page-26-0"></span>**OPIS PROJEKTU**

# <span id="page-26-1"></span>**3. KRÓTKI OPIS PROJEKTU**

Obowiązkowe do uzupełnienia pole tekstowe (możliwość wprowadzenia do **2000 znaków**). W punkcie 3 KRÓTKI OPIS PROJKETU należy podać krótki i przejrzysty opis projektu, który zawarty zostanie w SL 2014SL 2014 i pozwoli uprawnionym do tego podmiotom zorientować się, czego dotyczy dany projekt, jedynie na podstawie danych dostępnych w SL 2014SL2014. W punkcie tym należy przedstawić jego najważniejsze elementy, czyli:

- problem, jaki chcemy rozwiązać poprzez realizację projektu;
- − cel ogólny projektu;

#### **— sformatowano:** Czcionka: Pogrubienie, Bez podkreślenia

- − grupę docelową projektu;
- − główne zadania, które zostaną zrealizowane w ramach projektu;
- − główne rezultaty, które zostaną osiągnięte dzięki realizacji projektu.

Opis powinien zatem w sposób zwięzły przedstawiać przedmiot i główne założenia projektu i powinien być zgodny z informacjami zawartymi przez wnioskodawcę w pozostałych częściach wniosku.

# <span id="page-27-0"></span>**OPIS PROJEKTU W KONTEKŚCIE WŁAŚCIWEGO CELU**

# **SZCZEGÓŁOWEGO RPO WD 2014-2020**

# <span id="page-27-1"></span>**3.1. ZGODNOŚĆ PROJEKTU Z WŁAŚCIWYM CELEM SZCZEGÓŁOWYM OSI PRIORYTETOWEJ RPO WD**

## <span id="page-27-2"></span>**3.1.1 UZASADNIENIE POTRZEBY REALIZACJI PROJEKTU**

W punkcie tym należy uzasadnić potrzebę realizacji projektu, poprzez wskazanie konkretnego/konkretnych problemu/ów, na który/które odpowiedź stanowi cel główny projektu (do rozwiązania/złagodzenia którego/których przyczyni się realizacja projektu). Pole objęte limitem **7000 znaków.**

Precyzyjne wskazanie problemu stanowi jeden z kluczowych czynników powodzenia realizacji projektu. Jest punktem wyjścia do formułowania celu, który ma być pozytywnym obrazem sytuacji problemowej -i pożądanym stanem do osiągnięcia w przyszłości. Dlatego należy zwrócić uwagę, by sytuacja problemowa, do której odnosi się projekt była opisana szczegółowo, z uwzględnieniem sytuacji kobiet i mężczyzn (jest to szczególnie istotne, jeśli Wnioskodawca planuje uzyskać pozytywną odpowiedź na co najmniej jedno z pytań nr 1-3 w standardzie minimum – więcej o standardzie minimum w załączniku nr 2 do niniejszej instrukcjiInstrukcji) oraz z użyciem aktualnych danych statystycznych wraz z podaniem źródeł ich pochodzenia. Jako aktualne dane statystyczne należy rozumieć dane pochodzące z okresu ostatnich trzech lat w stosunku do roku, w którym składany jest wniosek o dofinansowanie, tj. np. jeżeli wniosek składany jest w 20192020 roku dane statystyczne mogą pochodzić z okresu 2016-20192017-2020 **z zastrzeżeniem, że w**

**— sformatowano:** Nie Rozstrzelone o / Zagęszczone o

**pierwszej kolejności należy posiłkować się najbardziej aktualnymi danymi, tj. z roku złożenia wniosku o dofinansowanie lub z roku poprzedzającego rok złożenia wniosku o dofinansowanie.** W przypadku, gdy w odniesieniu do danej sytuacji problemowej dostępne są tylko dane z lat wcześniejszych, Wnioskodawca może z nich skorzystać, wskazując we wniosku o dofinansowanie, że aktualniejsze dane nie są dostępne. Należy pamiętać, że rzetelna analiza wyjściowej sytuacji problemowej jest też podstawą doboru odpowiednich form wsparcia i metod pracy z odbiorcami projektu, a pominięcie jakiegokolwiek aspektu problemu zwiększa ryzyko niepowodzenia całego przedsięwzięcia.

# **Najważniejsze zagadnienia, które powinny zostać uwzględnione przy opisie sytuacji problemowej to:**

− obszar – oznacza terytorium (województwo, powiat, gmina, miejscowość) występowania problemu, którego rozwiązaniu/złagodzeniu ma służyć projekt i z którego pochodzić będą uczestnicy projektu. Opis sytuacji problemowej powinien dotyczyć obszaru realizacji projektu wskazanego w punkcie 1.14 wniosku – jeżeli wskazano obszar całego województwa można posłużyć się statystykami dla regionu, jeżeli natomiast projekt będzie miał mniejszy zasięg oddziaływania, należy uwzględnić specyfikę i sytuację na obszarze, na którym będzie udzielane wsparcie i zamieścić we wniosku dane dla tego właśnie obszaru. Punkt 1.14 wniosku może, ale nie musi informować o miejscu wykonania projektu, które uzależnione jest od zaplanowanych zadań (np. ich charakteru, czy dostępności usług w miejscu pochodzenia uczestników projektu);

− grupa docelowa – grupy docelowe opisywane są szczegółowo w punkcie 3.2 wniosku. Wnioskodawca powinien jednak opisywać sytuację problemową w kontekście grupy docelowej, do której skierowane zostanie wsparcie oraz której dotyczy interwencja projektu. Należy przy tym pamiętać, że typy projektów zapisane w SzOOP, czy w Regulaminie konkursu oraz kryteria dostępu są zazwyczaj zdefiniowane dla dużych populacji osób, których problemów nie może w całości rozwiązać jeden projekt (będzie to możliwe dzięki programowi, czyli sumie projektów). Ponadto, często w ramach tych grup występują podgrupy, które mają swoje specyficzne problemy.

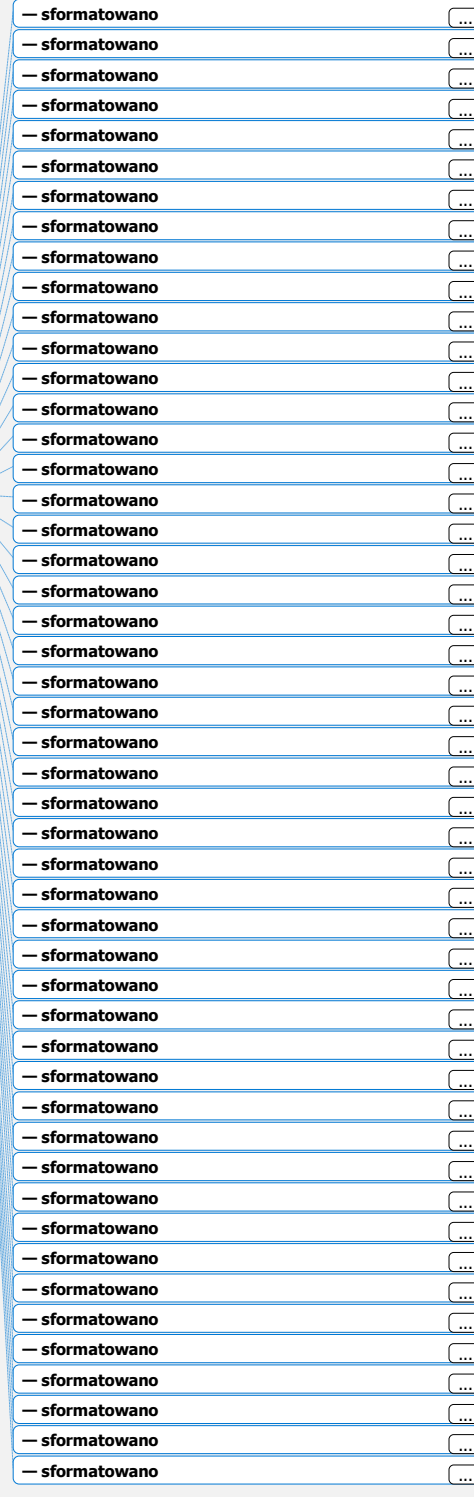

#### <span id="page-29-0"></span>**3.1.2 CEL SZCZEGÓŁOWY OSI PRIORYTETOWEJ I WSKAŹNIKI REALIZACJI CELU**

Z listy rozwijanej należy wybrać cel szczegółowy osi priorytetowej, do osiągnięcia którego przyczyni się realizacja projektu.

#### **Wskaźniki rezultatu i produktu**

W części tej należy określić, w jaki sposób mierzona będzie realizacja celu głównego projektu poprzez ustalenie wskaźników pomiaru celu. Zrealizowanie projektu oznacza osiągnięcie przez Wnioskodawcę wszystkich wskazanych we wniosku wskaźników produktu i rezultatu. Wskaźniki powinny w sposób precyzyjny i mierzalny umożliwić weryfikację stopnia realizacji tego celu. **Adekwatność doboru wskaźników będzie weryfikowana podczas oceny merytorycznej.** Zależność między zadaniami, produktami i rezultatami powinna być również spójna.

Wyróżniamy 3 rodzaje wskaźników: programowe, horyzontalne i specyficzne dla projektu (tzw. projektowe). Wskaźniki programowe i horyzontalne należy wybrać z listy rozwijanej wyświetlającej się w formularzu wniosku, natomiast wskaźniki projektowe należy wpisać ręcznie (limit 350 znaków).

Dla każdego Działania/Poddziałania w ramach Priorytetów Inwestycyjnych RPO WD został wybrany zestaw wskaźników ze Wspólnej Listy Wskaźników Kluczowych (tzw. wskaźniki programowe). Wskaźniki te monitorowane są na poziomie krajowym, wobec czego również beneficjenci w ramach realizowanych projektów muszą wziąć je pod uwagę już na etapie planowania projektu. **Wnioskodawca zobowiązany jest do wybrania wszystkich wskaźników adekwatnych dla danego projektu z listy rozwijanej. O ile w Regulaminie danego naboru nie wskazano szerszego zakresu minimum, konieczne jest wybranie co najmniej jednego spośród wskaźników programowych wymienionych w Regulaminie danego konkursu.** 

Ponadto w ramach wniosku o dofinansowanie Wnioskodawca zobowiązany jest wybrać z listy rozwijanej) i monitorować (bez konieczności podawania wartości docelowej większej od 0) **wszystkie** wspólne wskaźniki produktu (tzw. wskaźniki horyzontalne) z listy WLWK, stanowiącej Załącznik nr 2 do Wytycznych w zakresie monitorowania postępu rzeczowego realizacji programów operacyjnych na lata 2014-2020 , tj.:

Instrukcja wypełniania wniosku o dofinansowanie w ramach RPO WD 2014-2020 wersja 1.78 Liczba obiektów dostosowanych do potrzeb osób z niepełnosprawnościami; − Liczba osób objętych szkoleniami / doradztwem w zakresie kompetencji cyfrowych;

− Liczba projektów, w których sfinansowano koszty racjonalnych usprawnień dla osób z niepełnosprawnościami (wskaźnik monitoruje wszystkie projekty tj. projekty ogólnodostępne i projekty dedykowane. Zarówno te projekty, w których na wstępie przewidziano działania usprawniające jak i te, które na etapie wdrażania uruchomiły mechanizm racjonalnych usprawnień);

− Liczba podmiotów wykorzystujących technologie informacyjno–komunikacyjne (TIK). Wskaźniki te należy wybrać z listy rozwijanej w każdym projekcie, nawet jeśli na etapie aplikowania o środki nie są one adekwatne do zaplanowanego wsparcia (wówczas wartość docelowa wskaźnika powinna wynosić zero).

# **WAŻNE!**

Na liście rozwijanej wskaźników w SOWA znajdują się wszystkie wskaźniki adekwatne dla < wszystkich typów operacji możliwych do realizacji w ramach danego konkursu. Należy pamiętać, aby we wniosku wskazywać jedynie te, które są adekwatne dla danego projektu i wskazane **jako obligatoryjne w Regulaminie dla danego naboru**. Nie powinny zdarzać się również przypadki uwzględniania wskaźników adekwatnych dla innych Działań/Priorytetów jako wskaźniki projektowe (ich brzmienie powinno być zmodyfikowane, aby zapobiec późniejszym problemom z eksportem danego wniosku do systemu SL2014).

Należy pamiętać, że powyższe wskaźniki mogą nie obejmować całości rezultatów i produktów danego projektu. W związku z tym, oprócz wymienionych na liście rozwijanej wskaźników, Wnioskodawca może określić też własne wskaźniki pomiaru celu zgodnie ze specyfiką projektu (tzw. wskaźniki projektowe). Należy jednak zaznaczyć, że nieosiągnięcie wskaźników projektowych będzie mieć takie same konsekwencje jak nieosiągnięcie wskaźników z listy rozwijanej (tj. wskaźników horyzontalnych i programowych). **W związku z tym wskaźniki projektowe powinny być dobrze przemyślane, a ich liczba nie powinna być zbyt duża. Nazwy wskaźników projektowych powinny być unikalne, nie mogą się powtarzać w projekcie.** Jednocześnie, w zależności od brzmienia kryteriów wyboru

**Sformatowano:** Odstęp Po: 18 pkt

projektów określonych we właściwym Regulaminie konkursu, konieczne jest niekiedy określenie wskaźników służących weryfikacji spełnienia danego kryterium.

## **WAŻNE!**

Należy pamiętać, że wskaźniki projektowe nie są obligatoryjne, ale mogą być niezbędne do prawidłowego rozliczenia efektów realizacji projektu. W szczególności w projekcie rozliczanym kwotami ryczałtowymi. Ważne jest określenie adekwatnych wskaźników do rozliczenia kwoty ryczałtowej (szczegółowe informacje na ten temat zostały zawarte w pkt 4.2 kwoty ryczałtowe).

#### **Poniżej przedstawiono przykładowe wskaźniki projektowe:**

**1. Wskaźnik produktu:** Liczba ośrodków wychowania przedszkolnego doposażonych w ramach projektu w specjalistyczny sprzęt do pracy z dziećmi z niepełnosprawnościami

**Przykładowe źródło weryfikacji:** dokument przyjęcia na stan, faktura lub – dla projektów ryczałtowych - protokół odbioru zakupionego wyposażenia ze wskazaniem daty, liczby oraz rodzaju zakupionego towaru wraz z oświadczeniem o rozliczeniu zobowiązań.

**2. Wskaźnik produktu:** Liczba uczniów szkoły X objętych doradztwem edukacyjnozawodowym w ramach projektu

**Przykładowe źródło weryfikacji:** lista obecności, dzienniki zajęć, deklaracje przystąpienia do projektu, karty doradztwa (ze wskazaniem tematyki, l. godz, miejsca, nazwiska uczestnika i-doradcy udzielającego wsarcia, zastosowanych metod, technik, narzędzi doradczych oraz diagnozą doradcy).

**3. Wskaźnik rezultatu:** Liczba ośrodków wychowania przedszkolnego, które wykorzystują zakupiony w ramach projektu specjalistyczny sprzęt do pracy z dziećmi z niepełnosprawnościami

**Przykładowe źródło weryfikacji:** dzienniki zajęć, scenariusze zajęć, protokół z odbioru zakupionego sprzętu, protokół przekazania sprzętu danej placówce.

Instrukcja wypełniania wniosku o dofinansowanie w ramach RPO WD 2014-2020 wersja 1.78

**Sformatowano:** Odstęp Po: 18 pkt

Główną funkcją wskaźników jest zmierzenie, na ile cel główny projektu (w przypadku wskaźników rezultatu) lub przewidziane w nim działania (wskaźniki produktu) zostały zrealizowane, tj. kiedy można uznać, że zidentyfikowany we wniosku o dofinansowanie problem został rozwiązany lub złagodzony, a projekt zakończył się sukcesem. W trakcie realizacji projektu wskaźniki powinny ponadto umożliwiać mierzenie jego postępu.

**Wskaźniki produktu** – dotyczą realizowanych działań. Produkt stanowi wszystko, co zostało uzyskane w wyniku działań współfinansowanych z EFS. Są to zarówno wytworzone dobra, jak i usługi świadczone na rzecz uczestników podczas realizacji projektu. Wskaźniki produktu odnoszą się co do zasady do osób lub podmiotów objętych wsparciem.

**Wskaźniki rezultatu** – dotyczą oczekiwanych efektów wsparcia ze środków EFS. Określają efekt zrealizowanych działań w odniesieniu do osób lub podmiotów, np. w postaci nabycia określonych kompetencji. W celu ograniczenia wpływu czynników zewnętrznych na wartość wskaźnika rezultatu, powinien on być jak najbliżej powiązany z działaniami wdrażanymi w ramach odpowiedniego priorytetu inwestycyjnego. Oznacza to, że wskaźnik rezultatu obrazuje efekt wsparcia udzielonego danej osobie/podmiotowi i nie obejmuje efektów dotyczących grupy uczestników/podmiotów, która nie otrzymała wsparcia. Wyróżnia się dwa typy wskaźników rezultatu:

− wskaźniki rezultatu bezpośredniego – odnoszą się do sytuacji bezpośrednio po zakończeniu wsparcia, tj. w przypadku osób lub podmiotów – po zakończeniu ich udziału w projekcie. Co do zasady rekomendowane jest określanie w projekcie głównie wskaźników rezultatu bezpośredniego z uwagi na moment ich pomiaru (co do zasady – mierzonych do 4 tygodni od zakończenia udziału danej osoby lub podmiotu w projekcie);

wskaźniki rezultatu długoterminowego – dotyczą efektów wsparcia osiągniętych w dłuższym okresie od zakończenia wsparcia (np. sześć miesięcy po zakończeniu udziału w projekcie). Co do zasady wskaźniki te nie są monitorowane na poziomie projektu, zatem nie muszą być wskazywane we wniosku o dofinansowanie.

#### **WAŻNE!**

Określając wskaźniki i ich wartości docelowe należy mieć na uwadze ich definicje i sposób pomiaru określone w Regulaminie konkursu oraz zasady określone w *Wytycznych* 

**Sformatowano:** Odstęp Po: 18 pkt

33

**Sformatowano:** Odstęp Przed: 18 pkt

*w zakresie monitorowania postępu rzeczowego programów operacyjnych na lata 2014- 2020.*

Układ tabeli znajdującej się w punkcie 3.1.2 wniosku o dofinasnowanie podkreśla orientację na osiąganie rezultatów już na etapie opracowywania koncepcji projektu. Punktem wyjścia jest więc określenie wskaźników rezultatu, a następnie powiązanych z nimi wskaźników produktu.

Dla każdego wybranego lub wpisanego wskaźnika rezultatu należy określić jednostkę pomiaru, a następnie należy określić jego wartość bazową, czyli stan wyjściowy przed realizacją projektu oraz wartość docelową, której osiągnięcie będzie uznane za zrealizowanie wskazanego celu.

# **W przypadku wskaźników programowych z Wspólnej Listy Wskaźników Kluczowych (WLWK 2014) wartość bazowa wskaźnika wynosi zero**.

W przypadku wskaźników specyficznych dla projektu wartość bazową należy oszacować na podstawie przeprowadzonej analizy problemu. Wartość bazowa wskaźnika powinna odzwierciedlać doświadczenie Wnioskodawcy w zakresie dotychczas zrealizowanych projektów i osiągniętych rezultatów, niemniej nie musi ograniczać się tylko do działań zrealizowanych przez tego Wnioskodawcę (może dotyczyć również wsparcia pozaprojektowego). W sytuacji, gdy oszacowanie wartości bazowej nie jest możliwe, m.in. ze względu na brak dostępnych danych historycznych lub ich nieporównywalność, wartość bazowa będzie wynosić zero. Wartość docelowa wskaźnika powinna natomiast odnosić się **wyłącznie do projektu opisywanego we wniosku o dofinansowanie** i określać cel, jaki Wnioskodawca chce osiągnąć dzięki realizacji projektu. Należy pamiętać, że wartość bazowa wskaźnika nie jest uwzględniana w jego wartości docelowej (patrz informacje poniżej dot. wartości bazowej i docelowej).

W niektórych przypadkach wartość bazowa ma na celu również zdiagnozowanie sytuacji danej grupy docelowej przed realizacją projektu – określa, w zależności od przyjętego wskaźnika, np. stan ich wiedzy, czy skuteczność działań podejmowanych wobec nich przez beneficjenta lub inne podmioty.

Analogicznie należy postąpić w przypadku wskaźników produktu. Dla każdego wybranego wskaźnika produktu należy określić jednostkę pomiaru oraz wartość docelową, której osiągnięcie będzie uznane za zrealizowanie wskazanego w projekcie działania. **Wartość bazowa dla wskaźnika produktu nie jest określana.** Wartość docelowa, tak jak w przypadku rezultatów, dotyczy efektów działań zaplanowanych do realizacji w projekcie.

Wartość bazowa i wartość docelowa wskaźnika podawane są w ujęciu ogółem (O) oraz – jeżeli dane, którymi dysponuje Wnioskodawca na to pozwalają – w podziale na kobiety (K) i mężczyzn (M). Wartość "O" ("ogółem") wylicza się wtedy automatycznie. W przypadku, gdy wskaźniki projektu nie są podawane w podziale na płeć, należy zaznaczyć checkbox "Edytuj kolumnę Wartość bazowa wskaźnika" lub "Edytuj kolumnę wartość docelowa wskaźnika O", w celu odblokowania pola "Wartość bazowa wskaźnika O" lub "Wartość docelowa wskaźnika O". Umożliwi to ręczne wpisanie łącznej planowanej liczby uczestników projektu. Należy jednak podkreślić, że jedną z możliwości uzyskania punktu za spełnienie standardu minimum jest wskazanie wartości docelowej wskaźników w podziale na płeć (szczegóły w dalszej części Instrukcji). W zależności od potrzeb oraz charakteru wskaźnika jego wartość bazowa (jeśli dotyczy) i wartość docelowa mogą być określone z dokładnością do dwóch miejsc po przecinku.

W punkcie tym należy również określić, w jaki sposób i na jakiej podstawie mierzone będą poszczególne wskaźniki realizacji celu projektu poprzez ustalenie źródła danych do pomiaru wskaźnika. Dlatego przy określaniu wskaźników należy wziąć pod uwagę dostępność i wiarygodność danych niezbędnych do pomiaru danego wskaźnika oraz ewentualną konieczność przeprowadzenia dodatkowych badań lub analiz. Określając źródło danych należy mieć na uwadze definicje i sposób pomiaru wskaźników określone w Regulaminie konkursu. Pole objęte limitem **500 znaków.**

Dodatkowo należy zawrzeć informacje dot. częstotliwości pomiaru. Częstotliwość pomiaru wskaźnika uzależniona jest przede wszystkim od okresu realizacji projektu i zakończenia poszczególnych zadań. W związku z powyższym częstotliwość pomiaru wskaźnika – w zależności od jego specyfiki – można podawać w jednostkach czasu (np. co tydzień, co miesiąc) lub można określić ją w odniesieniu do terminu zakończenia danego działania (np. dwa dni po przeprowadzeniu szkolenia). Pole objęte limitem **500 znaków.**

W przypadku, gdy charakter kilku wskaźników umożliwi jednolity sposób pozyskiwania informacji na temat sposobu i/lub częstotliwości ich pomiaru należy opisać je tylko przy pierwszym ze wskaźników, natomiast przy pozostałych należy wskazać, że sposób i/lub częstotliwość pomiaru jest tożsamy z opisanym powyżej (np. poprzez wpisanie sformułowania "j.w.").

Wskaźniki określone w projekcie powinny spełniać warunki reguły CREAM, czyli powinny być:

- − Precyzyjne jasno zdefiniowane i bezsporne (C clear);
- − Odpowiadające przedmiotowi pomiaru i jego oceny (R relevant);
- − Ekonomiczne mogą być mierzone w ramach racjonalnych kosztów (E economic);
- − Adekwatne dostarczające wystarczającej informacji nt. realizacji projektu (A adequate);
- − Mierzalne łatwe do zmierzenia i podlegające niezależnej walidacji (M monitorable).

# <span id="page-35-0"></span>**3.1.3 WPŁYW REZULTATÓW NA SYTUACJĘ KOBIET I MĘŻCZYZN**

W polu tym należy opisać, w jaki sposób rezultaty przyczyniają się do zmniejszenia barier równościowych istniejących w obszarze tematycznym interwencji i/lub zasięgu oddziaływania projektu (dotyczy to zarówno projektów skierowanych do osób, jak i instytucji). Pole to nie jest obowiązkowe, ale ewentualna treść może przyczynić się do pozytywnej oceny spełniania standardu minimum, o którym jest mowa w dalszej części instrukcji. Pole objęte limitem **1000 znaków.**

# <span id="page-35-1"></span>**3.1.4 CEL GŁÓWNY PROJEKTU WRAZ Z UZASADNIENIEM**

Należy wskazać cel główny projektu i opisać, w jaki sposób projekt przyczyni się do osiągnięcia właściwego celu szczegółowego RPO WD. Dodatkowo należy uzasadnić zgodność celu z osią priorytetową, działaniem i poddziałaniem w ramach, którego realizowany jest projekt. Pole posiada ograniczenie do **3000 znaków**.

Cel główny projektu powinien:

− wynikać bezpośrednio ze zdiagnozowanego/ych w problemu/ów, jaki/e Wnioskodawca chce rozwiązać lub złagodzić poprzez realizację projektu;
− być spójny z właściwym celem szczegółowym RPO WD oraz ewentualnie z celami sformułowanymi w innych dokumentach o charakterze strategicznym w danym sektorze i/lub w danym regionie – jeżeli występują. Spójność celów projektu z innymi odpowiednimi celami powinna być dostosowana do obszaru realizacji projektu;

− opisywać stan docelowy (stanowić odzwierciedlenie sytuacji pożądanej w przyszłości, która zostanie osiągnięta poprzez realizację projektu, np. wzrost…, zwiększenie…), a nie zadania do realizacji (celem projektu nie powinien być środek do jego osiągnięcia, np. przeszkolenie…, objęcie wsparciem…, pomoc…);

− bezpośrednio przekładać się na zadania wskazane w części 4.1 wniosku.

# **GRUPY DOCELOWE I OPIS PROJEKTU**

## **3.2 GRUPY DOCELOWE**

Sekcja ta składa się z trzech pól opisowych oraz tabeli, w której wskazywane są dane liczbowe dotyczące wspieranej grupy. Na podstawie opisu zawartego przez Wnioskodawcę w tym polu oceniana jest adekwatność doboru grupy docelowej do założeń projektu oraz jakość diagnozy specyfiki tej grupy. Łączny limit we wszystkich polach wynosi **10 000 znaków.**

# **Charakterystyka osób i/lub instytucji, które zostaną objęte wsparciem z punktu widzenia istotnych dla projektu cech (np. wiek, status zawodowy, wykształcenie, płeć)**

Należy opisać, kogo Wnioskodawca obejmie wsparciem w ramach projektu oraz wskazać – w oparciu o ogólnodostępne dane oraz ewentualnie własne dane będące w posiadaniu Wnioskodawcy – istotne cechy uczestników (osób lub podmiotów), którzy zostaną objęci wsparciem. Należy pamiętać, że w tym punkcie należy opisać uczestników projektu, zgodnie z definicją uczestnika określoną w *Wytycznych w zakresie monitorowania postępu rzeczowego programów operacyjnych na lata 2014-2020*, a więc jedynie osoby i podmioty otrzymujące w projekcie wsparcie bezpośrednie.

W tym polu należy przedstawić grupę docelową, uwzględniając jej specyfikę. Przede wszystkim należy opisać grupę docelową w sposób pozwalający osobie oceniającej wniosek jednoznacznie stwierdzić, czy projekt jest skierowany do grupy kwalifikującej się do otrzymania wsparcia zgodnie z zapisami zawartymi w SzOOP oraz kryteriami wyboru projektów (o ile kryteria w tym zakresie zostały określone we właściwym Rocznym Planie Działania). Informacje te nie powinny się ograniczać tylko i wyłącznie do wskazania grup odbiorców wskazanych w SzOOP oraz kryteriach wyboru projektów (o ile kryteria w tym zakresie zostały określone we właściwym Rocznym Planie Działania), powinny być znacznie bardziej szczegółowe. Nie należy również uzasadniać wyboru grup docelowych poprzez odwołanie się tylko i wyłącznie do typu projektu zawartego w SzOOP, gdyż tego typu uzasadnienie zostało już sformułowane w programie.

Osoby, które zostaną objęte wsparciem, należy opisać również z punktu widzenia cech istotnych dla zadań przewidzianych do realizacji w ramach projektu, takich jak np. wiek, status zawodowy, wykształcenie, płeć, niepełnosprawność. W przypadku, gdy dana cecha osób, do których skierowane będzie wsparcie nie ma znaczenia w kontekście planowanego do realizacji projektu, a także kryteriów wyboru mających zastosowanie do danego projektu Wnioskodawca nie musi jej uwzględniać w opisie.

Opis zawarty przez Wnioskodawcę w pierwszym polu opisowym powinien świadczyć o znajomości grupy docelowej projektu i możliwości efektywnego wsparcia tej grupy poprzez zadania zaplanowane do realizacji w ramach projektu.

#### **WAŻNE!**

W przypadku neutralności produktu w odniesieniu do zasady równości szans i niedyskryminacji należy udowodnić (wykazać), że dostępność nie dotyczy danego produktu np. z uwagi na brak jego bezpośrednich użytkowników. Przy tym należy mieć na uwadze, iż zasada neutralności rzadko występuje w projektach finansowanych w ramach EFS, ponieważ odbiorcą każdego z produktów projektu może być osoba z niepełnosprawnościami. Neutralność produktu nie może być wyłącznie domniemana. Udowodnienie neutralności musi się opierać na rzetelnej analizie i precyzyjnym opisie braku dostępności produktów projektu dla osób z niepełnosprawnościami (deklarowana neutralność produktu będzie podlegała ocenie). Oceniający musi bowiem sprawdzić, czy

faktycznie produkt projektu ma charakter neutralny i nie ogranicza dostępności dla osób z niepełnosprawnościami.

# **Sposób rekrutacji uczestników/uczestniczek z odniesieniem do planu rekrutacji, procedury rekrutacyjnej, dodatkowego naboru oraz katalogu przejrzystych kryteriów rekrutacji (z uwzględnieniem podziału K/M)**

W polu tym należy opisać, w jaki sposób Wnioskodawca zrekrutuje uczestników projektu, w tym jakimi kryteriami posłuży się podczas rekrutacji, uwzględniając podział na kobiety i mężczyzn (K/M) i kwestię zapewnienia dostępności dla osób z niepełnosprawnościami. Rekrutacja uczestników projektu powinna zostać przeprowadzona w sposób umożliwiający wzięcie udziału w tym procesie (a tym samym w projekcie) każdej zainteresowanej osobie, bez względu na jej niepełnosprawność. W związku z tym niezbędne jest jej przeprowadzenie w sposób uwzględniający możliwość dotarcia do informacji o projekcie i oferowanym w nim wsparciu również przez osoby z różnymi niepełnosprawnościami.

Sposób rekrutacji należy opisać z uwzględnieniem zasady równości szans i niedyskryminacji w planowanych działaniach informacyjno-promocyjnych, w procedurze rekrutacyjnej, ewentualnych dodatkowych naborach, selekcji uczestników projektu oraz w katalogu dostępnych i przejrzystych kryteriów rekrutacji. Należy pamiętać, że niedopuszczalna jest sytuacja, w której odmawia się dostępu do uczestnictwa w projekcie osobie z-niepełnosprawnością ze względu na bariery np. cyfrowe, architektoniczne. Dyskryminacją jest także założenie, że do projektu ogólnodostępnego nie zgłoszą się osoby z-niepełnosprawnością lub zgłoszą się osoby wyłącznie z określonymi rodzajami niepełnosprawnościąniepełnosprawności. Wnioskodawca organizując działania informacyjno-promocyjne winien stosować *Standardy dostępności dla polityki spójności 2014-2020* (załącznik nr 2 do Wytycznych w zakresie realizacji zasady równości szans i niedyskryminacji) oraz, o ile dotyczy, ustawę z 4 kwietnia 2019 r. o dostępności cyfrowej stron internetowych i aplikacji mobilnych podmiotów publicznych wraz z załącznikiem.

## **WAŻNE!**

Przykładowe działania w ramach rekrutacji, których wskazanie w treści wniosku może świadczyć o dostępności projektu dla osób z niepełnosprawnościami:

− przeprowadzenie rekrutacji i spotkań informacyjnych w pomieszczeniach dostępnych dla osób z niepełnosprawnościami, wybrane miejsca powinny być dobrze skomunikowane;

zadbanie o dostępny przekaz informacji – np. zapewniona pętla indukcyjna i usługa tłumacza polskiego języka migowego (lub ewentualnie usługa video-tłumacza);

− opracowanie dokumentów informacyjnych i rekrutacyjnych w formacie dostępnym dla osób z niepełnosprawnościami zgodnie z załącznikiem nr 2 do Wytycznych w zakresie realizacji zasady równości szans i niedyskryminacji - Standardy dostępności dla polityki spójności 2014-2020 – standard cyfrowy $\frac{1}{2}$  oraz, o ile dotyczy, ustawą z 4 kwietnia 2019 r. o dostępności cyfrowej stron internetowych i aplikacji mobilnych podmiotów publicznych wraz z załącznikiem;

zaangażowanie do procesu upowszechniania informacji o projekcie różnego typu podmiotów aktywnie działających w środowisku osób z niepełnosprawnościami, w tym NGO i instytucji działających na rzecz osób z niepełnosprawnościami;

− umieszczenie w formularzach rekrutacyjnych zapytania o specjalne potrzeby wynikające z niepełnosprawności, które należy spełnić, aby zapewnić pełne uczestnictwo osoby w projekcie.

Opis przebiegu rekrutacji powinien być szczegółowy i obejmować wskazanie i uzasadnienie wybranych kryteriów oraz technik i metod rekrutacji, dopasowanych do grupy odbiorców oraz charakteru projektu. Kryteria rekrutacji powinny być mierzalne (np. poprzez zastosowanie odpowiednich wag punktowych za spełnienie przez uczestników określonych warunków). Szczegółowość opisu przebiegu rekrutacji może być oceniana z uwzględnieniem faktu, czy opis ten zawiera wskazanie np. czasu i miejsca rekrutacji, dokumentów, które będą wymagane na etapie rekrutacji od potencjalnych uczestników projektu, zasad tworzenia list rezerwowych potencjalnych uczestników oraz osoby odpowiedzialnej/osób

Instrukcja wypełniania wniosku o dofinansowanie w ramach RPO WD 2014-2020 wersja 1.78

**Sformatowano:** Wcięcie: Z lewej: 0,5 cm

**Sformatowano:** Odstęp Przed: 18 pkt

odpowiedzialnych za przeprowadzenie procesu rekrutacji z ramienia Wnioskodawcy (o ile wskazanie poszczególnych elementów przez Wnioskodawcę jest możliwe na etapie opracowywania wniosku o dofinansowanie oraz uzasadnione charakterem projektu). Należy pamiętać, że sposób rekrutacji zależy od wielu czynników, m.in. profilu grupy docelowej i musi być dostosowany do jej potrzeb i możliwości. Dlatego np. spotkania rekrutacyjne dla osób pracujących powinny być organizowane poza godzinami ich pracy – wieczorem bądź w weekendy, a przyjmowanie zgłoszeń do projektu wyłącznie za pośrednictwem internetu może być sposobem nietrafionym np. w przypadku szkolenia dla osób długotrwale bezrobotnych z terenów wiejskich, dla których dostęp do sieci internetowej może być ograniczony, co Wnioskodawca powinien uprzednio zweryfikować. Kryteria rekrutacji należy określać w sposób pozwalający na dokonanie naboru uczestników projektu w przejrzysty sposób. W merytorycznych kryteriach naboru uczestników projektu należy uwzględnić np. wykształcenie i posiadaną przez uczestników/uczestniczki wiedzę umożliwiające rozpoczęcie szkolenia oraz minimalne wymagania, które muszą zostać spełnione do wykonywania zawodu oraz inne czynniki mające wpływ na merytoryczną stronę rekrutacji.

Wnioskodawca powinien wziąć pod uwagę fakt, że opisane we wniosku potrzeby, oczekiwania i bariery uczestników/uczestniczek projektu powinny korespondować z opisem sposobu rekrutacji tych uczestników. Dlatego też po wskazaniu określonych potrzeb, oczekiwań i barier, uczestników/uczestniczek, przy opisywaniu kryteriów rekrutacji Wnioskodawca nie powinien podawać kolejności zgłoszeń do projektu jako jedynego, bądź kluczowego czynnika decydującego o przyjęciu danego uczestnika do projektu. Wnioskodawca powinien w takim przypadku wskazać inne kryteria rekrutacji wraz z- przyporządkowaniem im kolejności, wg której dobierani będą uczestnicy projektu. Jednocześnie opis kryteriów rekrutacji powinien uwzględniać liczbę osób z poszczególnych grup docelowych, które mają zostać zrekrutowane i objęte wsparciem w ramach projektu (np. w przypadku, gdy wskaźniki określone we wniosku obejmują osoby o niskich kwalifikacjach lub osoby długotrwale bezrobotne, liczba uczestników z danej grupy docelowej przyjęta do projektu powinna umożliwić osiągnięcie tych wskaźników).

**— sformatowano:** Czcionka: Nie Kursywa

W tym polu należy również opisać, jakie działania Wnioskodawca będzie podejmował w sytuacji pojawienia się trudności w rekrutacji założonej liczby uczestników projektu. Przykładowym działaniem naprawczym w projekcie może być sporządzenie listy rezerwowej uczestników projektu, rekrutacja uzupełniająca lub też zintensyfikowane działania na terenie, na którym projekt ma być realizowany.

Ponadto Wnioskodawca w niniejszej części wniosku powinien wskazać w sposób transparentny, w oparciu o jakie dokumenty będzie kwalifikował uczestników do udziału w projekcie. Należy zwrócić uwagę na to, by wskazane dokumenty odnosiły się bezpośrednio do charakteru i specyfiki grupy docelowej i pozwalały w pełni potwierdzić kwalifikowalność osób do udziału w projekcie, tj. spełnianie wszystkich kryteriów, jakie Wnioskodawca założył dla osób, mających zostać uczestnikami projektu. Rodzaj zbieranych dokumentów winien być określony w sposób jasny, a same dokumenty nie mogą pozostawiać wątpliwości interpretacyjnych w zakresie statusu uczestnika projektu. Rodzaj zbieranych dokumentów winien być adekwatny do danej cechy uczestnika, jaką ma dokumentować.

**Zidentyfikowane bariery uczestniczenia w projekcie oraz potrzeby i oczekiwania uczestników/uczestniczek projektu oraz skala zainteresowania potencjalnych uczestników/uczestniczek planowanym wsparciem projektowym z podaniem wiarygodnego źródła pozyskania ww. danych.**

W polu tym należy opisać, jakie są potrzeby i oczekiwania uczestników w kontekście wsparcia, które ma być udzielane w ramach projektu oraz bariery, na które napotykają uczestnicy projektu.

Przy opisie barier należy brać pod uwagę bariery uczestnictwa, czyli czynniki, które zniechęcają do wzięcia udziału w projekcie lub uniemożliwiają im udział w projekcie. Dla przykładu, jeżeli szkolenia w ramach projektu mają być organizowane w mieście wojewódzkim, a miejsce zamieszkania uczestników projektu będzie poza tym miastem, to barierą uczestnictwa w projekcie mogą być trudności z dojazdem na te szkolenia. Innymi, często spotykanymi w projektach barierami, jest brak świadomości potrzeby dokształcania się, niechęć do podnoszenia kwalifikacji, niska motywacja, brak wiary we własne siły. Wpisanie tych informacji we wniosku o dofinansowanie powoduje konieczność zajęcia się

właśnie osobami, dla których wymienione wcześniej bariery stanowią realne zagrożenie w życiu zawodowym i powinno mieć odzwierciedlenie również w kryteriach rekrutacji. W sposób szczególny Wnioskodawca powinien tutaj zwrócić uwagę na bariery, na które napotykają kobiety i mężczyźni, tzw. bariery równościowe (tj. systemowe nierówności i ograniczenia jednej z płci, które są reprodukowane i utrwalane społecznie i kulturowo). Przy ich diagnozowaniu należy wziąć pod uwagę, w jakim położeniu znajdują się kobiety i mężczyźni wchodzący w skład grupy docelowej projektu. Dlatego istotne jest podanie nie tylko liczby kobiet i mężczyzn, ale także odpowiedź na pytanie, czy któraś z tych grup znajduje się w gorszym położeniu, a jeśli tak, to jakie są tego przyczyny.

We wniosku o dofinansowanie projektu powinno się wskazać nierówności (lub ich brak) na podstawie danych możliwych do oceny przez oceniających. Dane te muszą być bezpośrednio powiązane z obszarem interwencji i/lub zasięgu oddziaływania projektu. Jeśli nie istnieją dokładne dane (jakościowe lub ilościowe), które można wykorzystać, wówczas należy skorzystać z informacji, które są jak najbardziej zbliżone do obszaru tematyki interwencji i zasięgu oddziaływania projektu. Dopuszczalne jest wykorzystanie danych pochodzących z-badań własnych, jednak w takim przypadku wymagane jest wskazanie w-miarę dokładnych informacji na temat przeprowadzonego badania (np. daty realizacji, wielkości próby, metodologii).

Przy opisie barier należy uwzględniać także bariery utrudniające lub uniemożliwiające udział w projekcie osobom z niepełnosprawnościami. Są to w szczególności wszelkie bariery wynikające z braku świadomości nt. potrzeb osób z różnymi rodzajami niepełnosprawności (inne potrzeby mają osoby z niepełnosprawnością ruchową, inne osoby niewidome czy niesłyszące, a jeszcze inne osoby z niepełnosprawnością intelektualną), a także z braku dostępności, w szczególności do transportu, przestrzeni publicznej i budynków (np. brak podjazdów, wind, sygnalizacji dźwiękowej dla osób niewidzących itp.), materiałów dydaktycznych, zasobów cyfrowych (np. strony internetowe i usługi internetowe, m.in. elearning-, niedostosowane do potrzeb osób niewidzących i niedowidzących), niektórych środków masowego przekazu przez konkretne grupy osób z niepełnosprawnościami (np. radio dla osób niesłyszących). Przykłady usług, które mogą być świadczone -na rzecz osób ze-względu na określony rodzaj niepełnosprawności oraz przykłady typowych barier, które

Instrukcja wypełniania wniosku o dofinansowanie w ramach RPO WD 2014-2020 wersja 1.78

mogą pojawić się w projekcie znajdują się w Wytycznych w zakresie realizacji zasady równości szans i niedyskryminacji, załącznik nr 2 - Standard-Standardy dostępności dla polityki spójności 2014-2020.

Opis potrzeb uczestników powinien uwzględniać również potrzeby osób z-niepełnosprawnościami. Należy pamiętać, że w przypadku projektów dedykowanych osobom z niepełnosprawnością analiza ich potrzeb jest kwestią kluczową w kontekście zapewnienia im odpowiedniego wsparcia. Jeśli na podstawie powyższej analizy nie zostaną stwierdzone specyficzne potrzeby osób z niepełnosprawnością, w przypadku ich wystąpienia w trakcie realizacji projektu Wnioskodawca może zastosować mechanizm racjonalnych usprawnień.

Należy także wskazać wiarygodne, aktualne źródła pozyskiwania danych o skali zainteresowania planowanym wsparciem projektowym i opisać, w jaki sposób określone zostało zainteresowanie potencjalnych uczestników/uczestniczek projektem. Za wiarygodne można uznać dane uzyskane w wyniku badań własnych Wnioskodawcy przeprowadzonych zgodnie z powszechnie przyjętą metodologią lub wyniki badań przeprowadzonych przez inne podmioty. Źródłami pozyskania odpowiednich informacji mogą być dane uzyskane w-wyniku badań ankietowych, sondaży opinii, wywiadów środowiskowych lub poprzez inną formę konsultacji społecznych (np. poprzez fora lokalnych organizacji pozarządowych). W przypadku trudności w oszacowaniu, jakie jest zainteresowanie uczestnictwem przed rozpoczęciem realizacji projektu należy opisać to przy określaniu grupy docelowej.

# **Przewidywana liczba osób objętych wsparciem/Przewidywana liczba podmiotów objętych wsparciem**

W punkcie tym należy przedstawić przewidywaną liczbę osób i/lub liczbę podmiotów, które zostaną objęte wsparciem w ramach projektu. **Wskazane wartości liczbowe muszą korelować z zakładaną liczebnością grupy docelowej, wskazaną w pozostałych częściach wniosku o dofinansowanie projektu.** 

Kwestie dotyczące dostępności dla osób z niepełnosprawnościami oraz równości szans kobiet i mężczyzn i niedyskryminacji będą brane pod uwagę przy ocenie kryterium horyzontalnego zgodności z właściwymi politykami i zasadami.

Instrukcja wypełniania wniosku o dofinansowanie w ramach RPO WD 2014-2020 wersja 1.78

**— sformatowano:** Czcionka: Pogrubienie, Bez podkreślenia

## **WAŻNE!**

W ramach wszystkich konkursów EFS weryfikowane jest kryterium: Czy projekt jest zgodny z zasadą równości szans i niedyskryminacji, w tym dostępności dla osób z-niepełnosprawnościami? W związku z tym z treści wniosku powinno wynikać, że ww.-\_zasada jest przestrzegana.

Ponadto Wnioskodawca we wniosku o dofinansowanie projektu winien także wykazać pozytywny wpływ realizacji projektu na zasadę równości szans i niedyskryminacji, w tym dostępności dla osób z niepełnosprawnościami.

Weryfikacja polega na sprawdzeniu zgodności przyjętych przez Wnioskodawcę założeń we wniosku o dofinansowanie projektu ze Standardami dostępności dla polityki spójności 2014-2020 stanowiącestanowiącymi załącznik nr 2 do Wytycznych w zakresie realizacji zasady równości szans i niedyskryminacji oraz, o ile dotyczy, ustawą z 4 kwietnia 2019 r. o dostępności cyfrowej stron internetowych i aplikacji mobilnych podmiotów publicznych wraz z załącznikiem.

# **SPOSÓB REALIZACJI PROJEKTU**

## **4.1 ZADANIA**

## **WAŻNE!**

Zadania określane w pkt. 4.1 wniosku o dofinansowanie powinny być spójne i logicznie powiązane między sobą oraz z innymi elementami wniosku oraz wykonalne (możliwe do zrealizowania) w ramach zasobów, które będą dostępne w trakcie realizacji projektu.

Ta część wniosku składa się z części tabelarycznej oraz części opisowej.

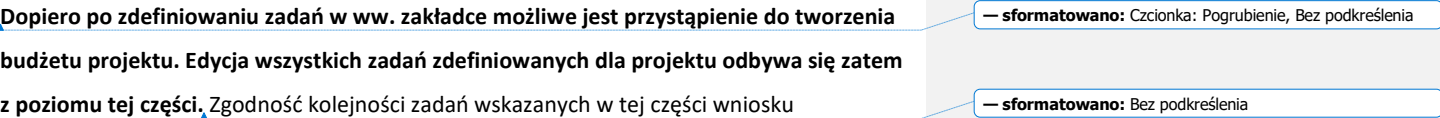

Instrukcja wypełniania wniosku o dofinansowanie w ramach RPO WD 2014-2020 wersja 1.78

z kolejnością zadań znajdujących się w budżecie i harmonogramie realizacji projektu jest zapewniana automatycznie przez system.

Na podstawie zapisów w tej części wniosku oceniany jest sposób osiągania wskaźników realizacji celu głównego projektu. Wnioskodawca przedstawia, jakie zadania zrealizuje, aby osiągnąć założone wcześniej wskaźniki. Należy pamiętać o logicznym powiązaniu określonego w punkcie 3.1.4 celu głównego projektu z zadaniami, których realizacja doprowadzi do jego osiągnięcia. Ocena tego punktu uwzględnia trafność doboru instrumentów i planowanych zadań do zidentyfikowanych we wniosku specyficznych potrzeb grupy docelowej, obszaru na jakim realizowany jest projekt oraz innych warunków i ograniczeń. W ramach opisu zadań powinna znaleźć się informacja dotycząca rodzaju i charakteru udzielanego wsparcia ze wskazaniem liczby osób, które otrzymają dane wsparcie w ramach projektu.

**W projektach w ramach RPO WD nie należy tworzyć zadania "Zarządzanie projektem" oraz "Promocja projektu", gdyż wydatki związane z realizacją tych działań zawarte są w kosztach pośrednich.** W ramach kosztów bezpośrednich wydatki na działania

świadomościowe (m.in. kampanie informacyjno-promocyjne i działania upowszechniające), co do zasady są niekwalifikowalne, chyba że zapisy Regulaminu konkursu lub *Wytycznych w zakresie kwalifikowalności wydatków* stanowią inaczej. Oznacza to, że wśród wpisywanych w projekcie zadań, co do zasady nie mogą pojawić się te, które dotyczą kampanii informacyjno-promocyjnych i działań upowszechniających.

Należy zwrócić również uwagę na działania związane z rekrutacją w projekcie. Co do zasady koszty rekrutacji stanowią element zarządzania projektem, chyba że w trakcie rekrutacji zostanie równocześnie udzielony jakiś element wsparcia dla uczestnika projektu (np. doradztwa, poradnictwa). Wówczas w ramach kosztów bezpośrednich można ująć koszty rekrutacji w zakresie, w jakim wiążą się one z udzieleniem wsparcia dla uczestnika (np. doradca zawodowy, psycholog).

W tej części pojawiają się pola:

1. **Nr zadania** – pole wypełniane automatycznie.

Instrukcja wypełniania wniosku o dofinansowanie w ramach RPO WD 2014-2020 wersja 1.78

**— sformatowano:** Czcionka: Pogrubienie, Bez podkreślenia

**— sformatowano:** Czcionka: Pogrubienie, Bez podkreślenia

46

- 2. **Nazwa zadania** zaleca się zwięzłe formułowanie nazw poszczególnych zadań oraz nadawanie różnych nazw dla poszczególnych zadań, co ułatwi ocenę wniosku i umożliwi prawidłową rejestrację wniosku w systemie SL2014. Pole objęte limitem **600 znaków.**
- 3. **Szczegółowy opis zadania**, w tym planowany sposób oraz uzasadnienie potrzeby jego realizacji, ze wskazaniem zadań, w których będą prowadzone działania na rzecz wyrównywania szans kobiet i mężczyzn (patrz załącznik nr 2 do niniejszej instrukcji) oraz opisem, w jaki sposób projekt realizuje zasadę równości szans i niedyskryminacji, w tym dostępności dla osób z niepełnosprawnościami. W szczególności należy opisać mechanizmy zapewnienia dostępności dla osób z niepełnosprawnościami, jakie będą wykorzystywane, np. zastosowanie projektowania uniwersalnego, zastosowanie mechanizmu racjonalnych usprawnień, zapewnienie dostępności rezultatów projektu (produktów), konsultowanie projektów rozwiązań/modeli ze środowiskiem osób z niepełnosprawnościami itp. Należy także opisać, w jaki sposób przy realizacji poszczególnych zadań będą eliminowane czynniki ograniczające dostępność dla osób z niepełnosprawnościami. Pole objęte limitem **3000 znaków** w ramach każdego zadania.

Opis planowanych zadań powinien być możliwie szczegółowy, z uwzględnieniem terminów i osób odpowiedzialnych za ich realizację i liczby osób uczestniczących w danym zadaniu. W przypadku organizacji szkoleń/zajęć dla dzieci lub uczniów wskazane jest podanie najważniejszych informacji – o ile są one znane Wnioskodawcy już na etapie opracowywania wniosku o dofinansowanie – dotyczących sposobu ich organizacji (miejsce prowadzenia zajęć, liczba edycji szkoleń/zajęć, liczba grup, liczebnośc grup, warunki do rozpoczęcia szkolenia/zajęć, planowane terminy rozpoczęcia i zakończenia, planowane harmonogramy szkolenia, liczba godzin szkoleniowych/zajęć, zaangażowana kadra, ramowy opis programu nauczania, materiały szkoleniowe, jakie zostaną przekazane uczestnikom).

Opisanie kadry zaangażowanej w organizację szkoleń/zajęć dla dzieci i uczniów możliwe jest w punkcie 4.3 wniosku, a liczba edycji kursu, planowane terminy rozpoczęcia i zakończenia oraz planowane harmonogramy szkolenia z liczbą godzin szkoleniowych mogą wynikać z harmonogramu realizacji projektu. Informacje te pozwolą na ocenę merytoryczną zawartości planowanego wsparcia (np. szkolenia/zajęcia dla dzieci lub

uczniów, doradztwo) w odniesieniu do standardów realizacji tego rodzaju przedsięwzieć, ich zakresu oraz dostosowania do potrzeb, barier i problemów uczestników/uczestniczek projektu, a także umożliwią właściwą ocenę kwalifikowalności budżetu projektu. Planowane zadania powinny być również efektywne, tj. zakładać możliwie najkorzystniejsze efekty ich realizacji przy określonych nakładach finansowych i-racjonalnie ulokowane w czasie, tak by nie podnosić kosztów stałych projektu np. poprzez jego nieuzasadnione wydłużanie. Informacje dotyczące zaangażowanej kadry powinny uwzględniać kompetencje/doświadczenie/wykształcenie tej kadry adekwatne do przewidzianego wsparcia. Uzupełnienie opisu zadań stanowi *Harmonogram realizacji projektu,* prezentujący planowany przebieg projektu.

#### **WAŻNE!**

W przypadku projektów rozliczanych kwotami ryczałtowymi jedno zadanie powinno być rozliczane zawsze jedną kwotą ryczałtową, w związku z tym w projekcie nie może być więcej kwot ryczałtowych niż zadań. Dodatkowo, gdy w ramach projektu łączone będą różne formy rozliczania wydatków (np. stawki jednostkowe i kwoty ryczałtowe, czy stawki jednostkowe i wydatki rozliczane na podstawie rzeczywiście poniesionych kosztów), każda z nich powinna być uwzględniona w oddzielnym zadaniu. Należy również pamiętać, że nie ma możliwości łączenia w jednym projekcie kwot ryczałtowych i wydatków rozliczanych na podstawie rzeczywiście poniesionych kosztów.

4. **Wskaźnik realizacji celu oraz wartość ogółem wskaźnika dla zadania** – do poszczególnych zadań należy przyporządkować odpowiedni wskaźnik/i określony/e w punkcie 3.1.2 wniosku oraz wskazać wartość danego wskaźnika/ów, które zostaną osiągnięte w ramach zadania (poprzez wybranie opcji "Dodaj wskaźnik" i wybór wskaźnika z listy rozwijanej utworzonej ze wskaźników określonych w punkcie 3.1.2 wniosku oraz podanie wartości liczbowej ogółem wskaźnika dla zadania). W tej części wartość wskaźnika dla zadania nie musi być równa wartości docelowej wskazanej w punkcie 3.1.2 – powinna określać jednak, jaka wartość danego wskaźnika będzie zrealizowana w danym zadaniu – ten sam wskaźnik może zatem powtarzać się w ramach kilku zadań. W tej części należy wybrać, co do zasady, wszystkie wskaźniki produktu oraz wybrane wskaźniki rezultatu określone w punkcie 3.1.2, o ile mają bezpośredni związek z danym zadaniem, tj. realizacja zadania

ma bezpośredni wpływ na dany wskaźnik. Suma wartości danego wskaźnika z kilku zadań powinna być co najmniej równa wartości ogółem wskazanej w punkcie 3.1.2. W przypadku osi 8 i 9 nie ma obowiązku przypisywania do poszczególnych zadań wskaźników, które będą osiągane w wyniku wielu działań projektowych, a nie konkretnego zadania (np. dotyczące zmiany statusu na rynku pracy lub podjęcia pracy po projekcie, osiągnięcia efektywności społecznej i zatrudnieniowej).

5. **Partnerzy realizujący zadanie wraz z uzasadnieniem (jeśli dotyczy) -** punkt ten musi zostać wypełniony jedynie w przypadku, gdy projekt będzie realizowany w partnerstwie. Do każdego z członków partnerstwa (dotyczy zarówno Wnioskodawcy, jak i Partnera/ów, nie dotyczy innych podmiotów realizujących projekt) należy przypisać zadanie/a, za którego/ych wykonanie będą oni (w całości lub częściowo) odpowiedzialni w ramach projektu oraz uzasadnić wybór partnerów do realizacji poszczególnych zadań. Przypisanie Wnioskodawcy i/lub Partnera do zadania odbywa się poprzez kliknięcie przycisku Dodaj Partnera i wybranie nazwy Wnioskodawcy/Partnera z listy rozwijanej, utworzonej z nazwy Wnioskodawcy oraz nazw Partnera/ów wymienionego/ych w punkcie 2.10 wniosku. Dodatkowo należy wypełnić pole opisowe z uzasadnieniem wyboru Partnera/ów do realizacji zadania. Jedno zadanie można przypisać do więcej niż jednego podmiotu. Należy przyporządkować wszystkie zadania wskazane w tej części wniosku.

W przypadku projektów realizowanych bez udziału Partnerów do każdego zadania należy przypisać Wnioskodawcę.

Do zadań wskazanych w punkcie 4.1 wniosku Wnioskodawca powinien odnosić się m.in. w punktach 4.3 i 4.5 wniosku, opisując potencjał partnerów. Opis ten powinien być również podstawą dokonania podziału budżetu (przyporządkowanie zadań lub kosztów do poszczególnych partnerów i Wnioskodawcy w kolumnie "Symbol partnera"). W przypadku Wnioskodawcy w polu uzasadnienia należy wpisać "Nie dotyczy". Pole dotyczące uzasadnienia objęte jest limitem 500 znaków.

W części opisowej w polu **"Trwałość i wpływ rezultatów projektu**" Wnioskodawca opisuje, w jaki sposób zostanie zachowana trwałość rezultatów projektu (np. utrzymanie po zakończeniu okresu realizacji projektu nowoutworzonych miejsc przedszkolnych lub miejsc świadczenia usług społecznych), w zakresie określonym w dokumentach programowych. Ponadto w każdym przypadku, gdy Wnioskodawca planuje ponosić wydatki w ramach crossfinancingu, powinien wskazać, w jaki sposób zostanie zachowana ich trwałość po zakończeniu realizacji projektu (to jest opisać, w jaki sposób będą wykorzystywane pomieszczenia i infrastruktura sfinansowane w ramach cross-fnancingu). Należy przy tym wskazać dokładny termin zachowania trwałości rezultatu, który może wynikać np. z-kryteriów wyboru projektów obowiązujących w ramach procedury wyboru danego projektu do dofinansowania określonych we właściwym Regulaminie konkursu (np. 2 lata od zakończenia okresu realizacji projektu) oraz istotne aspekty dotyczące jej utrzymania, w tym planowane do wykorzystania środki trwałe zakupione w ramach projektu. Pole objęte limitem **1500 znaków.**

## **4.2 KWOTY RYCZAŁTOWE**

Należy podkreślić, że koszty bezpośrednie projektu, którego wartość dofinansowania nie przekracza wyrażonej w PLN równowartości 100 000 EUR rozliczane są w całości kwotami ryczałtowymi określonymi przez Beneficjenta w oparciu o szczegółowy budżet projektu. **Jednocześnie rozliczanie kosztów bezpośrednich kwotami ryczałtowymi określonymi przez Beneficjenta w oparciu o szczegółowy budżet projektu w projektach o wartości dofinansowania przekraczającej wyrażonej w PLN równowartości 100 000 EUR nie jest możliwe.**

Dofinansowanie rozumiane jest jako współfinansowanie lub współfinansowanie krajowe z-budżetu państwa (środki EFS plus dotacja celowa z budżetu państwa) z pominięciem wkładu własnego Wnioskodawcy, bez względu na źródło jego finansowania. Do przeliczenia równowartości 100 000 EUR na PLN należy stosować miesięczny obrachunkowy kurs wymiany stosowany przez Komisję Europejską aktualny na dzień ogłoszenia naboru i- wskazany każdorazowo w Regulaminie danego konkursu (przypadku projektów konkursowych) lub wezwaniu do złożenia wniosku (w przypadku projektów pozakonkursowych).

Szczegółowe zasady stosowania uproszczonych metod rozliczania wydatków w projektach znajdują się w *Wytycznych w zakresie kwalifikowalności wydatków.* 

## **WAŻNE!**

Tę część wniosku należy wypełnić dopiero po uzupełnieniu danych w części 3.1.2 (wskaźniki realizacji celu) i 4.1 (zadania).

Wskazanie wymaganych informacji przy poszczególnych zadaniach jest możliwe po zaznaczeniu pola typu checkbox o nazwie "Kwoty ryczałtowe".

**Wskaźnik realizacji celu –** Wnioskodawca wskazuje nazwę (wybór z listy wskaźników określonych w pkt. 4.1, przy poszczególnych zadaniach). Po wybraniu odpowiedniego wskaźnika, automatycznie wygeneruje się wartość docelowa wskaźnika dla rozliczenia kwoty ryczałtowej (zgodnie z wartością wskazaną w pkt. 4.1). Nie ma możliwości wybrania innego wskaźnika niż ten, który wcześniej został określony w pkt. 4.1 dla danego zadania.

Kwoty ryczałtowe są rozliczane na podstawie wskaźników opisanych w punkcie 4.2.

W punkcie tym należy podać wszystkie wskaźniki stanowiące podstawę rozliczenia danej kwoty ryczałtowej. Powinny być to wskaźniki adekwatne do danej kwoty, obrazujące w największym stopniu realizację zadania objętego daną kwotą ryczałtową.

## **Przykład:**

− dla kwoty ryczałtowej dotyczącej tworzenia Indywidualnych Planów Działania właściwym wskaźnikiem będzie "Liczba osób objętych Indywidualnym Planem Działania",

− dla kwoty ryczałtowej dotyczącej utworzenia nowych miejsc przedszkolnych właściwym wskaźnikiem będzie "Liczba miejsc wychowania przedszkolnego dofinansowanych w programie".

Pozostałe wskaźniki wskazane w części 3.1.2, ale nie przypisane do żadnej kwoty ryczałtowej w punkcie 4.2, nie będą podstawą rozliczania kwot ryczałtowych, ale w przypadku ich nieosiągnięcia może być stosowana reguła proporcjonalności.

Liczba wskaźników przypisanych do danej kwoty ryczałtowej powinna być ograniczona do niezbędnego minimum. Nieosiągnięcie wskaźników będzie stanowiło podstawę do uznania wydatków objętych dana kwotą ryczałtową za niekwalifikowalne.

**Sformatowano:** Odstęp Po: 18 pkt

#### **Przykład:**

Dla zadania/kwoty ryczałtowej "Doradztwo zawodowe" najbardziej adekwatny byłby wskaźnik "liczba osób objętych doradztwem" lub "liczba godzin doradztwa udzielonych uczestnikom projektu".

Nieprawidłowe będzie wpisywanie wskaźnika: "liczba osób objętych wsparciem" (w-szczególności w podziale na różne grupy docelowe np. osoby niepełnosprawne, długotrwale bezrobotne, etc.). Taki wskaźnik nie określa bowiem istoty wsparcia tj. faktu udzielenia doradztwa. Wskaźniki w pkt. 3.1.2 dotyczą ogółem wsparcia w ramach projektu, natomiast wskaźniki służące do rozliczenia kwot ryczałtowych ujęte w pkt 4.2 powinny stanowić o potwierdzeniu wykonania danego zadania.

Za zadanie rozliczane w ramach kwot ryczałtowych zostanie uznane jedynie to, dla którego w punkcie 4.2 zostaną przypisane odpowiednie wskaźniki dla rozliczenia danej kwoty ryczałtowej (wówczas odpowiednia informacja pojawi się automatycznie w-szczegółowym budżecie projektu przy nazwie danego zadania).

W przypadku projektów **o wartości dofinansowania nieprzekraczającej wyrażonej w PLN równowartości 100 000 EUR** przed złożeniem wniosku należy zweryfikować, czy każde zadanie/wszystkie zadania zostało/-y objęte kwotą/-ami i wskazane w punkcie 4.2. Dotyczy to również wniosków składanych po wprowadzeniu korekt, np. na etapie negocjacji.

**Dokumenty potwierdzające rozliczenie poszczególnych kwot ryczałtowych –** Do każdego wskaźnika określonego dla kwoty ryczałtowej wnioskodawca powinien wskazać dokumenty, na podstawie których będzie możliwa weryfikacja wykonania zadania. Dokumenty stanowiące podstawę do rozliczenia kwoty ryczałtowej powinny stanowić produkt danego zadania (np. raport) lub potwierdzać wykonanie danego zadania. Nie należy wskazywać wszystkich dokumentów, które będą powstawać w trakcie realizacji zadania, a jedynie te najistotniejsze z punktu widzenia pomiaru stopnia osiągnięcia wskaźnika, np.:

Nazwa zadania: Szkolenia zawodowe

Nazwa wskaźnika: Liczba osób, które ukończyły szkolenia zawodowe

Dokumenty potwierdzające realizację wskaźnika:

Instrukcja wypełniania wniosku o dofinansowanie w ramach RPO WD 2014-2020 wersja 1.78

**— sformatowano:** Czcionka: Pogrubienie, Bez podkreślenia

- listy obecności na szkoleniu,
- dokumenty potwierdzające ukończenie szkolenia (dyplomy, zaświadczenia o ukończeniu szkolenia).

W przypadku konkursów ogłaszanych w Osi Priorytetowej 10 przykładowe dokumenty do rozliczania projektów z wykorzystaniem kwot ryczałtowych znajdują się w RegulamininieRegulaminie danego konkursu.

Wymienione w tej części wniosku o dofinansowanie dokumenty będą w trakcie rozliczania projektu stanowić podstawę oceny, czy wskaźniki określone dla rozliczenia kwoty ryczałtowej zostały osiągnięte na poziomie stanowiącym minimalny próg, który uprawnia do kwalifikowania wydatków objętych daną kwotą ryczałtową. Pole objęte limitem **500 znaków.**

Przykładowe dokumenty, będące podstawą oceny realizacji zadań to:

- − lista obecności uczestników/uczestniczek projektu na szkoleniu/spotkaniu lub innej formie wsparcia realizowanej w ramach projektu;
- − protokoły z przekazania sprzętu/materiałów dydaktycznych;
- certyfikaty lub listy wydanych certyfikatów;
- − dzienniki zajęć prowadzonych w projekcie;
- analizy i raporty wytworzone w ramach projektu.

Jako źródeł weryfikacji kwoty ryczałtowej nie należy wykazywać dokumentów księgowych. W przypadku projektów realizowanych w ramach Osi Priorytetowych 8 i 9 nie należy również wykazywać w tym miejscu dokumentów dot. wsparcia towarzyszącego udzielanego w ramach zadań, których dana kwota dotyczy. Nie zwalnia to Wnioskodawcy z realizacji wsparcia towarzyszącego zgodnie z zatwierdzonym wnioskiem o dofinansowanie projektu.

## **WAŻNE!**

Nieosiągnięcie 100% wartości wskaźnika przypisanego do danej kwoty ryczałtowej skutkuje niekwalifikowalnością całej kwoty ryczałtowej.

# **POTENCJAŁ I DOŚWIADCZENIE WNIOSKODAWCY/PARTNERÓW ORAZ SPOSÓB ZARZĄDZANIA PROJEKTEM**

## **4.3 POTENCJAŁ WNIOSKODAWCY I PARTNERÓW**

Potencjał Wnioskodawcy i partnerów wykazywany jest przez Wnioskodawcę w kontekście oceny zdolności do efektywnej realizacji projektu jako opis zasobów jakimi dysponuje i jakie zaangażuje w realizację projektu. Wnioskodawca powinien w tym zakresie opisać ewentualne partnerstwo nawiązane w celu realizacji projektu i możliwość korzystania z zasobów wszystkich podmiotów tworzących dane partnerstwo.

Wskazanie przez Wnioskodawcę informacji na temat zasobów zaangażowanych do realizacji projektu nie musi przekładać się każdorazowo na konkretną wysokość wkładu własnego, powinno ono jednak zostać odpowiednio uwzględnione na etapie konstruowania szczegółowego budżetu projektu i określania wysokości dofinansowania, np. wykazanie informacji o posiadaniu adekwatnego do realizacji projektu sprzętu technicznego powinno oznaczać, że Wnioskodawca nie będzie już aplikował o dofinansowanie na zakup sprzętu. O tym, czy dany zasób zostanie wyceniony i włączony do wkładu własnego decyduje Wnioskodawca.

#### **1. Potencjał finansowy Wnioskodawcy/partnerów**

W pierwszym polu opisowym należy wskazać, czy wnioskodawca i partnerzy są zdolni do zapewnienia płynnej obsługi finansowej projektu.

Należy wskazać, czy Wnioskodawca oraz partnerzy (o ile dotyczy), ponoszący wydatki w danym projekcie ze środków europejskich, posiadają łączny obrót za ostatni zatwierdzony rok obrotowy zgodnie z ustawą o rachunkowości z dnia 29 września 1994 r. (jeśli dotyczy) lub za ostatni zamknięty i zatwierdzony rok kalendarzowy równy lub wyższy od średnich rocznych wydatków w ocenianym projekcie.

Instrukcja wypełniania wniosku o dofinansowanie w ramach RPO WD 2014-2020 wersja 1.78

**Sformatowano: Odstep Przed: 12 pkt** 

Za obrót należy przyjąć sumę przychodów uzyskanych przez dany podmiot na poziomie ustalania wyniku działalności gospodarczej – tzn. jest to suma przychodów ze sprzedaży netto, pozostałych przychodów operacyjnych oraz przychodów finansowych. W przypadku podmiotów nieprowadzących działalności gospodarczej i jednocześnie niebędących jednostkami sektora finansów publicznych jako obroty należy rozumieć wartość przychodów (w tym przychodów osiągniętych z tytułu otrzymanego dofinansowania na realizację projektów) osiągniętych w poprzednim roku przez danego Wnioskodawcę/ Partnera. W przypadku partnerstwa kilku podmiotów badany jest łączny obrót wszystkich podmiotów wchodzących w skład partnerstwa nie będących jednostką sektora finansów publicznych i odnoszony jest do wydatków ponoszonych w projekcie przez podmioty nie będące jednostką sektora finansów publicznych.

W przypadku podmiotów realizujących projekty, w których udzielane jest/było wsparcie zwrotne w postaci pożyczek lub poręczeń, w wartości obrotu należy uwzględnić kwotę kapitału pożyczkowego i poręczeniowego, jakim dysponowali Wnioskodawca/Partnerzy (o ile dotyczy) w poprzednim zamkniętym roku obrotowym.

Obowiązek podania informacji o obrocie nie dotyczy jednostek sektora finansów publicznych, w tym projektów partnerskich, w których liderem jest jednostka sektora finansów publicznych.

W przypadku gdy projekt trwa dłużej niż jeden rok kalendarzowy należy wartość obrotów odnieść do średnich rocznych wydatków w ocenianym projekcie (wartość wydatków w stosunku do liczby lat kalendarzowych, w których realizowany jest projekt). Pole objęte limitem **1500 znaków.**

## **2. Kadra zaangażowana w realizację projektu (osoby/stanowiska w projekcie i ich niezbędne kompetencje, wymiar czasu pracy, zakres obowiązków)**

Instrukcja wypełniania wniosku o dofinansowanie w ramach RPO WD 2014-2020 wersja 1.78 W punkcie tym należy opisać potencjał kadrowy Wnioskodawcy i partnerów i wskazać sposób jego wykorzystania w ramach projektu (wskazać kluczowe osoby, które zostaną zaangażowane do realizacji projektu oraz ich planowaną funkcję w projekcie wraz z syntetycznym opisem ich doświadczenia). Istotnym jest to, aby Wnioskodawca już na etapie tworzenia wniosku o dofinansowanie przeanalizował, czy posiadany już potencjał kadrowy będzie mógł być wykorzystywany do realizacji projektu. Należy wskazać tylko posiadany potencjał kadrowy, a więc w szczególności osoby na stałe współpracujące-, które Wnioskodawca planuje zaangażować do realizacji projektu. Dotyczy to w szczególności osób zatrudnionych na umowę o pracę oraz trwale współpracujących z Wnioskodawcą np. w przypadku wolontariusza - na podstawie umowy o współpracy. Nie ma obowiązku wskazywania imion i nazwisk tych osób, chyba że są to osoby powszechnie znane w branży, z wyjątkowo nieprzeciętnym dorobkiem zawodowym.

Dla każdej z osób stanowiącej potencjał kadrowy beneficjenta i zaangażowanej do realizacji projektu należy odrębnie opisać wymiar etatu w przypadku umów o pracę. Ponadto we wniosku o dofinansowanie konieczne jest wskazanie zakresu zadań, jakie dana osoba będzie realizować na rzecz projektu w kontekście posiadanej przez nią wiedzy i umiejętności, przy czym - o ile dana osoba wykonywać będzie zadania związane z zarządzaniem projektem – szczegółowy opis zadań i doświadczenia przedstawia się w punkcie 4.5 *Sposób* z*arządzania projektem*.

#### **Uwaga: Nie należy wykazywać osób, które nie będą realizować zadań w ramach projektu.**

Jeśli wnioskodawca nie posiada takiego potencjału kadrowego, powinien wskazać kluczowe stanowiska w projekcie z opisem minimalnych wymagań w zakresie wykształcenia i / lub doświadczenia (np. trener posiada wykształcenie wyższe oraz przynajmniej 4- letnie doświadczenie zawodowe w danej dziedzinie). Należy opisać odrębnie dla każdego stanowiska w projekcie minimalne wymagania oraz zakres zadań, jakie dana osoba realizować będzie na rzecz projektu w kontekście wymaganej od niej wiedzy i umiejętności.

Należy pamiętać, że w przypadku osób angażowanych na podstawie umów cywilnoprawnych może obowiązywać konkurencyjna procedura wyboru (zasada konkurencyjności lub prawo zamówień publicznych). Wówczas wnioskodawca nie powinien wskazywać konkretnych osób, które dopiero zamierza zaangażować do projektu ani przeprowadzać procedur konkurencyjnych przed złożeniem wniosku o dofinansowanie w celu wykazania konkretnych osób. Wykonawcy usługi wyłonieni w ramach przeprowadzonej właściwej procedury konkurencyjnej (tj. zasady konkurencyjności lub prawa zamówień publicznych) nie spełniają definicji personelu projektu w rozumieniu *Wytycznych w zakresie kwalifikowalności wydatków.*

Posiadany potencjał kadrowy, może być wykazany jako wkład własny w projekcie, o ile ten wkład jest wymagany i spełnione są warunki kwalifikowania wydatków określone

w *Wytycznych w zakresie kwalifikowalności wydatków*. W takiej sytuacji Wnioskodawca dokonuje wyceny posiadanych i angażowanych w projekcie zasobów kadrowych, a określoną w ten sposób kwotę wykazuje w budżecie projektu jako wkład własny.

Jeżeli do realizacji przedsięwzięcia zaangażowani będą partnerzy, w tym punkcie Wnioskodawca wskazuje także, jakie zasoby ludzkie zostaną wniesione przez poszczególnych partnerów na potrzeby realizacji zadań wskazanych w pkt. 4.1 wniosku (o ile partnerzy wnoszą do projektu takie zasoby).

Pole objęte limitem **4500 znaków.**

## **3. Zaplecze techniczne (sprzęt, zasoby lokalowe), które będą wykorzystywane w ramach realizacji projektu**

W danym punkcie należy opisać potencjał techniczny, w tym sprzęt i lokale użytkowe oraz sposób jego wykorzystania w ramach projektu. Nie dotyczy to potencjału technicznego, jakiego Wnioskodawca nie posiada, ale dopiero planuje zakupić ze środków projektu, ani potencjału, który nie będzie wykorzystywany do celów realizacji projektu. Istotnym jest to, aby Wnioskodawca już na etapie tworzenia wniosku o dofinansowanie przeanalizował, czy już posiadany przez niego sprzęt, ale także inne zaplecze techniczne będzie mogło być wykorzystywane do realizacji projektu. Zakres i sposób zaangażowania zasobów technicznych należy opisać oddzielnie dla każdego zadania określonego w projekcie.

Posiadany potencjał techniczny, może być wykazany jako wkład własny w projekcie, o ile ten wkład jest wymagany i spełnione są warunki kwalifikowania wydatków określone w *Wytycznych w zakresie kwalifikowalności wydatków*. W takiej sytuacji Wnioskodawca dokonuje rzetelnej (w oparciu o stawki rynkowe) wyceny posiadanych i angażowanych w projekcie zasobów technicznych, a określoną w ten sposób kwotę wykazuje w budżecie projektu jako wkład własny.

Jeżeli do realizacji przedsięwzięcia zaangażowani będą partnerzy, w tym punkcie Wnioskodawca wskazuje także, jakie zasoby techniczne zostaną wniesione przez poszczególnych partnerów na potrzeby realizacji zadań wskazanych w pkt. 4.1 wniosku (o ile partnerzy wnoszą do projektu takie zasoby).

Pole objęte limitem **1500 znaków.**

#### **WAŻNE!**

Przykładowe zapisy odnośnie potencjału i sposobu zarządzania projektem, których wskazanie w treści wniosku może świadczyć o dostępności projektu dla osób z niepełnosprawnościami:

- - biuro projektu dostępne dla osób z niepełnosprawnościami;
- --posiadanie oprogramowania i sprzętu specjalistycznego dla osób
	- z niepełnosprawnościami umożliwiającego korzystanie z zaplanowanych w-projekcie działań;
- -kadra projektu posiada doświadczenie w pracy z osobami z- niepełnosprawnościami lub wśród kadry projektu znajdują się osoby z-niepełnosprawnościami;
- - zapoznanie kadry projektu z zasadą równości szans i niedyskryminacji;
- - elastyczne formy pracy, miejsca pracy dostosowane dla osób
	- z- niepełnosprawnościami.

## **4.4 DOŚWIADCZENIE WNIOSKODAWCY I PARTNERÓW**

W punkcie tym należy opisać potencjał społeczny Wnioskodawcy i partnerów (jeśli dotyczy). Istotnym elementem opisu potencjału społecznego powinno być wykazanie obecności Wnioskodawcy i partnerów (jeśli dotyczy) i "zakorzenienia" działań podejmowanych przez niego i przez partnerów (jeśli dotyczy) w przeszłości, **w okresie ostatnich trzech lat w stosunku do roku, w którym składany jest wniosek o dofinansowanie ( np. jeżeli wniosek składany jest w 20192020 roku opis działań może dotyczyć okresu 2016-20192017-2020),** w obszarze planowanej interwencji, nawet w sytuacji gdy nie realizował on dotąd projektów współfinansowanych ze środków funduszy strukturalnych. Jeżeli kryteria wyboru projektów dla danego naboru wskazują na konieczność przedstawiania dodatkowych informacji nt. doświadczenia w dłuższej perspektywie czasu, należy uwzględnić zapisy tych kryteriów.

Opis potencjału społecznego zawarty w danym punkcie powinien dawać możliwość oceny zdolności społecznych Wnioskodawcy i partnerów (jeśli dotyczy) do podjęcia i efektywnej realizacji określonego przedsięwzięcia. Zdolności społeczne opisywane powinny być w kontekście szeroko rozumianego kapitału społecznego Wnioskodawcy i partnerów (jeśli dotyczy) wyrażonego poprzez umiejętności do samoorganizowania się i współpracy oraz

#### **Sformatowano:** Do lewej

**Sformatowano:** Akapit z listą;Numerowanie;Akapit z listą BS;Punkt 1.1, Do lewej, Wcięcie: Z lewej: 0,5 cm, Wysunięcie: 0,75 cm, Punktowane + Poziom: 1 + Wyrównanie: 1,14 cm + Wciecie: 1,77 cm

zaangażowania w poprawę sytuacji społeczności (grupy docelowej), na rzecz której podejmowane będą działania w ramach projektu. Wnioskodawca powinien przedstawić kapitał społeczny swój i partnerów (jeśli dotyczy) poprzez opis efektów dotychczas zrealizowanych przez siebie i partnerów (jeśli dotyczy) projektów/działań/akcji na rzecz społeczności, czy podjętej współpracy z innymi organizacjami/instytucjami publicznymi. Opis powinien umożliwić ocenę umiejscowienia planowanego do realizacji projektu w kontekście szerszych działań podejmowanych przez Wnioskodawcę i partnerów (jeśli dotyczy) w ramach prowadzonej działalności.

Opisując potencjał społeczny swój i partnerów (jeśli dotyczy) Wnioskodawca powinien przede wszystkim uzasadnić, w jakim zakresie doświadczenie jego i partnerów (jeśli dotyczy) jest adekwatne do realizacji projektu. Adekwatność doświadczenia powinna być rozpatrywana w szczególności w kontekście dotychczasowej działalności (i możliwości weryfikacji jej rezultatów) danego Wnioskodawcy i partnerów (jeśli dotyczy) prowadzonej **w okresie ostatnich trzech lat w stosunku do roku, w którym składany jest wniosek o dofinansowanie**:

− w obszarze, w którym udzielane będzie wsparcie przewidziane w ramach projektu oraz

− na rzecz grupy docelowej, do której kierowane będzie wsparcie przewidziane w ramach projektu oraz

− na określonym terytorium, którego dotyczyć będzie realizacja projektu. Wnioskodawca składający wniosek o dofinansowanie projektu dotyczący aktywizacji zawodowej nie może wykazywać jako doświadczenia realizacji działań w innym obszarze, np. kształceniu ustawicznym. Należy też wykazać zwiazek z działalnością statutową wnioskodawcy.

Wnioskodawca składający wniosek o dofinansowanie w zakresie aktywizacji zawodowej osób bezrobotnych, powinien wykazać efekt dotychczas zrealizowanych przez siebie działań na rzecz tej grupy docelowej.

Wnioskodawca składający wniosek o dofinansowanie w województwie dolnośląskim w-odniesieniu do danej gminy, powinien wykazać adekwatne doświadczenie co

Instrukcja wypełniania wniosku o dofinansowanie w ramach RPO WD 2014-2020 wersja 1.78

**— sformatowano:** Czcionka: Pogrubienie, Bez podkreślenia

najmniej w realizacji działań w województwie dolnośląskim, a idealnie – na terenie danej gminy.

Powyższe przesłanki posiadania potencjału społecznego powinny być spełnione łącznie. Na podstawie tego opisu wniosku sprawdzana jest wiarygodność Wnioskodawcy i partnerów (jeśli dotyczy), w tym przede wszystkim możliwość skutecznej realizacji projektu, której najważniejszą rękojmią jest doświadczenie odpowiadające specyfice danego projektu. Wnioskodawca powinien wykazać doświadczenie swoje i partnerów (jeśli dotyczy) w realizacji różnego rodzaju przedsięwzięć, a nie jedynie tych realizowanych przy udziale środków funduszy strukturalnych. W opisie należy jednak uwzględnić przede wszystkim przedsięwzięcia ściśle związane z zakresem planowanego do realizacji projektu (pod względem obszaru, grupy docelowej, planowanych zadań itp.). O ile to możliwe, w tej części wniosku należy wykazać również dotychczasowe doświadczenie Wnioskodawcy i partnerów w zakresie realizacji tożsamych działań na rzecz osób z niepełnosprawnością oraz realizacji projektów dostępnych.

Pole objęte limitem **6000 znaków.**

#### **4.5 SPOSÓB ZARZĄDZANIA PROJEKTEM**

W punkcie tym należy opisać, jak będzie wyglądała struktura zarządzania projektem, ze szczególnym uwzględnieniem roli partnerów i wykonawców (jeżeli występują), a ocenie podlega adekwatność sposobu zarządzania projektem do zakresu zadań w projekcie.

Przy opisie sposobu zarządzania projektem należy zwrócić szczególną uwagę na:

− opis, w jaki sposób w zarządzaniu projektem uwzględniona zostanie zasada równości szans kobiet i mężczyzn (patrz załącznik nr 2 do niniejszej instrukcji);

− podział ról i zadań w zespole zarządzającym;

− wskazanie sposobu podejmowania decyzji w projekcie (pozwalające na ocenę szybkości procesu decyzyjnego w ramach projektu oraz sposobu uwzględnienia w tym procesie kluczowych podmiotów biorących udział w realizacji projektu m.in. poprzez wykorzystanie odpowiednich mechanizmów komunikacji);

− aspekt zarządzania projektem w świetle struktury zarządzania podmiotem realizującym projekt (np. czy na potrzeby i na czas realizacji projektu w strukturze organizacyjnej Wnioskodawcy utworzona zostanie dodatkowa jednostka organizacyjna, czy też zadania związane z realizacją projektu będzie wykonywać już istniejąca jednostka organizacyjna lub jednostki organizacyjne, czy wiedza i doświadczenie poszczególnych osób w strukturze zarządzania jest adekwatna i zapewnia osiągnięcie zakładanych w projekcie celów);

− wskazanie kadry zarządzającej.

Opisując, jaka kadra zarządzająca zaangażowana będzie w realizację projektu, w szczególności należy przedstawić kluczowe stanowiska i ich rolę (zakres zadań wykonywanych przez poszczególne osoby wraz z uzasadnieniem odnośnie racjonalności ich zaangażowania) w projekcie oraz wzajemne powiązania osób na poszczególnych stanowiskach projektu (podległość, nadrzędność).

Elementem oceny jest również doświadczenie angażowanych osób, przy czym przy opisie doświadczenia kadry zarządzającej zaangażowanej w realizację projektu Wnioskodawca nie może posługiwać się ogólnymi stwierdzeniami (np. Wnioskodawca zapewni wysoko wykwalifikowany personel). O ile to możliwe, należy podać syntetyczną informację o doświadczeniu zawodowym istotnym z punktu widzenia projektu, z uwzględnieniem planowanych na danym stanowisku zadań, uprawnień i odpowiedzialności. Należy wskazać najważniejsze kwalifikacje wymagane na danym stanowisku pracy. W sytuacji, gdy jest to możliwe, należy wskazać konkretne osoby (z imienia i nazwiska), które będą odpowiedzialne za zarządzanie projektem.

#### **WAŻNE!**

Koszty w ramach zarządzania projektem stanowią koszty pośrednie, których katalog znajduje się w *Wytycznych w zakresie kwalifikowalności wydatków*. Dodatkowo w tym dokumencie określone są obowiązujące stawki kosztów pośrednich.

Pole objęte limitem **4000 znaków.**

Instrukcja wypełniania wniosku o dofinansowanie w ramach RPO WD 2014-2020 wersja 1.78

**Sformatowano:** Odstęp Po: 18 pkt

Kwestie dotyczące dostępności dla osób z niepełnosprawnościami oraz równości szans kobiet i mężczyzn i niedyskryminacji będą brane pod uwagę przy ocenie kryterium horyzontalnego zgodności z właściwymi politykami i zasadami.

# **SZCZEGÓŁOWY BUDŻET PROJEKTU**

Szczegółowy budżet projektu jest podstawą do oceny kwalifikowalności i racjonalności kosztów i powinien bezpośrednio wynikać z opisanych wcześniej zadań i ich etapów. W szczegółowym budżecie projektu ujmowane są jedynie wydatki kwalifikowalne spełniające warunki określone w *Wytycznych w zakresie kwalifikowalności wydatków*. Tworząc budżet projektu należy pamiętać o jednej z podstawowych zasad kwalifikowalności, tj. racjonalności i efektywności, co odnosi się do zapewnienia zgodności ze stawkami rynkowymi nie tylko pojedynczych wydatków wykazanych w szczegółowym budżecie projektu, ale również do łącznej wartości usług realizowanych w ramach projektu.

Szczegółowy budżet projektu należy uzupełniać po wypełnieniu odpowiednich danych w- częściach wcześniejszych oraz przed przejściem do części Budżet projektu, w której dane wypełniane są automatycznie. W szczegółowym budżecie projektu automatycznie utworzone zostaną kolumny odzwierciedlające kolejne lata realizacji projektu – zgodnie z-zakresem dat określonym w punkcie 1.13 wniosku (okres realizacji projektu).

Wszystkie kwoty w szczegółowym budżecie wyrażone są w polskich złotych (do dwóch miejsc po przecinku) i w zależności od tego, czy podatek VAT jest wydatkiem kwalifikowalnym, kwoty w ramach poszczególnych wydatków podawane są z podatkiem VAT lub bez.

Budżet projektu przedstawiany jest w formie budżetu zadaniowego, co oznacza wskazanie kosztów bezpośrednich (tj. kosztów kwalifikowalnych poszczególnych zadań realizowanych przez Wnioskodawcę w ramach projektu) i kosztów pośrednich (tj. kosztów administracyjnych związanych z obsługą projektu, których katalog został wskazany w *Wytycznych w zakresie kwalifikowalności wydatków*).

Przy każdym wydatku ponoszonym w poszczególnych latach w ramach konkretnych zadań należy wprowadzić nazwę wydatku, kategorię danego kosztu (lista rozwijana), jednostkę miary i nazwę podmiotu, który będzie ponosił dany wydatek, a także wpisać liczbę jednostek oraz cenę jednostkową. Łączna kwota wyliczona zostanie automatycznie po wpisaniu powyższych danych. Należy również wskazać wartość wkładu własnego w poszczególnych wydatkach (jeśli dotyczy).

#### **WAŻNE!**

Przez wartość projektu należy rozumieć łącznie wartość dofinansowania oraz wkład własny, stąd wykazując poszczególne wydatki należy pamiętać o wkładzie własnym, o ile jest wymagany w projekcie.

## **WAŻNE!**

W projektach dedykowanych (zorientowanych wyłącznie na osoby z niepełnosprawnościami lub w których założono określony % udziału osób z- niepełnosprawnościami z rozpoznanymi potrzebami), wydatki na zapewnienie udziału w- projekcie uczestników z niepełnosprawnościami co do zasady są z-góry uwzględnione we wniosku o dofinansowanie projektu. W związku z tym nie są one traktowane jako mechanizm racjonalnych usprawnień i limit 12 tysięcy złotych brutto na uczestnika nie obowiązuje. Jednakże w przypadku pojawienia się w takim projekcie osoby z dodatkową (nie przewidywaną przez beneficjenta) niepełnosprawnością lub konieczności sfinansowania mechanizmu racjonalnych usprawnień dla personelu projektu – mechanizm ten jest zapewniony tak, jak w przypadku projektów ogólnodostępnych, to znaczy obowiązuje limit 12 tysięcy złotych brutto. W uzasadnionych przypadkach (np. ze-względu na specyficzne potrzeby wynikające z niepełnosprawności) Wnioskodawca może zaproponować koszt wyższy niż przyjmuje się standardowo dla danego wydatku (np. koszt szkolenia), jednak musi to należycie uzasadnić, np. w polu uzasadnienie poszczególnych wydatków wykazanych w szczegółowym budżecie. W takim wypadku konieczne jest wskazanie we wniosku diagnozy potrzeb danej grupy oraz zaplanowanie działań

i- wskaźników adekwatnych do skali środków przeznaczonych na wsparcie bezpośrednie osoby/uczestnika, prowadzące do uzyskania przez nią korzyści.

W projektach ogólnodostępnych Wnioskodawca nie powinien zabezpieczać w ramach budżetu projektów środków na ewentualną konieczność sfinansowania mechanizmu

Instrukcja wypełniania wniosku o dofinansowanie w ramach RPO WD 2014-2020 wersja 1.78

racjonalnych usprawnień, ponieważ nie ma pewności, że w projekcie wystąpi udział osób z niepełnosprawnością (w tym z określonym rodzajem). W przypadku projektów ogólnodostępnych mechanizm ten jest uruchamiany w momencie pojawienia się w projekcie osoby z niepełnosprawnością (uczestnika lub personelu), a limit tego mechanizmu wynosi 12 tys. PLN brutto/osobę.

# **6.1 KOSZTY OGÓŁEM**

## **WAŻNE!**

Dane zawarte w niniejszej części generowane są przez system automatycznie na podstawie danych odnoszących się do poszczególnych kosztów bezpośrednich i kosztów pośrednich projektu.

## **6.1.1 KOSZTY BEZPOŚREDNIE**

W ramach kosztów bezpośrednich Wnioskodawca nie może ująć kosztów z katalogu kosztów pośrednich, o którym mowa w kolejnej części instrukcji – "Koszty pośrednie". Sposób rozliczania wydatków - na podstawie kwot ryczałtowych określanych przez beneficjenta w oparciu o szczegółowy budżet projektu lub na podstawie rzeczywiście poniesionych wydatków - jest określany w Regulaminie danego konkursu lub dokumentach dotyczących naboru projektów w trybie pozakonkursowym.

Zmiana sposobu rozliczania kosztów bezpośrednich nie jest możliwa.

## **WAŻNE!**

W przypadku projektów rozliczanych kwotami ryczałtowymi, wypełnienie szczegółowego budżetu projektu wygląda tak samo. W tym wypadku należy jedynie wypełnić dodatkowo punkt 4.2 wniosku oraz punkt 7.11 wniosku.

W przypadku wydatków rozliczanych za pomocą stawki jednostkowej należy w pierwszej kolejności zaznaczyć pole typu checkbox "Stawka jednostkowa", następnie z listy rozwijanej w polu nazwa wydatku wybrać odpowiednią opcję. Wówczas cena jednostkowa, odpowiadająca wartości stawki jednostkowej pojawi się automatycznie.

#### − **nazwa wydatku**

należy szczegółowo opisać jakiego rodzaju wydatek ma być ponoszony. W związku ze specyfiką funkcjonowania systemu SL2014 nazwa kosztu powinna być unikalna w ramach danej kategorii kosztów i danego zadania

**W przypadku kosztów personelu należy wskazać formę zaangażowania** (stosunek pracy, osoba fizyczna prowadząca działalność gospodarczą będąca beneficjentem, osoby współpracujące z osobą fizyczną prowadzącą działalność gospodarczą będącą beneficjentem, wolontariat) **i szacunkowy wymiar czasu pracy danej osoby** (np. wymiar etatu/liczba godzin) **niezbędny do realizacji zadań merytorycznych.** Istnieje możliwość stosowania powszechnie zrozumiałych skrótów;

**Personel projektu** – to osoby zaangażowane do realizacji zadań lub czynności w ramach projektu na podstawie stosunku pracy i wolontariusze wykonujący świadczenia na zasadach określonych w ustawie z dnia 24 kwietnia 2003 r. o działalności pożytku publicznego i o wolontariacie; personelem projektu jest również osoba fizyczna prowadząca działalność gospodarczą będąca beneficjentem oraz osoby z nią współpracujące w rozumieniu art. 8 ust. 11 ustawy z dnia 13 października 1998 r. o systemie ubezpieczeń społecznych, zgodnie z definicją z *Wytycznych w zakresie kwalifikowalności wydatków* (rozdział 3 pkt 1 lit. r).

## Pole objęte limitem **200 znaków**

Szczegółowe zasady dotyczące form zaangażowania, kwalifikowalnych i niekwalifikowalnych kosztów dotyczących zaangażowania personelu projektu oraz wymiaru jego czasu pracy zostały określone w rozdziale 6.15 Koszty związane z angażowaniem personelu projektu *[Wytycznych w zakresie kwalifikowalności wydatków](http://www.mr.gov.pl/strony/zadania/fundusze-europejskie/wytyczne/wytyczne-na-lata-2014-2020/wytyczne-w-zakresie-kwalifikowalnosci-wydatkow-w-ramach-europejskiego-funduszu-rozwoju-regionalnego-europejskiego-funduszu-spolecznego-oraz-funduszu-spojnosci-na-lata-2014-2/)*.

#### − **kategoria kosztów**

oprócz nazwy wydatku należy wskazać (wybrać z listy rozwijanej) w ramach jakiej kategorii kosztów będzie ponoszony dany wydatek (nie dotyczy wydatków rozliczanych kwotami ryczałtowymi oraz stawkami jednostkowymi, w przypadku których dane pole jest zablokowane);

## − **jednostka miary (j.m.)**

należy podać nazwę stosowanej jednostki miary, np. jednostki czasu (godzina / dzień / tydzień / miesiąc), etat, części etatu dla wynagrodzeń, ilościowe (np. egzemplarz – dla publikacji, sztuka), itp.;

## − **partner realizujący**

jeśli dany wydatek ma być ponoszony przez partnera (jeśli dotyczy) należy z listy rozwijanej wybrać odpowiednią nazwę partnera. Każda pozycja budżetowa powinna zostać przypisana do konkretnego podmiotu, odpowiedzialnego za poniesienie wskazanego w niej wydatku, poprzez ujęcie nazwy tego podmiotu. Pozostawienie pola niewypełnionego nazwą Partnera domyślnie jest traktowane jako poniesienie wydatku przez Wnioskodawcę. Przy wydatku w ramach zadania można wybrać nazwę jedynie tego Partnera, które wskazano do realizacji danego zadania w pkt. 4.1 wniosku;

## − **liczba**

należy wskazać np. liczbę godzin pracy danej osoby, ilość kupowanych materiałów itp., w zależności od wskazanej wcześniej jednostki miary;

#### − **cena jednostkowa**

należy wskazać cenę jednostkową danej pozycji (kwotę brutto lub netto w zależności od tego czy VAT jest kwalifikowany czy nie);

## − **łącznie**

wartość wydatku w danym roku realizacji projektu. Pozycja jest wyliczana automatycznie (iloczyn wartości pozycji "liczba" oraz "cena jednostkowa");

## − **wkład własny publiczny i wkład własny prywatny**

w tej części należy określić wartość w złotych wkładu własnego, jaki planowany jest do wniesienia w ramach projektu (ze środków publicznych lub prywatnych). Wkład niekoniecznie musi być wnoszony przez Wnioskodawcę, lecz także przez partnera, jak również przez uczestników projektu, o ile we wniosku o dofinansowanie projektu wskazano takie źródło finansowania wkładu własnego. Każdorazowo należy pamiętać, aby wkład własny był wnoszony w odpowiednim %, wskazanym w Regulaminie danego

naboru. Uzasadnienie dla przewidzianego wkładu własnego oraz Metodologia wyliczenia wartości dofinansowania i wkładu własnego w ramach wydatków objętych pomocą publiczną (w tym wnoszonego wkładu własnego) oraz pomocą *de minimis* znajdują się w sekcji *Uzasadnienie*;

## − **suma kosztów**

wyliczana automatycznie ogólna wartość danego wydatku w projekcie;

#### − **suma kosztów kwalifikowalnych**

wartość wydatków pomniejszona o ewentualny dochód w projekcie. Wartość domyślna jest równa wartości danego wydatku wskazanej w polu "suma kosztów". W przypadku, gdy w ramach projektu wystąpi dochód, należy tę wartość pomniejszyć o odpowiednią kwotę;

## − **suma wkładu własnego publicznego**

wyliczana automatycznie ogólna wartość wkładu własnego publicznego w ramach danego wydatku w projekcie;

#### − **suma wkładu własnego prywatnego**

wyliczana automatycznie ogólna wartość wkładu własnego prywatnego w ramach danego wydatku w projekcie.

Ponadto przy określaniu kosztów bezpośrednich mamy możliwość zaznaczenia pól typu "checkbox":

#### − **usługi zlecone**

we wniosku przy wydatkach automatycznie jest wpisana wartość 'nie', w przypadku założenia zlecenia danej usługi należy zaznaczyć "checkbox". Należy w polu "Nazwa wydatku" wskazać dodatkowo planowany czas realizacji danej usługi merytorycznej przez wykonawcę (należy wskazać liczbę godzin dla każdej usługi), przy czym nie dotyczy to umów, w wyniku których następuje wykonanie oznaczonego dzieła. W przypadku, gdy dany wykonawca rozliczany miałby być w formie umowy o dzieło (zakładając, że spełnione zostaną wymogi wynikające z art. 627 Kodeksu cywilnego), aby wydatek był

kwalifikowalny, wnioskodawca musi wyraźnie wskazać w polu "Nazwa wydatku", że taki rodzaj umowy z wykonawcą przewiduje.

Konieczność zlecenia usługi opisywana jest w uzasadnieniu znajdującym się pod szczegółowym budżetem projektu.

**Wykonawca** – osoba fizyczna niebędąca personelem projektu w rozumieniu *Wytycznych w zakresie kwalifikowalności wydatków*, osoba prawna albo jednostka organizacyjna nieposiadająca osobowości prawnej, która oferuje realizację robót budowlanych, określone produkty lub usługi na rynku lub zawarła umowę w sprawie realizacji zamówienia w projekcie realizowanym w ramach programu operacyjnego.

#### − **cross-financing**

w przypadku kosztów, które podlegają regule cross-financingu, należy oznaczyć te wydatki w polu wyboru (tzw. "checkbox"). Kategorie kosztów zaliczanych do cross-financingu określa szczegółowo podrozdział *8.6 Cross-financing w projektach finansowanych ze środków EFS Wytycznych w zakresie kwalifikowalności wydatków* (zakup nieruchomości, zakup infrastruktury oraz dostosowanie lub adaptacja budynków i pomieszczeń). Poziom ten nie może przekroczyć limitu określonego dla danego Działania/Poddziałania w SzOOP*.* Wydatki ponoszone na cross-financing powyżej dopuszczalnej kwoty określonej we wniosku o dofinansowanie projektu są niekwalifikowalne*.* Wydatki objęte *crossfinancingiem* w projekcie nie mogą być wykazywane w ramach kosztów pośrednich. Wydatek oznaczony jako cross-financing nie powinien być jednocześnie oznaczany jako środek trwały. Wszystkie wydatki poniesione jako wydatki w ramach cross-financingu są uzasadniane i opisywane w sekcji *Uzasadnienie wydatków*;

#### − **środki trwałe**

wszystkie środki trwałe, których wartość jednostkowa jest równa lub wyższa niż 10-000-PLN netto, należy oznaczyć jako środek trwały w polu wyboru (tzw. "checkbox"). Należy pamiętać, że łączna wartość wydatków poniesionych na zakup środków trwałych o wartości jednostkowej równej lub wyższej niż 10 000 PLN netto w ramach kosztów bezpośrednich projektu oraz wydatków w ramach cross-financingu nie może łącznie przekroczyć limitu wskazanego dla danego typu projektów w SzOOP i Regulaminie konkursu. Wydatki ponoszone na zakup środków trwałych oraz cross-financing powyżej

dopuszczalnej kwoty określonej we wniosku o dofinansowanie projektu są niekwalifikowalne*.*

Koszty pozyskania środków trwałych lub wartości niematerialnych i prawnych niezbędnych do realizacji projektu mogą zostać uznane za kwalifikowalne, o ile we wniosku o dofinansowanie projektu zostanie uzasadniona konieczność pozyskania środków trwałych lub wartości niematerialnych i prawnych niezbędnych do realizacji projektu z zastosowaniem najbardziej efektywnej dla danego przypadku metody (zakup, amortyzacja, leasing itp.), uwzględniając przedmiot i cel danego projektu. Ponadto należy pamiętać o konieczności pomniejszenia wartości środka trwałego o wartość otrzymanego dofinansowania dla celów obliczenia odpisów amortyzacyjnych stanowiących koszt uzyskania przychodów, albo odpowiedniego pomniejszenia wydatków kwalifikowalnych.

Obowiązek przedstawienia analizy najbardziej efektywnej metody pozyskania do projektu środków trwałych dotyczy wyłącznie środków trwałych i wartości niematerialnych i prawnych o wartości początkowej równej lub wyższej niż 10 000 PLN netto. Informacje te należy zawrzeć w sekcji *Uzasadnienie wydatków*. Wydatek oznaczony jako środek trwały nie powinien być jednocześnie oznaczany jako cross-financing;

#### − **wydatki poza terytorium UE**

wszystkie wydatki ponoszone poza obszarem UE należy oznaczyć odpowiednio w polu wyboru (tzw. "checkbox"). **Należy jednak zaznaczyć, że w ramach konkursów współfinansowanych ze środków EFS ogłaszanych w ramach RPO WD nie ma możliwości realizacji projektu poza obszarem UE, a tym samym ponoszenia tego typu wydatków;**

#### − **pomoc publiczna**

pole aktywne jedynie w przypadku wybrania w pkt. 1.21 opcji Pomoc publiczna. Należy zaznaczyć **przy każdym wydatku objętym regułami pomocy publicznej** (zarówno w części objętej dofinansowaniem, jak i w części stanowiącej wkład własny wymagany przepisami o pomocy publicznej). Dla wydatków objętych tym rodzajem pomocy – dodatkowo należy wypełnić pole tekstowe w sekcji *Uzasadnienie wydatków*;

**— sformatowano:** Czcionka: Pogrubienie, Bez podkreślenia

#### − **pomoc de minimis**

pole aktywne jedynie w przypadku wybrania w pkt. 1.21 opcji Pomoc *de minimis*. **Należy zaznaczyć przy każdym wydatku objętym regułami pomocy de minimis.** Dla wydatków objętych tym rodzajem pomocy - dodatkowo należy wypełnić pole tekstowe w sekcji *Uzasadnienie wydatków*;

#### − **stawka jednostkowa**

Wnioskodawca wskazuje w sekcji *Szczegółowy budżet projektu* te pozycje, które będzie rozliczał za pomocą stawek jednostkowych poprzez zaznaczenie pola wyboru "stawka jednostkowa". W przypadku, gdy dane zadanie rozliczane jest kwotą ryczałtową, nie ma możliwości oznaczenia wydatków w nim ponoszonych jako stawka jednostkowa. Oznacza to, że przypadku gdy w projekcie, w którym część wydatków rozliczana jest za pomocą kwot ryczałtowych, a część jako stawka jednostkowa, wydatki te powinny znaleźć się w oddzielnym zadaniu. **Należy podkreślić, że rozliczanie usług za pomocą stawek jednostkowych następuje tylko wtedy, gdy w przypadku projektów konkursowych z właściwego Regulaminu konkursu wyraźnie wynika możliwość ich stosowania (w przypadku projektów w ramach RPO WD 2014-2020 jedynie w projektach zakładających realizację szkoleń językowych w ramach Działania 10.3);**

#### − **wkład niepieniężny**

wszystkie wydatki wnoszone w projekcie jako wkład własny niepieniężny należy oznaczyć odpowiednio w polu wyboru (tzw. "checkbox"). Wydatki w ramach wkładu niepieniężnego opisywane są dodatkowo w uzasadnieniu w sekcji *Uzasadnienie wydatków* i dotyczą przewidzianego w projekcie wkładu własnego, a także tego, w jaki sposób, Wnioskodawca dokonał jego wyceny. W przypadku kosztów rozliczanych za pomocą stawki jednostkowej lub wydatków w ramach kosztów pośrednich nie ma konieczności wskazywania formy (czy jest to wkład pieniężny czy niepieniężny) w jakiej wnoszony będzie wkład własny. Należy jedynie wskazać czy jest to wkład publiczny czy prywatny. **Każdorazowo dla wydatków oznaczonych jako wkład własny niepieniężny należy dodatkowo wypełnić odpowiednio pola wkład własny publiczny lub wkład własny prywatny.** Cała wartość wydatku musi stanowić wkład własny.

Instrukcja wypełniania wniosku o dofinansowanie w ramach RPO WD 2014-2020 wersja 1.78

#### **— sformatowano:** Czcionka: Pogrubienie, Bez podkreślenia

**— sformatowano:** Czcionka: Pogrubienie, Nie Kursywa, Bez podkreślenia

**— sformatowano:** Czcionka: Pogrubienie

**— sformatowano:** Czcionka: Pogrubienie, Bez podkreślenia, Kolor czcionki: Czarny

**— sformatowano:** Czcionka: Pogrubienie, Bez podkreślenia

#### **6.1.2 KOSZTY POŚREDNIE**

Koszty pośrednie to koszty administracyjne związane z obsługą projektu, których katalog został wskazany w *Wytycznych w zakresie kwalifikowalności wydatków* (podrozdział 8.4). Jednocześnie, Wnioskodawca nie ma możliwości wykazania żadnej z kategorii kosztów pośrednich ujętych w ww. katalogu w kosztach bezpośrednich projektu.

# **WAŻNE!**

Koszty pośrednie są rozliczane tylko i wyłącznie ryczałtem.

W przypadku gdy w ramach projektu ponoszone będą koszty pośrednie należy w pierwszej kolejności odznaczyć pole typu checkbox "Koszty pośrednie nie dotyczy" znajdujące się pod tabelą szczegółowego budżetu projektu. Następnie z listy rozwijanej należy wybrać odpowiedni % kosztów pośrednich. **Generator sam wyliczy, na podstawie wybranej wartości procentowej, łączną wartość, jaka zostanie przeznaczona na koszty pośrednie w poszczególnych latach.** 

**W ramach kosztów pośrednich można wykazać również wkład własny (w podziale na publiczny i prywatny).** W przypadku wnoszenia wkładu własnego w ramach kosztów pośrednich, w wierszu *"w tym wkład własny publiczny"* oraz *" w tym wkład własny prywatny",* istnieje możliwość wpisania ręcznie wartości wkładu (ze środków publicznych lub prywatnych). Wkład niekoniecznie musi być wnoszony przez Wnioskodawcę, lecz także przez partnera, jak również uczestników projektu, we wniosku o dofinansowanie wskazano takie źródło finansowania wkładu własnego.

Zgodnie z podrozdziałem *8.4 Koszty pośrednie w projektach finansowanych z EFS Wytycznych w zakresie kwalifikowalności wydatków* koszty pośrednie rozliczane są następującymi stawkami ryczałtowymi:

- a) 25% kosztów bezpośrednich w przypadku projektów o wartości kosztów bezpośrednich<sup>1</sup> do 830 tys. zł włącznie,
- b) 20% kosztów bezpośrednich w przypadku projektów o wartości kosztów bezpośrednich<sup>2</sup> powyżej 830 tys. zł do 1 740 tys. zł włącznie,

Instrukcja wypełniania wniosku o dofinansowanie w ramach RPO WD 2014-2020 wersja 1.78

#### **Sformatowano:** Odstęp Po: 18 pkt

<sup>1</sup> Pomniejszonych o koszt mechanizmu racjonalnych usprawnień. <sup>2</sup> Pomniejszonych o koszt mechanizmu racjonalnych usprawnień.

- c) 15% kosztów bezpośrednich w przypadku projektów o wartości kosztów bezpośrednich<sup>3</sup> powyżej 1 740 tys. zł do 4 550 tys. zł włącznie,
- d) 10% kosztów bezpośrednich w przypadku projektów o wartości kosztów bezpośrednich<sup>4</sup> przekraczającej 4 550 tys. zł.

## **WAŻNE!**

W przypadku, gdy suma kosztów pośrednich z poszczególnych lat przekroczy dopuszczalną wartość kosztów pośrednich wyliczoną jako % kosztów bezpośrednich ogółem, przy próbie zatwierdzenia sekcji system wyświetli komunikat, że należy obniżyć wartość kosztów pośrednich w jednym roku realizacji projektu do poziomu zgodnego z limitem. Należy skorygować kwotę, która została wyliczona wcześniej automatycznie. W przeciwnym wypadku nie będzie możliwe zatwierdzenie budżetu szczegółowego.

Każdorazowo należy także zweryfikować, czy wartość kosztów pośrednich w kolumnie "Ogółem" jest równa wartości kosztów pośrednich w kolumnie "Wydatki kwalifikowalne" (wartość wyliczana automatycznie jako % kosztów bezpośrednich ogółem) – w razie wystąpienia rozbieżności należy skorygować wartość kosztów w jednym roku realizacji projektu. Rozbieżność ta nie powoduje niemożności zatwierdzenia wniosku, ale może skutkować niekwalifikowalnością nadwyżkowej części kosztów pośrednich.

Koszty pośrednie rozliczane ryczałtem są traktowane jako wydatki poniesione. Zgodnie z *Wytycznymi w zakresie kwalifikowalności wydatków* Wnioskodawca nie ma obowiązku zbierania ani opisywania dokumentów księgowych w ramach projektu na potwierdzenie poniesienia wydatków, które zostały wykazane jako wydatki pośrednie.

**6.1.3 Wydatki bez pomocy publicznej/de minimis** – wyliczane automatycznie na podstawie danych ze szczegółowego budżetu.

**6.1.4 Wydatki objęte pomocą publiczną** – wyliczane automatycznie na podstawie danych ze szczegółowego budżetu.

Instrukcja wypełniania wniosku o dofinansowanie w ramach RPO WD 2014-2020 wersja 1.78

<sup>&</sup>lt;sup>3</sup> Pomniejszonych o koszt mechanizmu racjonalnych usprawnień. <sup>4</sup> Pomniejszonych o koszt mechanizmu racjonalnych usprawnień.
**6.1.5 Wydatki objęte pomocą de minimis** – wyliczane automatycznie na podstawie danych ze szczegółowego budżetu.

# **BUDŻET PROJEKTU**

Na budżet projektu składają się następujące pozycje kategorii wydatków, **wyliczane automatycznie** (za wyjątkiem wkładu prywatnego wymaganego przepisami pomocy publicznej) na podstawie danych wskazanych w sekcji *Szczegółowy budżet projektu:*

- koszty ogółem;
- koszty bezpośrednie;
- koszty pośrednie (ryczałt);
- kwoty ryczałtowe;
- stawki jednostkowe;
- usługi zlecone w kosztach ogółem;
- środki trwałe w kosztach ogółem;
- cross-financing;
- cross financing i środki trwałe w kosztach ogółem;
- wydatki poniesione poza terytorium UE;
- wkład niepieniężny;
- wkład własny;
- dochód;
- wnioskowane dofinansowanie;
- wkład UE;
- koszt przypadający na jednego uczestnika (system automatycznie wylicza ten koszt na podstawie wartości kosztów ogółem podzielonej przez przewidywaną liczbę osób objętych wsparciem, którą Wnioskodawca określa w części 3.2 wniosku);

W polu 5.10.2.1 *"w tym wkład prywatny wymagany przepisami pomocy publicznej*" należy ręcznie wpisać wartość wkładu prywatnego wymaganego przepisami pomocy publicznej (jeśli dotyczy).

## **DEKLARACJA VAT**

W sekcji tej oświadcza się, czy kwoty wskazane w szczegółowym budżecie zawierają/nie zawierają VAT/częściowo zawierają VAT. Oświadczenie to składane jest w odniesieniu do wydatków Wnioskodawcy oraz każdego Partnera z osobna (jeśli dotyczy).

# **UZASADNIENIE WYDATKÓW**

Jeśli w budżecie projektu nie występuje kategoria wydatku/okoliczność, której dotyczy dane pole uzasadnienia, należy zaznaczyć pole typu checkbox "Nie dotyczy", wówczas w odpowiadającym mu polu opisowym automatycznie wygeneruje się zapis "Nie dotyczy". Uzasadnienie kosztów dotyczy następujących elementów:

#### – **usługi zlecone w projekcie:**

Wnioskodawca uzasadnia dlaczego daną usługę chce zlecić wykonawcy i dlaczego nie jest w stanie sam jej zrealizować, określa powody takiej decyzji (np. może to wynikać z braku odpowiedniego potencjału). Przy zlecaniu usług należy pamiętać przede wszystkim o przestrzeganiu przepisów ustawy z dnia 29 stycznia 2004 roku – Prawo zamówień publicznych oraz zasady konkurencyjności (zastosowanie może mieć również ustawa z dnia 24 kwietnia 2003 roku o działalności pożytku publicznego i o wolontariacie) – w zakresie, w jakim mają one zastosowanie do wnioskodawcy lub jego partnerów. W-związku z tym we wniosku o dofinansowanie projektu nie należy zawierać odniesień do znaków towarowych, patentów lub pochodzenia, źródła lub szczególnego procesu, który charakteryzuje produkty lub usługi dostarczane przez konkretnego wykonawcę. W-wyjątkowych przypadkach dopuszcza się stosowanie takich odniesień, jeżeli niemożliwe jest opisanie przedmiotu usługi zlecanej w wystarczająco precyzyjny i-zrozumiały sposób. Takim odniesieniom muszą towarzyszyć słowa "lub równoważne".

Instrukcja wypełniania wniosku o dofinansowanie w ramach RPO WD 2014-2020 wersja 1.78

Dodatkowo wnioskodawca musi pamiętać, że faktyczną realizację zleconej usługi będzie musiał udokumentować zgodnie z umową zawartą z wykonawcą.

W ramach projektów partnerskich nie jest dopuszczalne wzajemne zlecanie (za wynagrodzeniem płaconym między partnerami) usług, dostaw towarów i robót budowlanych lub realizacji zadań przez personel projektu.

– **sposób pozyskania środków trwałych i wartości niematerialnych i prawnych (obowiązkowe dla wydatków, których wartość jednostkowapoczątkowa jest równa lub przekraczawyższa niż 10 000 zł netto):** 

Należy szczegółowo uzasadnić konieczność zakupu / wynajmu / leasingu/ amortyzacji lub innej metody pozyskania do projektu środków trwałych oraz wartości niematerialnych i prawnych o wartości jednostkowej równej lubpoczątkowej wyższej niż 10 000 PLN netto, w tym należy wykazać, że proponowana metoda jest najbardziej efektywna. Uzasadnienie nie musi być sporządzane indywidualnie do każdego środka trwałego oraz wartości niematerialnej i- prawnej, tzn. może dotyczyć grupy środków trwałych czy wartości niematerialnych i-prawnych o tym samym przeznaczeniu. Szczegóły zawarto w Podrozdziale 6.12 *Wytycznych w zakresie kwalifikowalności wydatków*. Pole objęte limitem **6000 znaków.**

### – **cross-financing:**

Wszystkie wydatki poniesione jako wydatki w ramach cross-financingu powinny zostać uzasadnione w kontekście niezbędności ich poniesienia dla realizacji konkretnych zadań w ramach projektu, a także uzasadnieniu, dlaczego projekt nie mógłby być realizowany bez ponoszenia wydatków w ramach cross-financingu. Należy zwrócić uwagę na definicję cross-financingu wskazaną w *Wytycznych w zakresie kwalifikowalności wydatków*. Pole objęte limitem **6000 znaków.**

# – **wkład własny, w tym informacja o wkładzie niepieniężnym wraz ze sposobem jego wyceny:**

W tej części należy wskazać, jaki wkład własny, w tym wkład niepieniężny jest/będzie wnoszony do projektu. W przypadku wkładu własnego publicznego należy wskazać źródła finansowania tego wkładu wraz z podaniem wysokości (np. Fundusz Pracy, PFRON, JST). Jeżeli Wnioskodawca planuje wniesienie wkładu własnego w postaci opłat uzyskiwanych

od uczestników projektu, należy również wskazać to w tej części uzasadnienia. Opis w tym punkcie powinien być ściśle powiązany z opisem w pkt. 4.3 wniosku (Potencjał Wnioskodawcy i partnerów) oraz w budżecie projektu. Pole objęte limitem **6000 znaków.**

## – **sposób wyliczenia dochodu:**

Tę część uzasadniają tylko Wnioskodawcy, którzy planują w ramach realizowanego projektu osiągnąć dochód. Należy pamiętać, że co do zasady projekty współfinansowane z EFS nie są projektami generującymi dochód w rozumieniu art. 61 Rozporządzenia ogólnego. Pole objęte limitem **6000 znaków.**

### – **wydatki ponoszone poza terytorium kraju lub programu operacyjnego:**

Tę część uzasadniają tylko Wnioskodawcy, którzy planują ponosić wydatki w ramach projektu poza terytorium kraju lub programu operacyjnego w rozumieniu podrozdziału 8.1 *Wytycznych w zakresie kwalifikowalności wydatków*. Pole objęte limitem **6000 znaków.**

## – **wydatki ponoszone poza terytorium UE:**

Tę cześć uzasadnienia wydatków uzupełniają tylko Wnioskodawcy, którzy będą ponosić wydatki w ramach projektu poza terytorium UE w rozumieniu podrozdziału 8.1 *Wytycznych w zakresie kwalifikowalności wydatków*. Pole objęte limitem **6000 znaków. Należy jednak zaznaczyć, że w ramach konkursów współfinansowanych ze środków EFS ogłaszanych w ramach RPO WD nie ma możliwości realizacji projektu poza obszarem UE, a tym samym ponoszenia tego typu wydatków.**

– **uzasadnienie dla źródeł finansowania przedsięwzięcia (dotyczy projektów, które wpisują się w większe przedsięwzięcie finansowane lub planowane do finansowania z kilku źródeł):**

Tę część uzasadniają tylko Wnioskodawcy, których projekt wpisuje się w większe przedsięwzięcie finansowane bądź planowane godo sfinansowania z kilku źródeł (np. w ramach grupy projektów). Pole objęte limitem **4000 znaków**.

− **uzasadnienie dla częściowej kwalifikowalności VAT oraz podstawa prawna w przypadku całkowitej lub częściowej kwalifikowalności podatku VAT:**

Wnioskodawca, który w ramach projektu planuje tylko częściową kwalifikowalność VATuzasadnia i wskazuje w tym polu, jakie to będą wydatki i do czego będą się odnosić. **Uwaga:** Wnioskodawca, który kwalifikuje jakikolwiek VAT przedstawia w tej części wniosku uzasadnienie zawierające podstawę prawną (z uwzględnieniem właściwego artykułu i ustępu) wskazującą na brak możliwości obniżenia VAT należnego o VAT naliczony zarówno na dzień sporządzania wniosku o dofinansowanie, jak również mając na uwadze planowany sposób wykorzystania w przyszłości (w okresie realizacji projektu oraz w okresie trwałości projektu) majątku wytworzonego w związku z realizacją projektu. Informacje w tym zakresie należy przedstawić dla Wnioskodawcy i Partnera (jeśli dotyczy). Pole objęte limitem **6000 znaków.**

## − **komplet/zestaw:**

Aby uniknąć zbytniego rozbudowania budżetu szczegółowego projektu, Wnioskodawca może określić jednostkę miary jako "komplet" lub "zestaw". W takiej sytuacji należy jednak w uzasadnieniu dla konieczności ponoszenia tego typu kosztów wskazać, jakie konkretnie pozycie (jeśli to możliwe ze wskazaniem ilości i ceny jednostkowej) wchodza w skład określonego kompletu/zestawu. Pole objęte limitem **6000 znaków.**

# **UZASADNIENIE WYDATKÓW CZ.2 I METODOLOGIA WYLICZENIA**

## **DOFINANSOWANIA**

– **uzasadnienie poszczególnych wydatków wykazanych w szczegółowym budżecie (obligatoryjne w przypadku kwot ryczałtowych):** 

Należy uzasadnić wysokość każdego wydatku z osobna, który będzie rozliczany kwotą ryczałtową (jeśli dotyczy). Uzasadnienie powinno dotyczyć nie tylko zasadności i niezbędności poniesienia danego wydatku ale również sposobu ustalenia jego wartości (należy wyraźnie wskazać z czego wynika ostateczna wartość wydatku i na jakiej podstawie została potwierdzona jego racjonalność i efektywność). W przypadku rozliczania projektu na podstawie rzeczywiście poniesionych wydatków pole nieobowiązkowe. W takim przypadku w polu tym należy wskazać uzasadnienie poniesienia jedynie tych wydatków, których cena jednostkowa przekracza obowiązujące ceny rynkowe oraz innych wydatków, jeżeli zdaniem Wnioskodawcy wymagają one dodatkowych wyjaśnień. Pole objęte limitem **10 000 znaków dla każdego z uzasadnianych wydatków.**

– **metodologia wyliczenia wartości wydatków objętych pomocą publiczną (w tym wnoszonego wkładu własnego) oraz pomocą** *de minimis***:**

Wnioskodawca zobowiązany jest do przedstawienia w ramach pola *Metodologia wyliczenia wartości wydatków objętych pomocą publiczną (w tym wnoszonego wkładu własnego) oraz pomocą de minimis*, sposobu wyliczenia intensywności pomocy oraz wymaganego wkładu własnego w odniesieniu do wszystkich wydatków objętych pomocą publiczną, w zależności od przeznaczenia pomocy oraz podmiotu, na rzecz którego zostanie udzielona pomoc, w tym zwłaszcza informacji na temat:

- rodzaju wydatków objętych pomocą publiczną / pomocą *de minimis* (np. pomoc na szkolenia, pomoc na usługi doradcze, pomoc na subsydiowanie zatrudnienia, inne wydatki objęte pomocą);
- sposobu wyliczenia szacunkowej wartości wydatków objętych pomocą publiczną, w tym poziomu wnoszonego wkładu prywatnego (zgodnie z intensywnością pomocy określoną w rozporządzeniu Komisji (UE) nr 651/2014 z dnia 17 czerwca 2014 r. uznającym niektóre rodzaje pomocy za zgodne z rynkiem wewnętrznym w zastosowaniu art. 107 i 108 Traktatu) oraz szacunkowej wartości wydatków objętych pomocą *de minimis* (zgodnie z limitami określonymi w rozporządzeniu Komisji (UE) nr 1407/2013 z dnia 18 grudnia 2013 r. w sprawie stosowania art. 107 i 108 Traktatu o funkcjonowaniu Unii Europejskiej do pomocy *de minimis*).

W tym polu należy wskazać również wszelkie dodatkowe informacje, które mają wpływ na określenie wysokości pomocy publicznej i/lub pomocy *de minimis* w projekcie, np. czy pomoc będzie kierowana do pracowników w szczególnie niekorzystnej sytuacji lub pracowników niepełnosprawnych, czy odbiorcami pomocy będą mikro, małe czy średnie przedsiębiorstwa, itp.

W sytuacji, gdy w ramach projektu IOK udziela pomocy de minimis bezpośrednio Wnioskodawcy/Beneficjentowi należy podać we wniosku o dofinansowanie wartość uzyskanej pomocy *de minimis* w okresie trzech lat podatkowych, zgodnie z art. 3 rozporządzenia Komisji (UE) nr 1407/2013.

Ponadto należy pamiętać o konieczności uwzględnienia jednorazowych odpisów amortyzacyjnych w oświadczeniach o wielkości pomocy de minimis, którą podmiot ubiegający się o otrzymanie pomocy *de minimis* otrzymał w roku, w którym ubiega się o pomoc, oraz w ciągu 2 poprzedzających go lat.

W przypadku, gdy Wnioskodawca jest równocześnie podmiotem udzielającym pomocy oraz odbiorcą (beneficjentem pomocy), wówczas powinien dokonać stosownego wyliczania wartości pomocy publicznej i/lub pomocy *de minimis*, w podziale na pomoc otrzymaną i pomoc udzielaną. Pole objęte limitem **6000 znaków.**

# **RYZYKO NIEOSIĄGNIĘCIA ZAŁOŻEŃ PROJEKTU**

Należy zaznaczyć pole typu checkbox "Nie dotyczy".

# **HARMONOGRAM REALIZACJI PROJEKTU**

Harmonogram realizacji projektu stanowi integralną część wniosku o dofinansowanie i ma formę wykresu Gantta, obejmującego okres realizacji projektu – w ujęciu miesięcznym (pierwsze 12 miesięcy realizacji projektu) i kwartalnym. Harmonogram umożliwia Wnioskodawcy pokazanie w przejrzysty sposób rozkładu realizacji poszczególnych zadań projektowych i ich etapów w czasie. Czytelny harmonogram projektu umożliwi łatwą identyfikację zadań i poszczególnych etapów tych zadań w czasie oraz wskaże ich chronologiczne ułożenie. Jeżeli Wnioskodawca w ramach jednego zadania przewiduje do realizacji kilka istotnych działań (np. szkoleń lub kilka edycji tych samych szkoleń), każde działanie powinno zostać przedstawione w harmonogramie w sposób odrębny.

Liczba kolumn w harmonogramie automatycznie powiela się tyle razy, ile jest lat kalendarzowych realizacji projektu, wskazanych w punkcie 1.13 wniosku. W nagłówku harmonogramu automatycznie wpisywane są kolejne lata kalendarzowe i kwartały. Liczba wierszy wskazujących numer i nazwę zadania generowana jest automatycznie, zgodnie z listą zadań zdefiniowanych w punkcie 4.1 – Zadania.

Instrukcja wypełniania wniosku o dofinansowanie w ramach RPO WD 2014-2020 wersja 1.78

**Sformatowano:** Wcięcie: Z lewej: 0 cm

## **WAŻNE!**

W przypadku dokonania zmiany danych w pkt. 1.13 lub w pkt. 4.1 wniosku w harmonogramie realizacji projektu automatycznie pojawia się opcja "Odśwież dane", którą należy wybrać, aby w harmonogramie pojawiły się aktualne informacje.

W ramach każdego z zadań należy określić poszczególne etapy, poprzez wskazanie nazwy oraz okresu ich realizacji w podziale na poszczególne miesiące i/lub kwartały. W celu dodania kolejnego etapu realizowanego zadania należy użyć przycisku "Dodaj etap" i postępować analogicznie, jak z pierwszym opisanym etapem.

Wskazanie okresu realizacji zadań oraz ich etapów polega na zaznaczeniu pola umieszczonego odpowiednio przy właściwych miesiącach i/lub kwartałach danego roku. Zaznaczenie pola "Zaznacz wszystko" w danym etapie powoduje automatyczne zaznaczenie całego okresu realizacji projektu, ale nie blokuje edycji pól w poszczególnych miesiącach i/lub kwartałach. Okres realizacji oznacza się na poziomie poszczególnych etapów, natomiast na poziomie danego zadania generuje się on automatycznie.

Opcja "Rozwiń wszystkie zadania" pozwala wnioskodawcy na wyświetlenie etapów wszystkich zaplanowanych do realizacji w projekcie zadań. Wnioskodawca ma również możliwość wyświetlania etapów tylko wybranych zadań poprzez wybranie opcji "Rozwiń zadanie".

# **OŚWIADCZENIA**

# **WAŻNE!**

**Wniosek jest składany jedynie za pośrednictwem SOWA i nie jest podpisany. Złożenie wniosku w ww. sposób oznacza potwierdzenie zgodności ze stanem faktycznym oświadczeń w nim zawartych.**

**Wszystkie oświadczenia składa Wnioskodawca (osoba/osoby wskazane w pkt 2.7 wniosku) w imieniu swoim i partnera/partnerów (jeśli dotyczy).**

**— sformatowano:** Czcionka: Pogrubienie, Bez podkreślenia

**Sformatowano:** Odstęp Po: 18 pkt

Instrukcja wypełniania wniosku o dofinansowanie w ramach RPO WD 2014-2020 wersja 1.78

**Sformatowano:** Odstęp Po: 18 pkt

Oświadczenia stanowią integralną część wniosku o dofinansowanie.

#### **Sformatowano:** Wcięcie: Z lewej: 0 cm

Lista oświadczeń obowiązujących w danym naborze znajduje się w sekcji Oświadczenia. Na podstawie art. 37 ust. 4 ustawy oświadczenia zawarte we wniosku o dofinansowanie projektu są składane pod rygorem odpowiedzialności karnej za składanie fałszywych zeznań. Wzór wniosku o dofinansowanie projektu zawiera klauzulę następującej treści: "Jestem świadomy odpowiedzialności karnej za złożenie fałszywych oświadczeń.". Klauzula ta zastępuje pouczenie właściwej instytucji o odpowiedzialności karnej za składanie fałszywych zeznań.

Na podstawie art. 41 ust. 2 pkt. 7b, art. 43 oraz art. 50 ustawy wdrożeniowej **komunikacja między IOK a Wnioskodawcą odbywa się w sposób określony w Regulaminie konkursu, w tym w formie elektronicznej.** Wnioskodawca oświadcza, że jest świadomy przedstawionej w regulaminie formy i sposobu komunikacji oraz skutków jej niezachowania. Oświadczenie w-tym zakresie znajduje się we wniosku o dofinansowanie w sekcji Oświadczenia.

Dodatkowo, zgodnie z pkt. 78 rozdziału 4 *Wytycznych w zakresie trybów wyboru projektów na lata 2014-2020* część *Oświadczenia* zawiera klauzulę, której podpisanie przez Wnioskodawcę zagwarantuje ochronę przez właściwą instytucję oznaczonych informacji i tajemnic w nim zawartych, o ile Wnioskodawca ze względu na swój status może je chronić na podstawie powszechnie obowiązujących przepisów prawa.

Wnioskodawca wskazuje, czy wnioskuje o zagwarantowanie przez właściwą instytucję ochrony określonych informacji i tajemnic zawartych we wniosku. Jeżeli Wnioskodawca wnioskuje o zagwarantowanie ochrony, to w polu opisowym z limitem **3000 znaków** wskazuje, które informacje i tajemnice zawarte we wniosku powinny być objęte ochroną. W drugim polu opisowym z limitem **1000 znaków** Wnioskodawca podaje podstawę prawną ochrony wskazanych informacji i tajemnic ze względu na swój status. Podstawą taką może być np. ustawa z dnia 16 kwietnia 1993 r. o zwalczaniu nieuczciwej konkurencji (Dz. U. z 2003

r. Nr 153, poz. 1503, z późn. zm.), w której określono tajemnicę przedsiębiorstwa.

Następnie należy wypełnić pole z datą wypełnienia wniosku**. Data ta powinna być każdorazowo aktualizowana przy składaniu kolejnej wersji wniosku (np. w wyniku skierowania go do uzupełnienia/negocjacji). Instytucja Organizująca Konkurs nie wymaga** 

**— sformatowano:** Czcionka: Pogrubienie

Instrukcja wypełniania wniosku o dofinansowanie w ramach RPO WD 2014-2020 wersja 1.78

**— sformatowano:** Czcionka: Nie Kursywa

**złożenia wersji papierowej wniosku o dofinansowanie. Złożenie wniosku o dofinansowanie w systemie SOWA wraz z załącznikami jako integralną częścią wniosku jest równoznaczne z potwierdzeniem, że treść w nim zawarta jest zgodna ze stanem faktycznym.**

# **ZAŁĄCZNIKI**

W tej części wniosku należy wskazać i załączyć wszystkie załączniki (o ile są wymagane), które dołączane są przez Wnioskodawcę do składanego wniosku o dofinansowanie. Na etapie składania wniosku wymagane jest złożenie **pełnomocnictwa do reprezentowania Wnioskodawcy** – w przypadku, gdy w pkt 2.7 wskazano osobę/y nie mającą/e prawa do reprezentowania Wnioskodawcy na podstawie dokumentów statutowych.

Jako załącznik nr 1 do niniejszej instrukcji Instrukcji wskazano wzór tego typu pełnomocnictwa. Nie jest konieczne załączanie do wniosku pełnomocnictwa w dokładnie takiej formie, jak została ona przedstawiona w ww. załączniku. Zaleca się jednak, aby jego treść była zbieżna z zaproponowaną (w szczególności obejmowała etap podpisania wniosku i oświadczeń w nich zawartych, proces uzupełniania/poprawy wniosku w ramach etapu oceny formalnej oraz etap negocjacji).

**Dodatkowo, w Regulaminie konkursu wskazane mogą być inne wymagane załączniki, które należy obligatoryjnie dołączyć do wniosku, np. oświadczenia, dokumenty, na podstawie których dokonywana jest ocena właściwego kryterium.**

Należy wpisać nazwę pliku, a w polu Opis pliku wskazać krótką informację na temat załącznika oraz użyć klawisza "wybierz plik" i wskazać lokalizację pliku na komputerze/nośniku danych, by załączyć wybrany dokument.

## **WAŻNE!**

Brak spełnienia wymogów w tym zakresie jest traktowany jako brak w zakresie warunków formalnych, o którym mowa w art. 43 ustawy i Wnioskodawca wzywany jest do uzupełnienia wniosku w wyznaczonym przez właściwą instytucję terminie nie krótszym niż 7 dni kalendarzowych, pod rygorem pozostawienia wniosku bez rozpatrzenia.

Maksymalna wielkość pojedynczego załącznika to 2MB. Łączna wielkość wszystkich załączników nie może przekroczyć 10 MB. Nazwa pliku może zawierać nie więcej niż 50 znaków.

 $\overline{\phantom{a}}$ 

**Załącznik nr 1 do instrukcji – pełnomocnictwo do reprezentowania Wnioskodawcy**

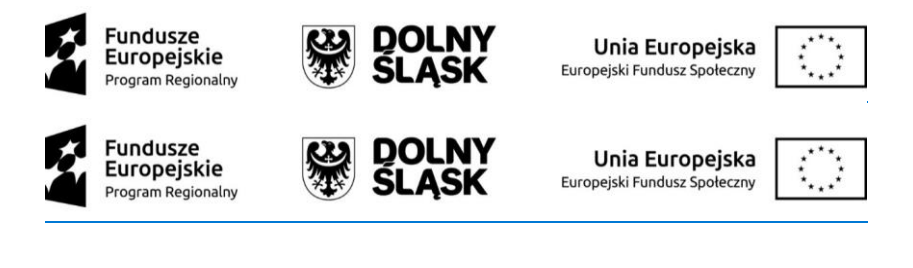

…………………………………..……… …………………………………

*Nazwa i adres Wnioskodawcy Miejsce i data*

## **Pełnomocnictwo do reprezentowania Wnioskodawcy**

Upoważniam ……………………… (imię i nazwisko) do reprezentowania Wnioskodawcy wobec osób trzecich w działaniach związanych z aplikowaniem o środki unijne na dofinansowanie projektu

pn. ………………….., w tym do:

− złożenia w moim imieniu wniosku o dofinansowanie przedmiotowego projektu, co jest równoznaczne z potwierdzeniem zgodności z prawdą oświadczeń w nim zawartych wraz z załącznikami,

− uczestniczenia w procesie uzupełniania/poprawy wniosku przeprowadzanych w ramach etapu oceny formalnej (jeśli dotyczy),

− uczestniczenia w procesie negocjacji przeprowadzanych w ramach etapu negocjacji (jeśli dotyczy).

> …………………………….. Podpis i pieczęć imienna

# **Załącznik nr 2 do instrukcji – Instrukcja do standardu minimum realizacji zasady równości szans kobiet i mężczyzn**

Ocena zgodności projektów współfinansowanych z EFS, realizowanych w trybie konkursowym i pozakonkursowym, z zasadą równości szans kobiet i mężczyzn odbywa się na podstawie niniejszego standardu minimum\_zasady równości szans kobiet i mężczyzn.

W poszczególnych częściach wniosku o dofinansowanie projektu istnieje obowiązek wskazania informacji niezbędnych do oceny, czy spełniony został standard minimum zasady równości szans kobiet i mężczyzn.

Standard minimum składa się z 5 kryteriów oceny, dotyczących charakterystyki projektu. Maksymalna liczba punktów do uzyskania wynosi 6 ponieważ kryterium nr 2 i 3 są alternatywne. 5

Wniosek o dofinansowanie projektu nie musi uzyskać maksymalnej liczby punktów za każde kryterium standardu minimum (wymagane są co najmniej 3 punkty). Brak uzyskania co najmniej 3 punktów w standardzie minimum jest równoznaczny z odrzuceniem wniosku lub skierowaniem go do negocjacji.

Każde kryterium oceny w standardzie minimum jest oceniane niezależnie od innych kryteriów oceny, z wyjątkiem kryterium nr 2 i 3, które są alternatywne. Nie zwalnia to jednak od wymogu zachowania logiki konstruowania wniosku o dofinansowanie projektu. Jeżeli we wniosku o dofinansowanie projektu zostanie wykazane np. że zdiagnozowane bariery równościowe w danym obszarze tematycznym interwencji i/lub zasięgu oddziaływania projektu dotyczą kobiet, natomiast we wskaźnikach zostanie zapisany podział na płeć ze wskazaniem na zdecydowanie większy udział mężczyzn we wsparciu, to osoba oceniająca może taki projekt skierować do negocjacji lub obniżyć punktację w standardzie minimum za dane kryterium oceny - w związku z brakiem logiki pomiędzy poszczególnymi elementami wniosku o dofinansowanie projektu.

### **Wyjątki:**

<sup>&</sup>lt;sup>5</sup> Alternatywność te należy rozumieć w sposób nastepujący: w przypadku stwierdzenia występowania barier równościowych oceniający bierze pod uwagę kryterium nr 2 w dalszej ocenie wniosku o dofinansowanie projektu (wybierając jednocześnie w kryterium nr 3 wartość "0"), zaś w przypadku braku występowania ww. barier – bierze pod uwagę kryterium nr 3 (analogicznie wybierając jednocześnie w kryterium nr 2 wartość "0").

Instrukcja wypełniania wniosku o dofinansowanie w ramach RPO WD 2014-2020 wersja 1.78

Projekt może należeć do wyjątku od standardu. Wyjątki stanowią projekty, w których niestosowanie standardu minimum wynika z:

1. profilu działalności Wnioskodawców ze względu na ograniczenia statutowe (np. Stowarzyszenie Samotnych Ojców lub teren zakładu karnego)

Profil działalności Wnioskodawców oznacza, iż w ramach statutu (lub innego równoważnego dokumentu) istnieje jednoznaczny zapis, iż Wnioskodawca przewiduje w ramach swojej działalności wsparcie skierowane tylko do jednej z płci. W przypadku tego wyjątku statut może być zweryfikowany przed podpisaniem umowy o dofinansowanie projektu. Natomiast na etapie przygotowania wniosku o dofinansowanie projektu, musi zostać podana w treści wniosku informacja, że ten projekt należy do tego wyjątku od standardu minimum – ze względu na ograniczenia wynikające z profilu działalności.

### 2. zamkniętej rekrutacji

Przez zamkniętą rekrutację należy rozumieć sytuację, gdy projekt obejmuje - ze względu na swój zasięg oddziaływania - wsparciem wszystkich pracowników/personel konkretnego podmiotu, wyodrębnionej organizacyjnie części danego podmiotu lub konkretnej grupy podmiotów wskazanych we wniosku o dofinansowanie projektu. Przykładem może być skierowanie projektu tylko i wyłącznie do pracowników działu projektowania w firmie produkującej odzież, pod warunkiem, że wsparciem zostaną objęte wszystkie osoby pracujące w tym dziale lub skierowanie wsparcia do pracowników całego przedsiębiorstwa – pod warunkiem, że wszystkie osoby z tego przedsiębiorstwa zostaną objęte wsparciem. W treści wniosku o dofinansowanie projektu musi zostać podana informacja, że ten projekt należy do wyjątku od standardu minimum ze względu na zamkniętą rekrutację – wraz z uzasadnieniem. W celu potwierdzenia, że dany projekt należy do wyjątku, powinno się wymienić z indywidualnej nazwy podmiot lub podmioty, do których jest skierowane wsparcie w ramach projektu.

### **WAŻNE!**

Zaleca się, aby w przypadku projektów, które należą do wyjątków, również zaplanować działania zapewniające przestrzeganie zasady równości szans kobiet i mężczyzn – pomimo iż nie będą one przedmiotem oceny za pomocą kryteriów oceny ze standardu minimum.

**Sformatowano:** Odstęp Przed: 18 pkt

**Sformatowano:** Odstęp Po: 18 pkt

Instrukcja wypełniania wniosku o dofinansowanie w ramach RPO WD 2014-2020 wersja 1.78

Należy pamiętać, że ostateczna decyzja o zakwalifikowaniu danego projektu do wyjątku należy do instytucji oceniającej wniosek o dofinansowanie projektu.

#### **Poszczególne kryteria standardu minimum:**

Zasada równości szans kobiet i mężczyzn nie polega na automatycznym objęciu wsparciem 50% kobiet i 50% mężczyzn w projekcie, ale na odwzorowaniu istniejących proporcji płci w danym obszarze lub zwiększaniu we wsparciu udziału grupy niedoreprezentowanej. Możliwe są jednak przypadki, w których proporcja 50/50 wynika z sytuacji kobiet i mężczyzn i stanowi proporcję prawidłową z perspektywy równości szans kobiet i mężczyzn.

# **1. We wniosku o dofinansowanie projektu podano informacje, które potwierdzają istnienie (albo brak istnienia) barier równościowych w obszarze tematycznym interwencji i/lub zasięgu oddziaływania projektu**

*(Maksymalna liczba punktów możliwych do zdobycia za spełnienie tego kryterium – 1)*

Do przedstawienia informacji wskazujących na istnienie barier<sup>6</sup>równościowych lub ich braku należy użyć danych jakościowych i/lub ilościowych w podziale na płeć w obszarze tematycznym interwencji i/lub zasięgu oddziaływania projektu. Poprzez obszar tematyczny interwencji należy rozumieć obszary objęte wsparciem w ramach programu np. zatrudnienie, integrację społeczną, edukację, adaptacyjność, natomiast zasięg oddziaływania projektu odnosi się do przestrzeni, której on dotyczy np. regionu, powiatu, kraju, instytucji, przedsiębiorstwa, konkretnego działu w danej instytucji.

Bariery równościowe to przede wszystkim:

- segregacja pozioma i pionowa rynku pracy,
- różnice w płacach kobiet i mężczyzn zatrudnionych na równoważnych stanowiskach, wykonujących tożsame obowiązki,
- mała dostępność elastycznych rozwiązań czasu pracy,

<sup>6</sup> Bariery równościowe to systemowe nierówności i ograniczenia jednej z płci, najczęściej kobiet, które są reprodukowane i utrwalane społecznie i kulturowo. Przełamanie ich sprzyja osiągnięciu rzeczywistej, faktycznej równości szans kobiet i mężczyzn. Wymienione bariery równościowe zostały sformułowane przez Komisję Europejską w dokumencie *Plan Działań na rzecz Równości Kobiet i Mężczyzn na lata 2006-2010*, przy czym należy pamiętać, że jest to katalog otwarty (definicja pochodzi z portal[u www.rownosc.info\)](http://www.rownosc.info/).

Instrukcja wypełniania wniosku o dofinansowanie w ramach RPO WD 2014-2020 wersja 1.78

- niski udział mężczyzn w wypełnianiu obowiązków rodzinnych,
- niski udział kobiet w procesach podejmowania decyzji,
- przemoc ze względu na płeć,
- niewidoczność kwestii płci w ochronie zdrowia<sup>7</sup> ,
- niewystarczający system opieki przedszkolnej lub opieki instytucjonalnej nad dziećmi w wieku do lat 3,
- stereotypy płci we wszystkich obszarach,
- dyskryminacja wielokrotna (krzyżowa), czyli ze względu na dwie lub więcej przesłanek (np. w odniesieniu do kobiet w wieku powyżej 50 lat, osób z niepełnosprawnościami, należących do mniejszości etnicznych).

Przy diagnozowaniu barier równościowych należy wziąć pod uwagę, w jakim położeniu znajdują się kobiety i mężczyźni wchodzący w skład grupy docelowej projektu. Dlatego też istotne jest podanie nie tylko liczby kobiet i mężczyzn, ale także odpowiedź m.in. na pytania:

Czy któraś z tych grup znajduje się w gorszym położeniu? Jakie są tego przyczyny? Czy któraś z tych grup ma trudniejszy dostęp do edukacji, zatrudnienia, szkoleń itp.?

Zadaniem osoby oceniającej projekt jest ocena na podstawie przedstawionych we wniosku o dofinansowanie projektu informacji faktycznego występowania lub nie podanych barier równościowych.

Użyte we wniosku o dofinansowanie projektu dane mogą wykazać, iż w obszarze tematycznym interwencji i/lub zasięgu oddziaływania projektu nie występują nierówności ze względu na płeć. Dane te muszą być bezpośrednio powiązane z obszarem tematycznym interwencji i/lub zasięgiem oddziaływania projektu, np. jeżeli wsparcie jest kierowane do pracowników służby zdrowia z terenu województwa to dane powinny dotyczyć sektora służby zdrowia lub obszaru tego województwa. We wniosku o dofinansowanie projektu

<sup>7</sup> Niewidoczność polega na niewystarczającym uwzględnianiu w działaniach zdrowotnych perspektywy płci. Kultura dbania o zdrowie wśród kobiet i mężczyzn jest zupełnie inna. W efekcie mężczyźni rzadziej korzystają z pomocy lekarzy, trafiają do nich także w późniejszej fazie choroby. Widoczne różnice widać także w obszarze profilaktyki, która znacznie częściej jest adresowana do kobiet, i są to akcje zarówno organizowane na poziomie państwa, jak i organizacji pozarządowych czy firm (opracowane na podstawie definicji podanej w na stronie www.rownosc.info).

Instrukcja wypełniania wniosku o dofinansowanie w ramach RPO WD 2014-2020 wersja 1.78

powinno się wskazać na nierówności (lub ich brak) na podstawie danych możliwych do oceny dla osób oceniających projekt. Jeżeli nie istnieją dokładne dane (jakościowe lub ilościowe), które można wykorzystać, należy skorzystać z informacji, które są jak najbardziej zbliżone do obszaru tematyki interwencji i zasięgu oddziaływania projektu. We wniosku o dofinansowanie projektu jest dopuszczalne także wykorzystanie danych pochodzących z badań własnych. Wymagane jest jednak w takim przypadku wskazanie w miarę dokładnych informacji na temat tego badania (np. daty jego realizacji, wielkości próby, metodologii pozyskiwania danych itd.).

# **2. Wniosek o dofinansowanie projektu zawiera działania, odpowiadające na zidentyfikowane bariery równościowe w obszarze tematycznym interwencji i/lub zasięgu oddziaływania projektu.**

*(Maksymalna liczba punktów możliwych do zdobycia za spełnienie tego kryterium – 2)* We wniosku o dofinansowanie projektu powinno się wskazać jakiego rodzaju działania zostaną zrealizowane w projekcie na rzecz osłabiania lub niwelowania zdiagnozowanych barier równościowych. Zaplanowane działania powinny odpowiadać na te bariery. Szczególną uwagę przy opisie działań należy zwrócić w przypadku rekrutacji do projektu i dopasowania odpowiednich form wsparcia dla uczestników/uczestniczek projektu wobec zdiagnozowanych nierówności.

## **WAŻNE!**

W tym przypadku nie zaliczamy działań na rzecz zespołu projektowego, które są oceniane w ramach kryterium 5.

**3. W przypadku stwierdzenia braku barier równościowych, wniosek o dofinansowanie projektu zawiera działania, zapewniające przestrzeganie zasady równości szans kobiet i mężczyzn, tak aby na żadnym etapie realizacji projektu nie wystąpiły bariery równościowe.**

*(Maksymalna liczba punktów możliwych do zdobycia za spełnienie tego kryterium – 2)*

W przypadku kiedy we wniosku o dofinansowanie projektu nie zdiagnozowano żadnych barier równościowych, we wniosku o dofinansowanie projektu należy przewidzieć działania,

Instrukcja wypełniania wniosku o dofinansowanie w ramach RPO WD 2014-2020 wersja 1.78

**Sformatowano:** Odstęp Przed: 18 pkt

**Sformatowano:** Odstęp Po: 18 pkt

zmierzające do przestrzegania zasady równości szans kobiet i mężczyzn, tak aby na żadnym etapie realizacji projektu te bariery się nie pojawiły.

## **WAŻNE!**

W tym przypadku nie zaliczamy działań na rzecz zespołu projektowego, które są oceniane + w ramach kryterium 5.

**4. Wskaźniki realizacji projektu zostały podane w podziale na płeć i/lub został umieszczony opis tego, w jaki sposób rezultaty projektu przyczynią się do zmniejszenia barier równościowych istniejących w obszarze tematycznym interwencji i/lub zasięgu oddziaływania projektu.**

*(Maksymalna liczba punktów możliwych do zdobycia za spełnienie tego kryterium – 2)*

Wartości docelowe wskaźników/wskaźnika w postaci *liczby osób* należy podawaćpowinny zostać podane w-podziale na płeć<sup>8</sup>. We wniosku o dofinansowanie projektu powinna również znaleźć się informacja, w jaki sposób rezultaty przyczyniają się do zmniejszenia barier równościowych istniejących w obszarze tematycznym interwencji i/lub zasięgu oddziaływania projektu (dotyczy to zarówno projektów skierowanych do osób, jak i instytucji).

# **5. Wniosek o dofinansowanie projektu wskazuje jakie działania zostaną podjęte w celu zapewnienia równościowego zarządzania projektem<sup>9</sup> .**

*(Maksymalna liczba punktów możliwych do zdobycia za spełnienie tego kryterium – 1)*

We wniosku o dofinansowanie projektu powinna znaleźć się informacja, w jaki sposób planuje się zapewnić realizację zasady równości szans kobiet i mężczyzn w ramach procesu zarządzania projektem. Informacja ta powinna zawierać propozycję **konkretnych działań,** jakie zostaną podjęte w projekcie w ww. obszarze. Równościowe zarządzanie projektem polega przede wszystkim na zapewnieniu, że osoby zaangażowane w realizację projektu (np.

**Sformatowano:** Odstęp Przed: 18 pkt

**Sformatowano:** Odstęp Po: 18 pkt

<sup>8</sup> Należy zwrócić uwagę, że wskazanie konkretnych wartości wskaźników w podziale na płeć co do zasady zobowiązuje beneficjenta do ich osiągniecia – adekwatnie jak w przypadku innych wskaźników w projekcie. W związku z powyższym propozycje konkretnych wartości docelowych wskaźników powinny być przemyślane.

<sup>9</sup> Niniejszy punkt nie będzie miał zastosowania w przypadku wniosków o dofinansowanie projektów pozakonkursowych powiatowych urzędów pracy finansowanych ze środków Funduszu Pracy w ramach PO współfinansowanych z EFS na lata 2014-2020.

Instrukcja wypełniania wniosku o dofinansowanie w ramach RPO WD 2014-2020 wersja 1.78

osoby odpowiedzialne za zarządzanie, osoby odpowiedzialne za realizację zadań merytorycznych, osoby zaangażowane przez wykonawcę/partnera<sup>10</sup>) posiadają odpowiednią wiedzę w zakresie obowiązku przestrzegania zasady równości szans kobiet i mężczyzn i potrafią stosować tę zasadę w codziennej pracy przy projekcie. Zdobycie niniejszej wiedzy może się odbyć poprzez poinformowanie osób zaangażowanych w realizację projektu na temat możliwości i sposobów zastosowania zasady równości szans kobiet i mężczyzn w odniesieniu do problematyki tego konkretnego projektu, a także do wykonywanych przez zespół projektowy obowiązków związanych z prowadzeniem projektu. Dopuszcza się możliwość poinformowania osób w formie szkolenia, ale tylko i wyłącznie w przypadku, jeżeli wyrazi na to zgodę instytucja dokonująca oceny projektu, w oparciu o wskazaną we wniosku o dofinansowanie projektu uzasadnioną potrzebę, która nie będzie jednocześnie sprzeczna z zasadami udzielania pomocy publicznej i postanowieniami Wytycznych w zakresie kwalifikowalności wydatków w ramach Europejskiego Funduszu Rozwoju Regionalnego, Europejskiego Funduszu Społecznego oraz Funduszu Spójności na lata 2014-2020. Działaniem podjętym na rzecz równościowego zarządzania może być również np.:

- włączenie do projektu (np. jako konsultantów, doradców) osób lub organizacji posiadających udokumentowaną wiedzę i doświadczenie w prowadzeniu działań z zachowaniem zasady równości szans kobiet i mężczyzn,
- zapewnienie takiej organizacji pracy zespołu projektowego, która umożliwia godzenie życia zawodowego z prywatnym (np. organizacja pracy uwzględniająca elastyczne formy zatrudnienia lub godziny pracy – o ile jest to uzasadnione potrzebami w ramach projektu). Należy jednak tutaj zwrócić uwagę, że zawieranie umów na zleceniezlecenia lub o dzieło nie zawsze oznacza stosowanie rozwiązań z zakresu godzenia życia zawodowego z prywatnym. Jeżeli we wniosku o dofinansowanie projektu pojawia się sformułowanie, że zespołowi projektowemu zostaną zagwarantowane elastyczne formy pracy, należy wskazać dokładnie, jakie działania zostaną podjęte w tym zakresie.

<sup>&</sup>lt;sup>10</sup> Należy jednak pamiętać, że dobór konkretnych działań, mających na celu równościowe zarządzanie projektem, w stosunku do poszczególnych grup personelu projektu, jest uzależniony od występowania faktycznych potrzeb w tym zakresie.

Równościowe zarządzanie projektem nie polega jednak na zatrudnieniu do obsługi projektu 50% mężczyzn i 50% kobiet, ani na zwykłej deklaracji, iż projekt będzie zarządzany równościowo. Stosowanie kryterium płci w procesie rekrutacji pracowników jest niezgodne z prawem pracy, a stosowanie polityki równych wynagrodzeń dla kobiet i mężczyzn za-jednakową pracę lub pracę o jednakowej wartości jest obowiązkiem wynikającym z prawa pracy, nie zaś zasady horyzontalnej. Dlatego też zróżnicowanie zespołu projektowego ze-względu na płeć zalecane jest tam, gdzie tworzą się zespoły (partnerstwa, komitety, rady, komisje itp.) podejmujące decyzje w projekcie lub mające wpływ na jego przebieg. Warto wtedy dopilnować (o ile pozwala na to wiedza i doświadczenie poszczególnych kandydatów oraz obowiązujące uregulowania prawne), aby nie powstawały wyłącznie zespoły jednorodne płciowo.

 $\overline{\phantom{a}}$